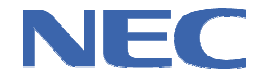

**Application Note** 

# **78K0R**

**16-Bit Single-Chip Microcontrollers**

**EEPROM Emulation T10** 

**78K0R/Kx3-L 78K0R/Ix3 78K0R/Lx3 78K0R/Kx3-C 78K0R/Kx3-A** 

Document No. U19682EE2V0AN00 Date Published: August 2009 © NEC Electronics (Europe) GmbH

# **Legal Notes**

- The information contained in this document is being issued in advance of the production cycle for the product. The parameters for the product may change before final production or NEC Electronics Corporation, at its own discretion, may withdraw the product prior to its production.
- No part of this document may be copied or reproduced in any form or by any means without the prior written consent of NEC Electronics. NEC Electronics assumes no responsibility for any errors that may appear in this document.
- NEC Electronics does not assume any liability for infringement of patents, copyrights or other intellectual property rights of third parties by or arising from the use of NEC Electronics products listed in this document or any other liability arising from the use of such products. No license, express, implied or otherwise, is granted under any patents, copyrights or other intellectual property rights of NEC Electronics or others.
- Descriptions of circuits, software and other related information in this document are provided for illustrative purposes in semiconductor product operation and application examples. The incorporation of these circuits, software and information in the design of a customer's equipment shall be done under the full responsibility of the customer. NEC Electronics assumes no responsibility for any losses incurred by customers or third parties arising from the use of these circuits, software and information.
- While NEC Electronics endeavors to enhance the quality, reliability and safety of NEC Electronics products, customers agree and acknowledge that the possibility of defects thereof cannot be eliminated entirely. To minimize risks of damage to property or injury (including death) to persons arising from defects in NEC Electronics products, customers must incorporate sufficient safety measures in their design, such as redundancy, fire-containment and anti-failure features.
- NEC Electronics products are classified into the following three quality grades: "Standard", "Special", and "Specific". The "Specific" quality grade applies only to NEC Electronics products developed based on a customer-designated "quality assurance program" for a specific application. The recommended applications of an NEC Electronics product depend on its quality grade, as indicated below. Customers must check the quality grade of each NEC Electronics products before using it in a particular application.

**"Standard":** Computers, office equipment, communications equipment, test and measurement equipment, audio and visual equipment, home electronic appliances, machine tools, personal electronic equipment and industrial robots.

**"Special":** Transportation equipment (automobiles, trains, ships, etc.), traffic control systems, anti-disaster systems, anti-crime systems, safety equipment and medical equipment (not specifically designed for life support).

**"Specific":** Aircraft, aerospace equipment, submersible repeaters, nuclear reactor control systems, life support systems and medical equipment for life support, etc.

The quality grade of NEC Electronics products is "Standard" unless otherwise expressly specified in NEC Electronics data sheets or data books, etc. If customers wish to use NEC Electronics products in applications not intended by NEC Electronics, they must contact an NEC Electronics sales representative in advance to determine NEC Electronics' willingness to support a given application.

(Note)

(1) "NEC Electronics" as used in this statement means NEC Electronics Corporation and also includes its majority-owned subsidiaries.

(2) "NEC Electronics products" means any product developed or manufactured by or for NEC Electronics (as defined above).

### **Regional Information**

Some information contained in this document may vary from country to country. Before using any NEC product in your application, please contact the NEC office in your country to obtain a list of authorized representatives and distributors. They will verify:

- Device availability
- Ordering information
- Product release schedule
- Availability of related technical literature
- Development environment specifications (for example, specifications for third-party tools and components, host computers, power plugs, AC supply voltages, and so forth)
- Network requirements

In addition, trademarks, registered trademarks, export restrictions, and other legal issues may also vary from country to country.

#### **NEC Electronics Corporation**

[Europe]

1753, Shimonumabe, Nakahara-ku, Kawasaki, Kanagawa 211-8668, Japan Tel: 044 4355111 http://www.necel.com/

#### [America]

#### **NEC Electronics America, Inc.** 2880 Scott Blvd. Santa Clara, CA 95050-2554,| U.S.A. Tel: 408 5886000 http://www.am.necel.com/

**NEC Electronics (Europe) GmbH** Arcadiastrasse 10 0472 Düsseldorf, Germany Tel: 0211 65030 http://www.eu.necel.com/

#### **United Kingdom Branch**

Cygnus House, Sunrise Parkway Linford Wood, Milton Keynes MK14 6NP, U.K. Tel: 01908 691133

#### **Succursale Française**

9, rue Paul Dautier, B.P. 52 78142 Velizy-Villacoublay Cédex France Tel: 01 30675800

#### **Sucursal en España**

Juan Esplandiu, 15 28007 Madrid, Spain Tel: 091 5042787

#### **Tyskland Filial**

Täby Centrum Entrance S (7th floor) 18322 Täby, Sweden Tel: 08 6387200

#### **Filiale Italiana**

Via Fabio Filzi, 25/A 20124 Milano, Italy Tel: 02 667541

#### **Branch The Netherlands**

Steijgerweg 6 5616 HS Eindhoven, The Netherlands Tel: 040 2654010

# [Asia & Oceania]

**NEC Electronics (China) Co., Ltd** 7th Floor, Quantum Plaza, No. 27

ZhiChunLu Haidian District, Beijing 100083, P.R.China Tel: 010 82351155 http://www.cn.necel.com/

#### **NEC Electronics Shanghai Ltd.**

Room 2511-2512, Bank of China Tower, 200 Yincheng Road Central, Pudong New Area, Shanghai 200120, P.R. China Tel: 021 58885400 http://www.cn.necel.com/

#### **NEC Electronics Hong Kong Ltd.**

12/F., Cityplaza 4, 12 Taikoo Wan Road, Hong Kong Tel: 2886 9318 http://www.hk.necel.com/

#### **NEC Electronics Taiwan Ltd.**

7F, No. 363 Fu Shing North Road Taipei, Taiwan, R.O.C. Tel: 02 27192377

### **NEC Electronics Singapore Pte. Ltd.**

238A Thomson Road, #12-08 Novena Square, Singapore 307684 Tel: 6253 8311 http://www.sg.necel.com/

#### **NEC Electronics Korea Ltd.**

11F., Samik Lavied'or Bldg., 720-2, Yeoksam-Dong, Kangnam-Ku, Seoul, 135-080, Korea Tel: 02-558-3737 http://www.kr.necel.com/

**4** Application Note U19682EE2V0AN00

# **Table of Contents**

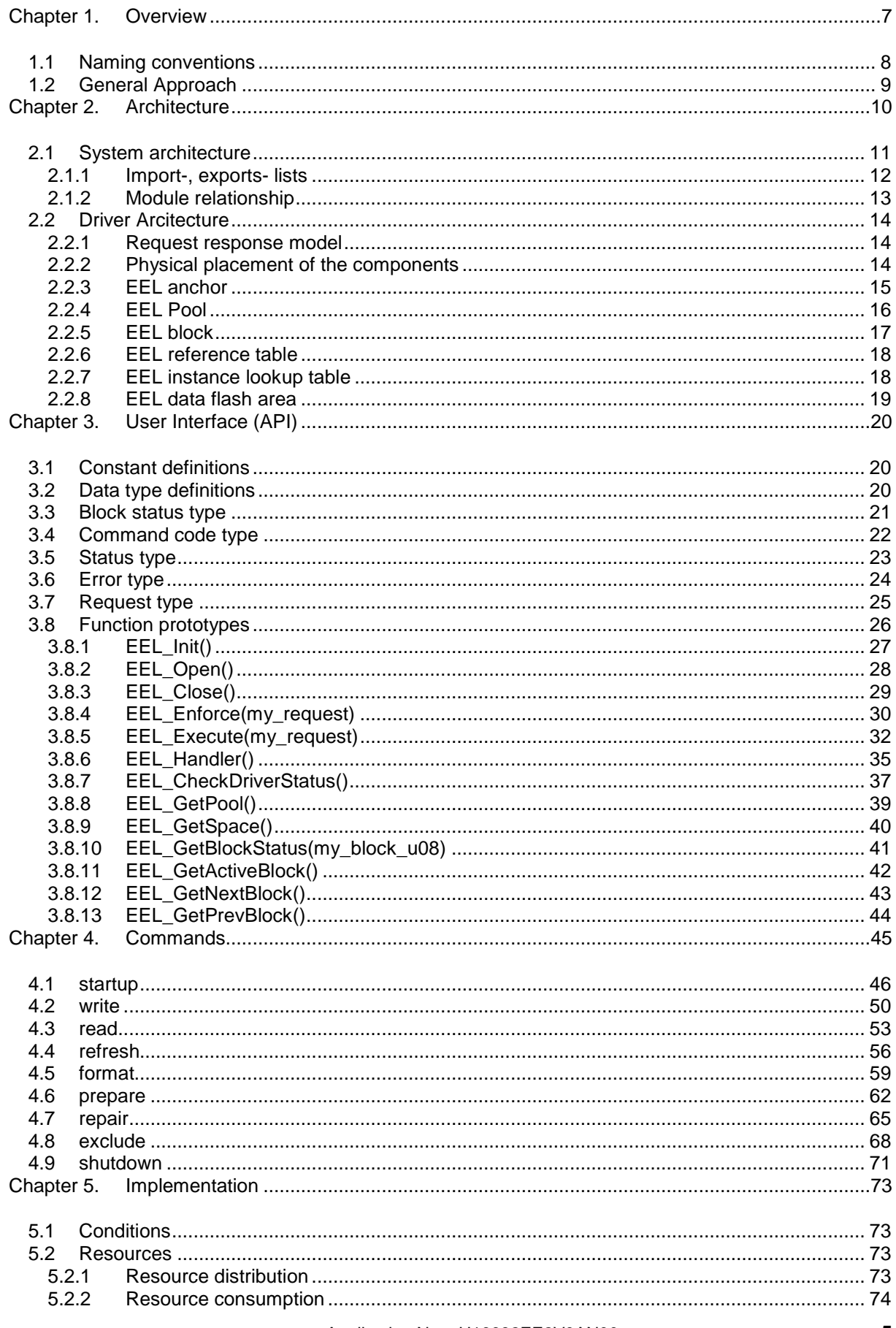

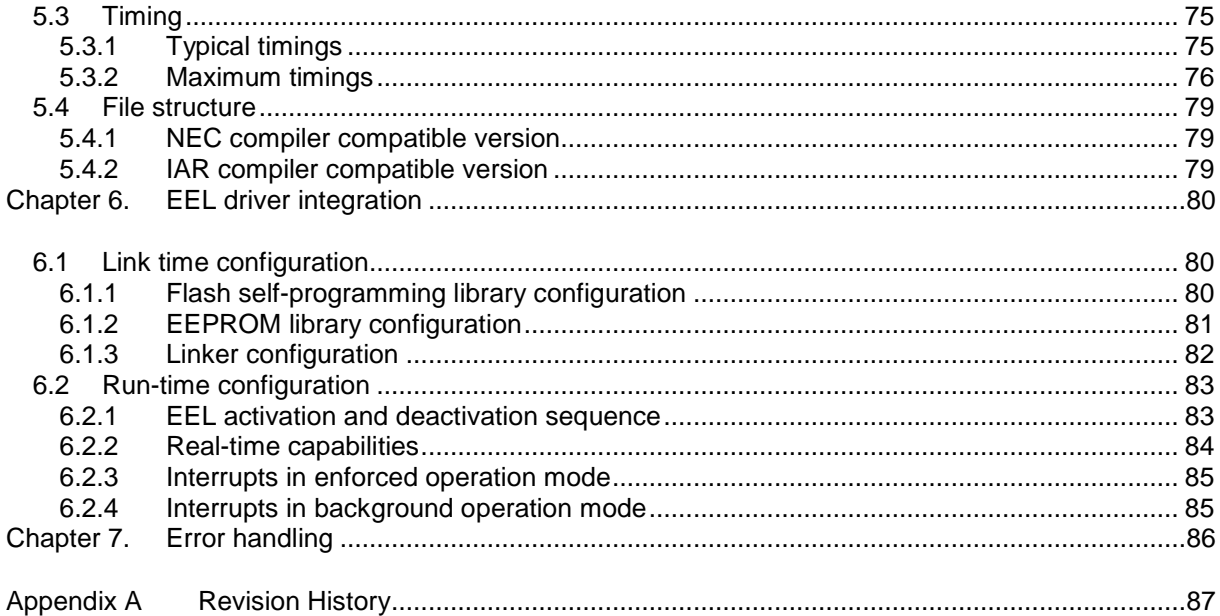

# **Chapter 1. Overview**

Conventional EEPROM memory (electrically erasable programmable read only memory) is used in embedded applications for storing data that has been modify at operation time but must maintain after power supply is switched off. It's normally used as an external component controlled by the microcontroller via appropriate communication interface (CSI, I²C or others). Some microcontrollers are already equipped with EEPROM on-chip, but in any case a real EEPROM in a system is always a matter of costs.

Modern microcontroller are using flash technologies with sufficient endurance and data retention characteristics suitable for storing of dynamical data in flash memory under software control only.

Generally EEPROM emulation is a piece of software emulating the functionality of a conventional EEPROM based on usage of internal flash memory. It's managing the used resources like flash memory space, endurance, data retention and the access to the virtual EEPROM memory during its operation.

As well real EEPROM as its emulation can only write into location eased beforehand, but there is one fundamental difference between both:

- in case of conventional EEPROM the memory content can be reprogrammed(erased and written) as one access in units of one ore more bytes.

- EEPROM emulation driver has to consider the device and flash technology requirements and restrictions during its operation. One of these is the difference between the smallest erasable unit (one flash block) and the smallest writeable unit (here 1 flash-word  $=$  4 bytes). This specific characteristic requires some tricky countermeasure to keep the data always consistent. Another constraining parameter is the limited number of block erase-cycles (endurance) requires an efficient, secure and sophisticated implementation.

This User's Manual describes the usage of NEC's EEPROM emulation library featuring EEPROM emulation on NEC's 78K0R microcontroller with embedded single voltage flash. It sketches the internal driver architecture necessary for general understanding but its emphasis is the integration and operation of the EEPROM emulation driver in embedded applications.

# **1.1 Naming conventions**

**Table 1-1 naming conventions** 

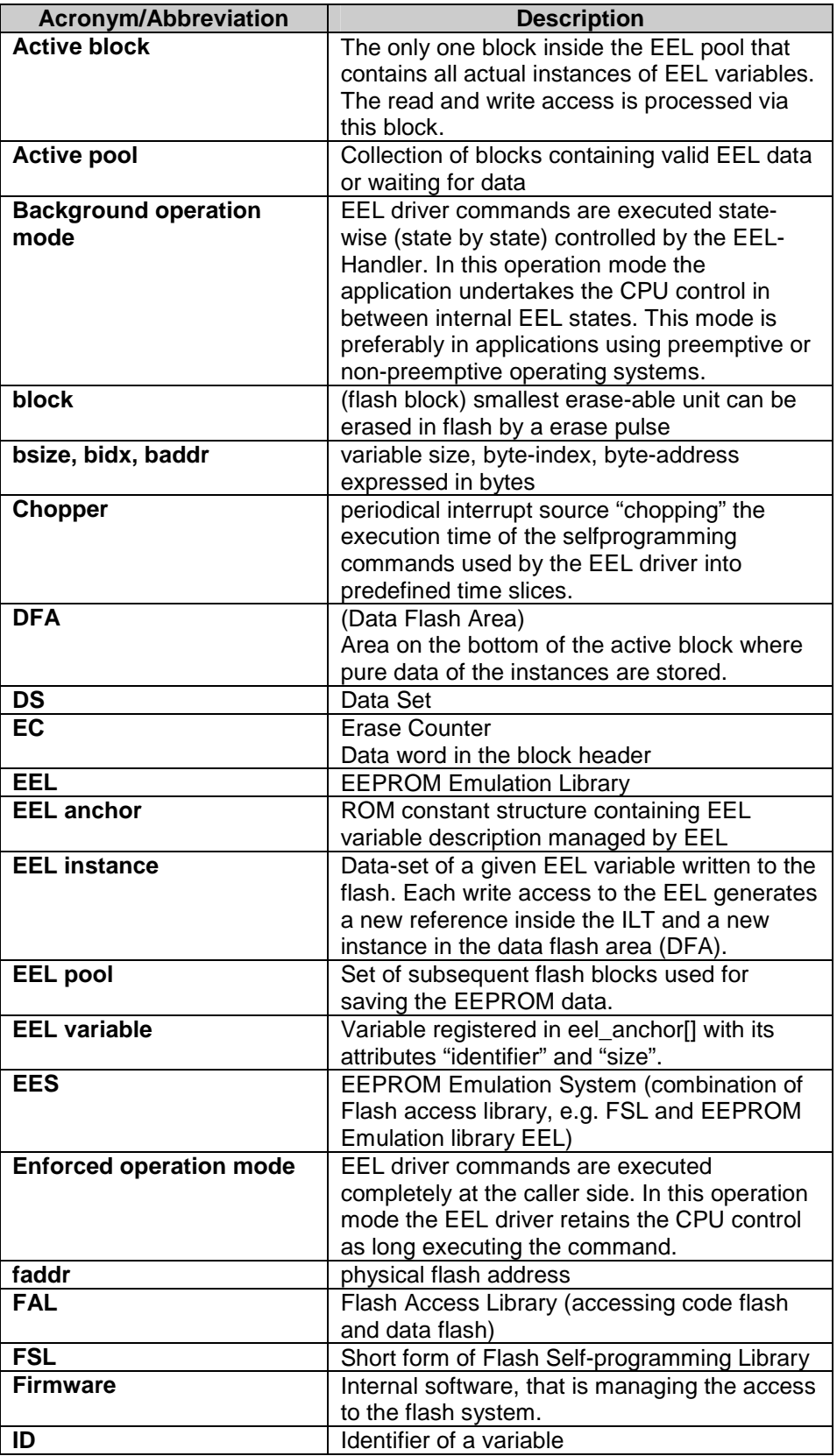

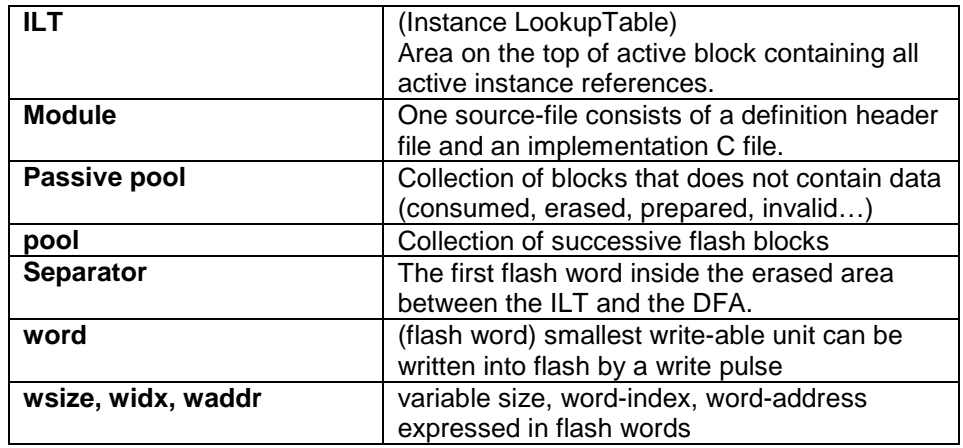

# **1.2 General Approach**

For the 78K0R devices the same physical flash memory is used for storing application code as well for the EEL data. The flash memory does not support so called "dual operation", consequently each flash access being performed by the self-programming firmware inhibits the execution of application code at the same time. From CPU point of view the application code disappears practically during the flash access. This fact influences seriously the real-time behavior of the whole system when the EEL driver is active. NEC's implementation of the EEPROM emulation tries to defuse the real-time situation and to retrieve the maximum of flexibility and transparency for applications operation. Following claims and requirements formed the guideline for the chosen implementation way:

- simple straight forward architecture based on request-response model
- write and read access of any data portions between 1 and 255 bytes
- EEL variable identification based on unique 1 byte identifier (max 126 variables)
- inconsistencies caused by asynchronous power-off RESET are always detectable and repairable
- reparation initiated by the application to avoid a non-deterministic write/read access time
- read- and write-access time is independent of the internal driver status
- no blocking time longer than a period pre-determined by the user
- user configurable interrupt scenario for EEL operation
- no additional interrupt latency caused by the EEL driver

Basically the data stored in an EEPROM could be categorized as following:

- 1. static data like product number, serial number, static parameter
- 2. rare updatable data like immobilizer key, engine characteristic
- 3. agile, dynamic data like ODO-meter, window lifter position

For handling of data type (1.) we recommend to use pure self-programming functions however it is also possible to integrate it into the EEPROM emulation. Data of type (2.) and (3.) are predestined to be managed by the EEPROM emulation driver. The partitioning of the data should be done with respect to constrains resulting from the limited flash block-size. This causes limited number of independent EEL variables and is limiting total size (sum of particular sizes) of all EEL variables.

# **Chapter 2. Architecture**

The EEPROM emulation driver architecture and strategy described in this document is chosen by NEC to offer the user a maximum of flexibility and safety under acceptable losses in real-time behavior. But this is one possible implementation. Principally based on the flash self-programming library FSL the user can implement a different EEPROM emulation strategy. However some rules and recommendation has to be considered to achieve the specified flash endurance and data retention of the EEPROM data:

- 1. only commands offered by NEC's self-programming library can be used for implementation
- 2. write access into previously erased full flash words (4 bytes) is allowed only
- 3. after power-on RESET read- and write-access to/from the related flash block is possible after successful internal verification by the "FSL\_IVerify" command.
- 4. do not use a flash blocks for data and code anymore when "FSL\_Write" or "FSL\_EEPROMWrite" was terminated with error code "0x1C(FSL\_ERR\_WRITE)" or "0x1D (FSL\_ERR\_EEPWRITE\_VERIFY)"
- 5. do not use a flash block for data and code anymore when "FSL\_Erase" command was terminated with error code ""0x1A (FSL\_ERR\_ERASE)"

It is recommended to keep one data block available for redundancy reasons.

**Note:** 

Data retention time starts when writing a word into an erased block. When adding more data records into the same block, full data retention of the whole block is achieved only, if internal verify command is executed after writing the last data record.

# **2.1 System architecture**

The EEL driver is embedded in a strictly layered system and building up on NEC's self-programming library as a bridge between the flash control subsystem (firmware and hardware) and the EEL. For details please refer to the flash selfprogramming library user's manual.

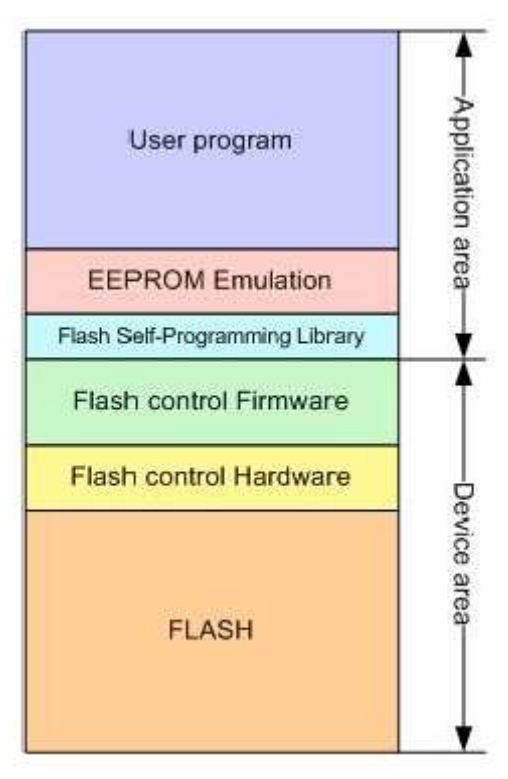

**Figure 2-1 EEPROM emulation layer model** 

### **2.1.1 Import-, exports- lists**

The EEL driver is using the software interface (API) offered by NEC's flash self-programming library (FSL). On its part the EEL driver offers a dedicated user interface (API) can be used by the application for operative and administrative measures like command execution and operation supervision. The precompiled EEL like the FSL, contains a user configurable parts bordered in red.

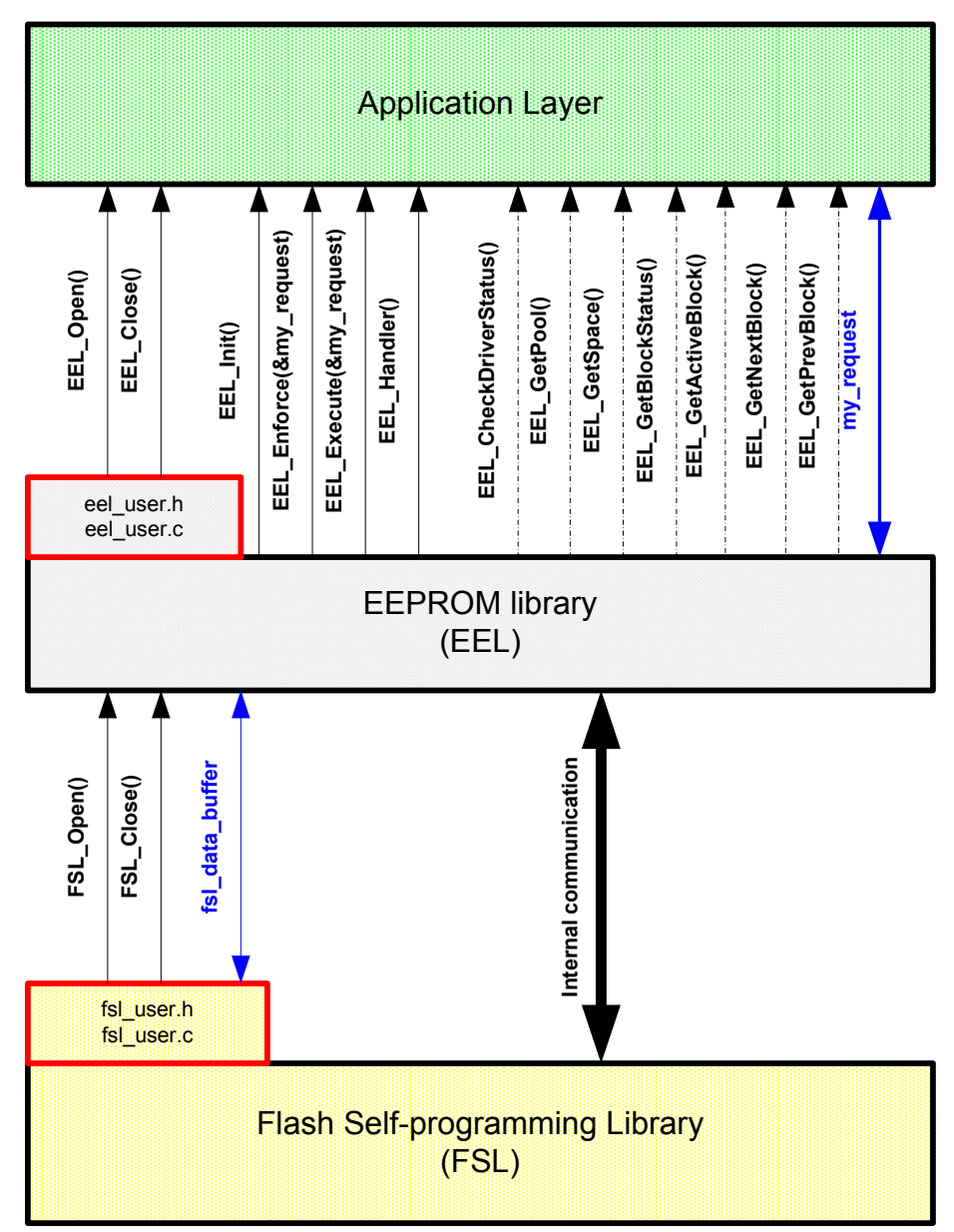

**Figure 2-2 Import export diagram (RAM variables marked in blue)** 

### **2.1.2 Module relationship**

The file relationship of the EEL library obeys strict hierarchical top down order

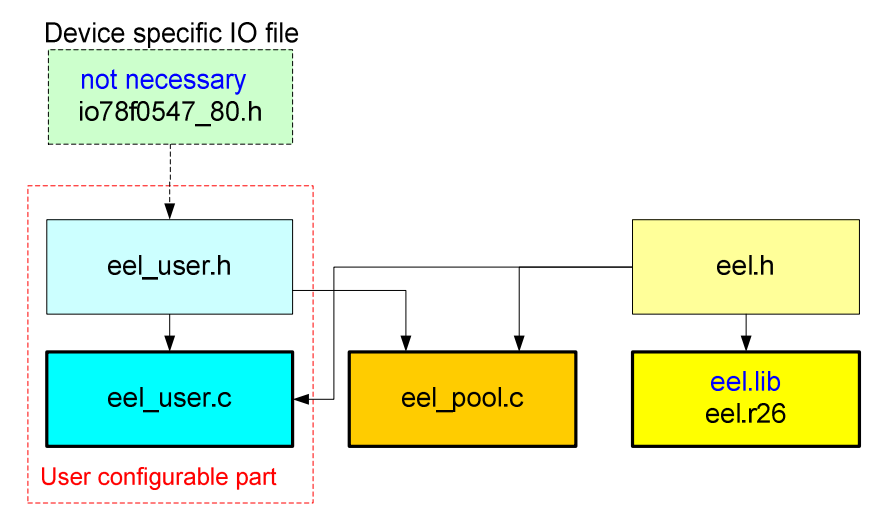

**Figure 2-3 Include hierarchical diagram** 

**Notes:** 

- 1. NEC compatible modules are marked in blue.
- 2. IAR version of the EEL driver has to include the device I/O-file explicit in eel\_user.h

# **2.2 Driver Arcitecture**

The strongest requirement for the design of the driver was avoiding of blocking time during driver operation time. For that reason this EEL implementation dispenses of any automatic mode, like automatic copy process (refresh), automatic erase process (prepare) and others. The application can check the internal status of the driver and can initiate appropriate command at most convenient time. This can be used to prepare erased blocks in advance in uncritical timing situation. Leaned on a typical client-server architecture the application (client) can formulate some requests (commands) and can "send" it to the server via proprietary software interface. However in case of the 78K0R EEL driver command queuing is not implemented, its architecture and the chosen application interface are already prepared for that.

### **2.2.1 Request response model**

The user application can use the pre-defined data type eel request t to define a private EEL request variable. Using the request variable the application and the EEL driver can exchange information. The owner task can formulate and "send" private requests to the EEL driver. On the other hand the EEL driver can use it for sending feedback to the "requester". The request variable is synchronizing the application and the driver. Please have a look to chapter 3.7 for details.

### **2.2.2 Physical placement of the components**

In the EEL driver the part where the data are stored is completely independent from the part where the driver code is stored. The EEL driver code is fully relocatable and can be linked into the application code as a pre-compiled library. The EEL pool area defined by the user must be located inside the lower 256K of the the user flash. Please take care, that EEL\_POOL and application code does not overlap by creation of a suitable linker description file (\*.DR for NEC linker or \*.XCL for the IAR compiler).

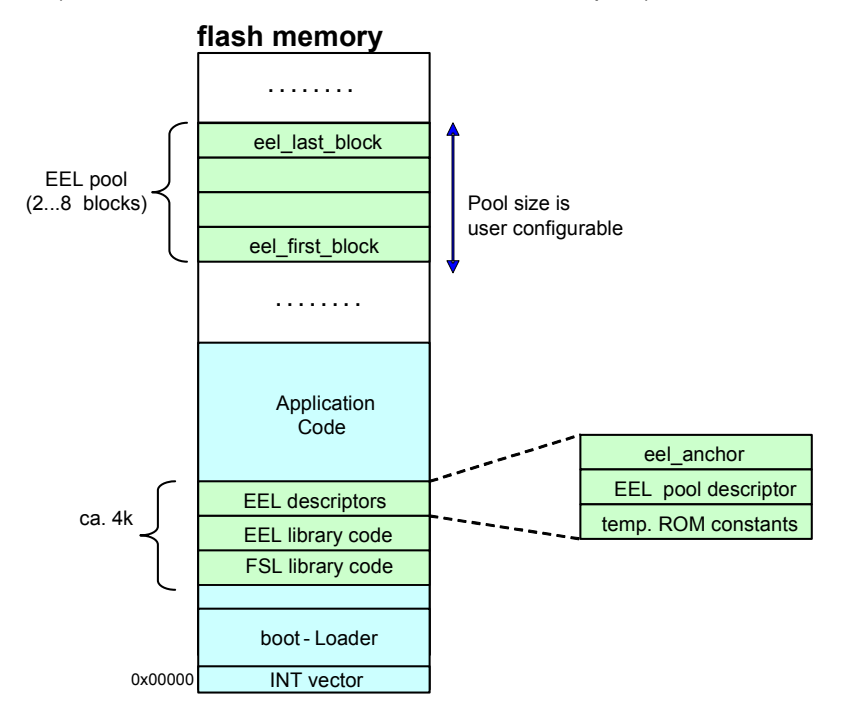

**Figure 2-4 physical placement inside the device flash memory** 

### **2.2.3 EEL anchor**

The ROM constant eel\_anchor[...] contains the description of all variables the EEL driver can handle. It reserves unique identifier code for each EEL variable and defines its size expressed in bytes and flash-words. Other identifier than defined in eel\_anchor[] cannot be used. Zero flash-word has to terminate the array eel\_anchor[...]

The eel\_anchor[var\_no+1][4] is a two dimensional array of bytes. Both dimensions are defined automatically without user intervention. The only configurable parameter influencing the dimension is the constant EEL\_VAR\_NO. Each element of eel\_anchor[N] is a complete EEL variable descriptor consisting of 4 bytes:

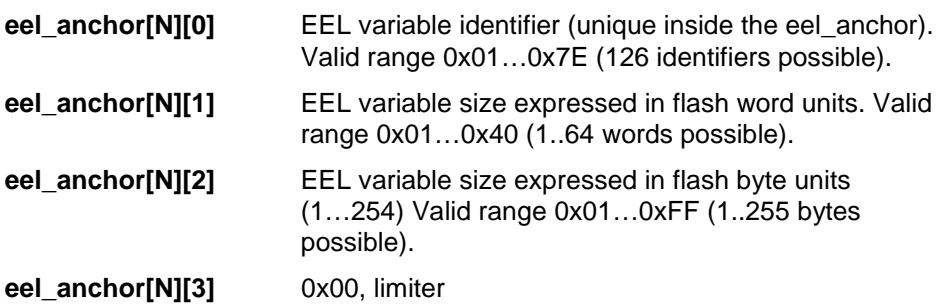

eel anchor[5][4]

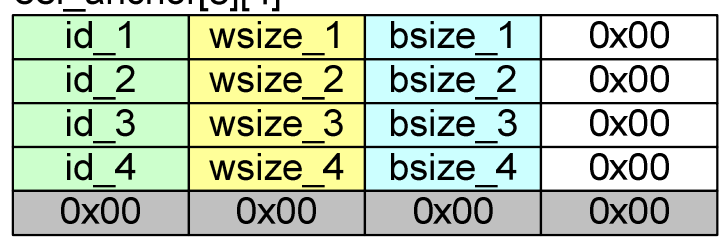

**Figure 2-5 EEL anchor structure (example)** 

### **2.2.4 EEL Pool**

The EEL\_pool is a flash area consists of 2-8 subsequent flash blocks where the EEL instances are stored. The flash blocks of the EEL-pool are organized like a ring where the "activated" status is passed to the next higher block by the refresh command (for details refer to the command description). When the last block is reached, the 1'st one becomes the "activated" one after "refresh". To have at least one redundant block in spare that can be excluded in case of flash problems the recommended min. pool-size is 3 blocks. When no active block can be found by StartUp command the complete EEL\_POOL has to be formatted by using the "format" command. All data are lost in that case.

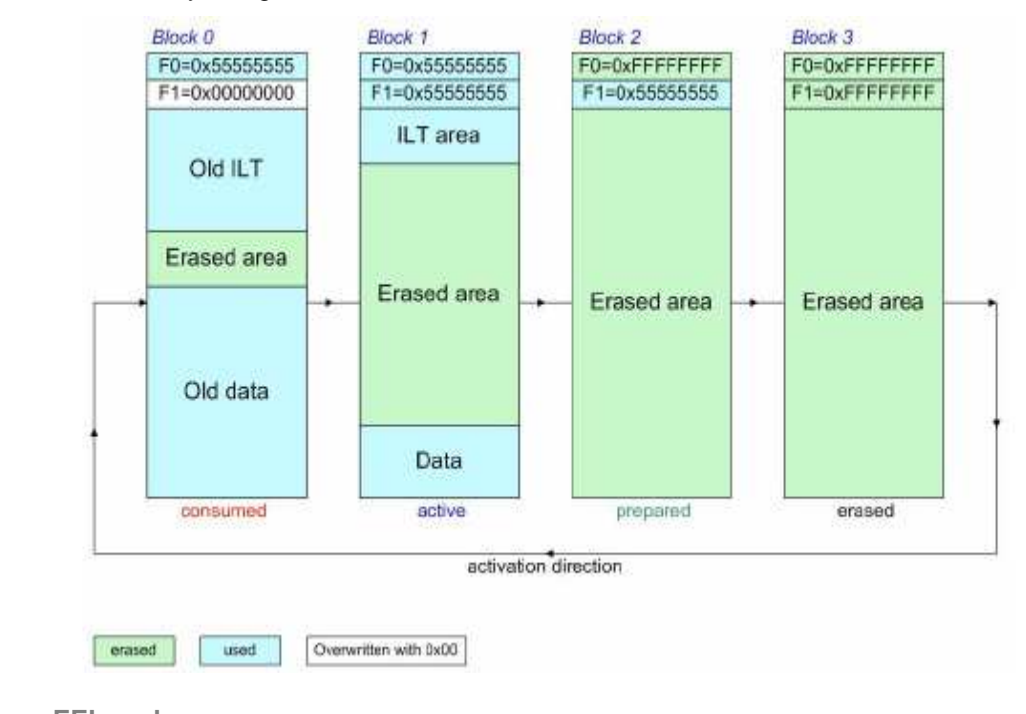

**Figure 2-6 EELpool** 

### **2.2.5 EEL block**

Each of the flash blocks belonging to the EEL\_POOL is structured in the same wise. On the top two flash words are used as block status flags followed by the erase counter. Underlying the instance lookup table is used for stacking the instance references from the top to the bottom. At the bottom of the active block the referenced instances are stacked in the opposed direction. Both zones are running contrary to meet somewhere in the middle of the block. At least one "erased" flash word called separator has to isolate both zones. In case the separator is not available in the active block, the complete EEL\_POOL hast to be formatted by using the "format" command. All data are lost in that case.

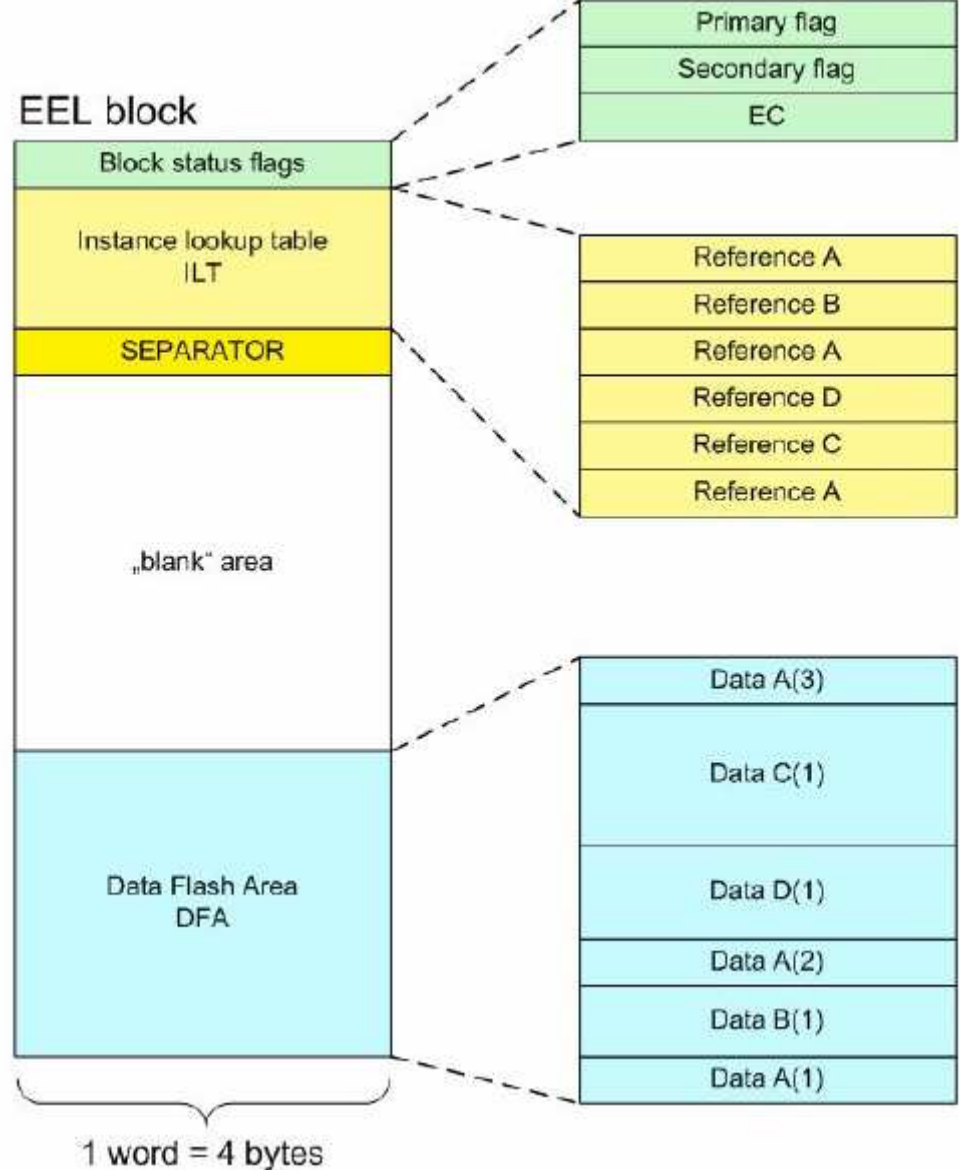

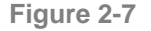

**Figure 2-7 typical structure of an EEL block** 

### **2.2.6 EEL reference table**

The EEL reference table is a simple RAM vector defined in eel user.c. The number of EEL variables managed by the driver hast to be configured in the header-file eel\_user.h

eel\_u08 eel\_reference[EEL\_VAR\_NO];

The read-pointer of each EEL variables is saved there to accelerate read access and makes the read access time independent of fill status of the active block. Linear search of the youngest instances is not necessary anymore. The reference table is initialized during startup command and updated in each write access. A refresh command is modifying the reference table to. Analogical, the separator word-index is used as a write pointer inside the active block to provide constant write access time. The separator widx is not visible to the user.

The reference table is automatically defined in eel user.c. The user does not need to take care of the right dimension.

### **2.2.7 EEL instance lookup table**

The Instance Lookup Table (ILT) is located at the beginning of the active block and realizes two main purposes:

- connection between the EEL variable identifier (identifier field) and its written instance (widx field)
- detection of problems caused by unexpected disturbance like asynchronous power on RESET, power supply voltage drop or others.

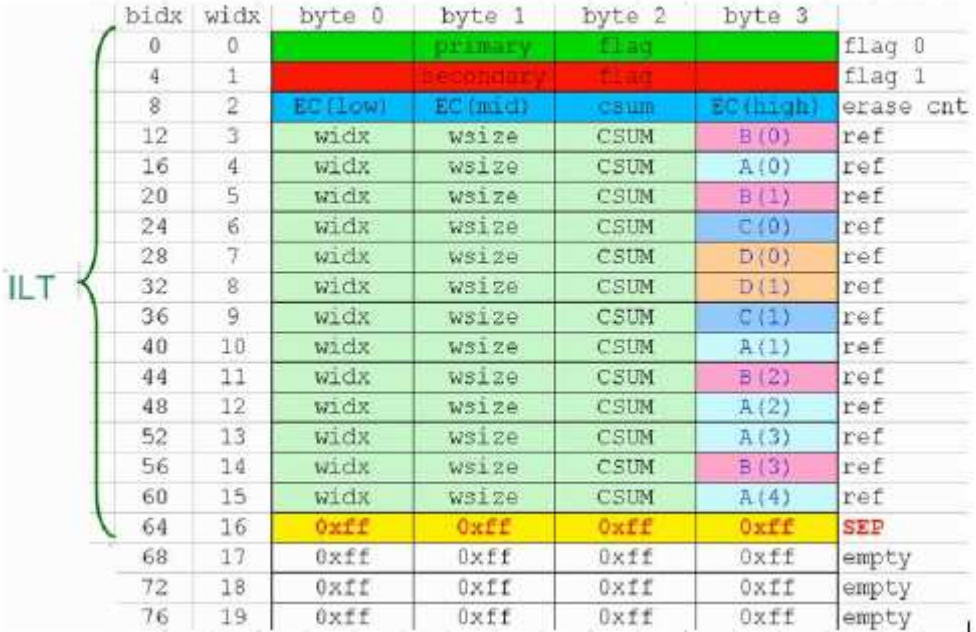

**Figure 2-8 Instance lookup table (ILT) structure** 

**Note:** 

Each write access is divided into two separated phases. In the first one the reference is written into the ILT to allocate the needed space inside the data flash area (DFA). In the second one the actual data of the written instance are written into the DFA.

### **2.2.8 EEL data flash area**

The Data Flash Area (DFA) is located at the end of the active block and contains the pure data of the written instances only. The DFA is growing downstairs from higher addresses to lower addresses inside the active block.

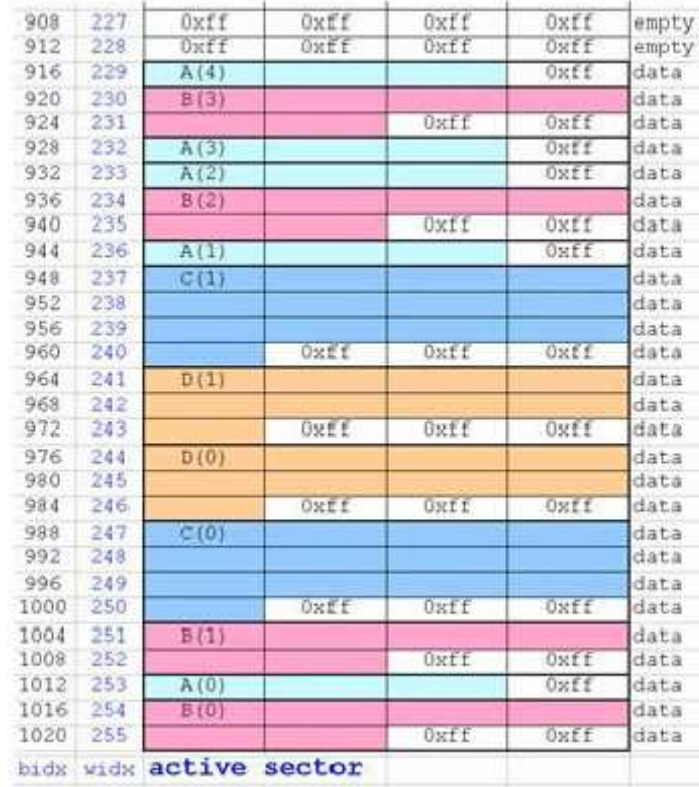

**Figure 2-9 Data flash area (DFA) structure** 

**Note:** 

The content of unused bytes inside the instance data is undefined

# **Chapter 3. User Interface (API)**

The application programmer interface is completely defined in the header file eel.h. It contains all necessary constants, type definitions as well as all function prototypes interfacing the functionality of the EEL driver. The interface definition is fully C-compatible even though the implementation is done in assembler.

# **3.1 Constant definitions**

All constants used for the EEL driver operation are available in form of enumeration types defined in eel.h. The meaning of all particular enumeration codes is described in the following chapter "Data type definitions".

# **3.2 Data type definitions**

All data types used by the EEL driver are defined in the eel.h header file.

**Table 3-1 overview of predefined data types** 

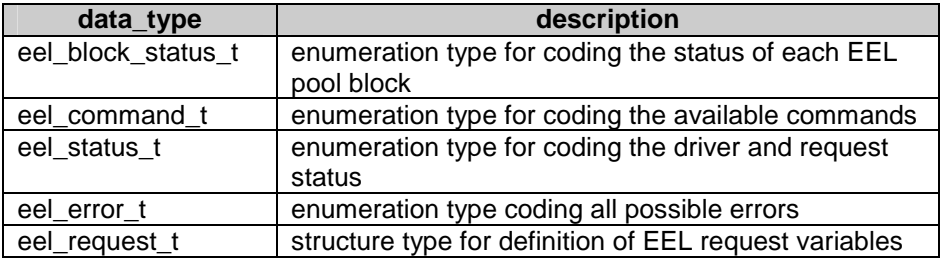

### **3.3 Block status type**

Each block of the EEL\_POOL contains two 32-bit status flags F0 and F1 (primary and secondary flag) on its top. Both flags are coding all the block conditions can appear during EEPROM emulation. The data type eel block status t reflects all relevant combination of both status flags.

**Table 3-2 EEL block status code** 

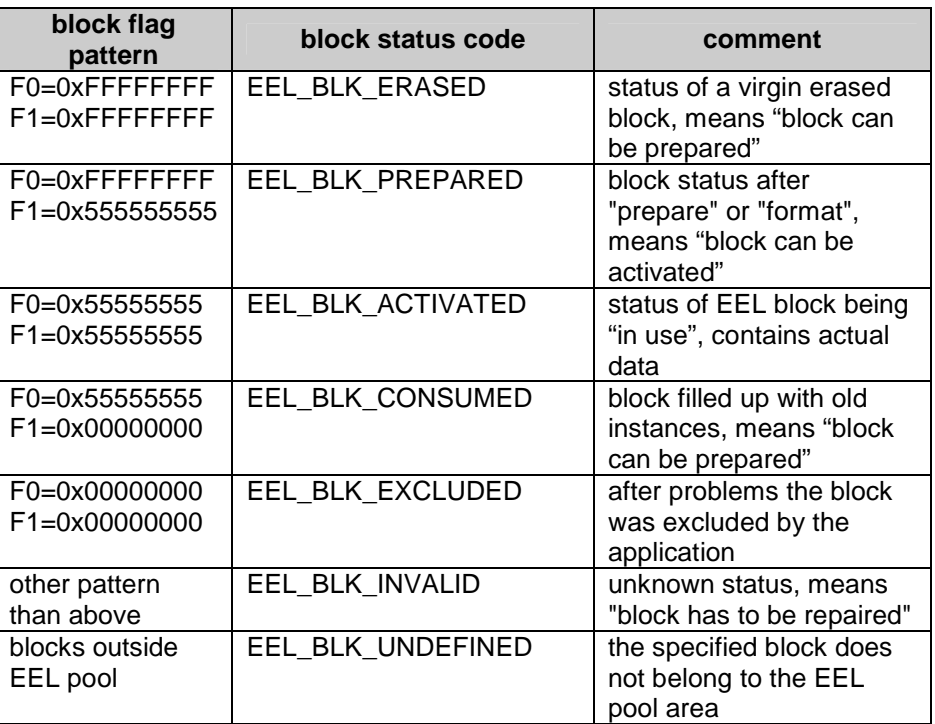

**Caution:** 

The block status reflects only the interpretation of both status flags F0 and F1. Power-on RESET during execution time of the erase command can produce scenarios where even though both flags are indicating the "erased" status, some words inside are not erased correctly. The only one way to ensure, that the status flags express the real physical status of the blocks is the positive termination of the STARTUP command.

# **3.4 Command code type**

All commands provided by the EEL driver are represented by the enumeration type eel\_command\_t.

**Table 3-3 EEL command codes** 

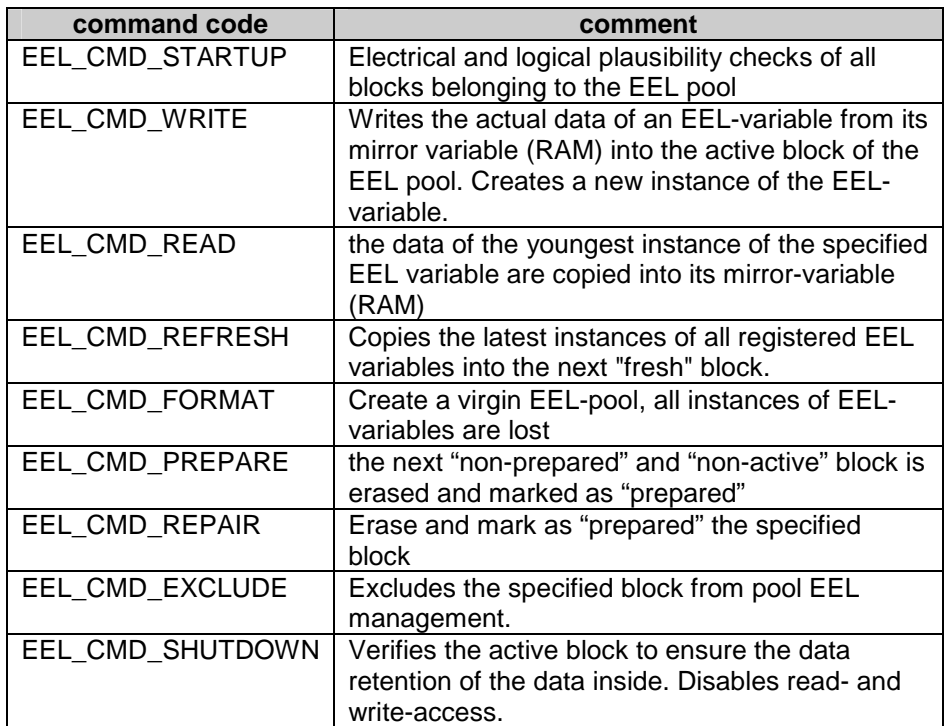

### **3.5 Status type**

The predefined type eel status t can be used for two different purposes. The first one is to indicate the status of the EEL request serviced by the driver. The other one meaning is to represent the internal status of the EEL driver themselves.

**Table 3-4 Request and driver status codes** 

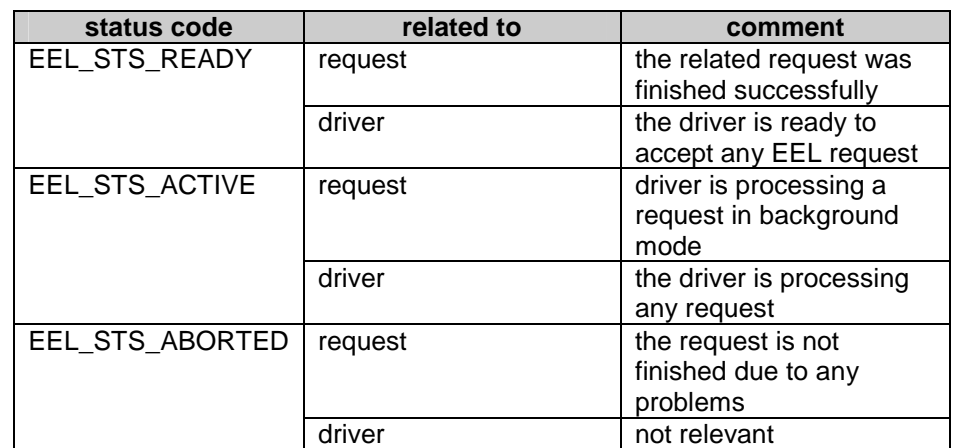

#### **Use cases:**

- 1. The request-status can be used by the application (the requesting task) for checking the status of its own request (polling mode).
- 2. The EEL driver-status can be used by the application to check the availability of the EEL driver in advance.
- 3. Before entering the standby mode the application can check whether any EEL request is pending and can wait active until it's finished.

**Note:** 

The function EEL\_CheckDriverStatus() can be used for 2) and 3).

# **3.6 Error type**

All error codes supported by the driver during execution of EEL requests are collected in the predefined enumeration type eel\_error\_t. In case of problems the application can analyze the error-code to identify the reason.

**Table 3-5 EEL error code** 

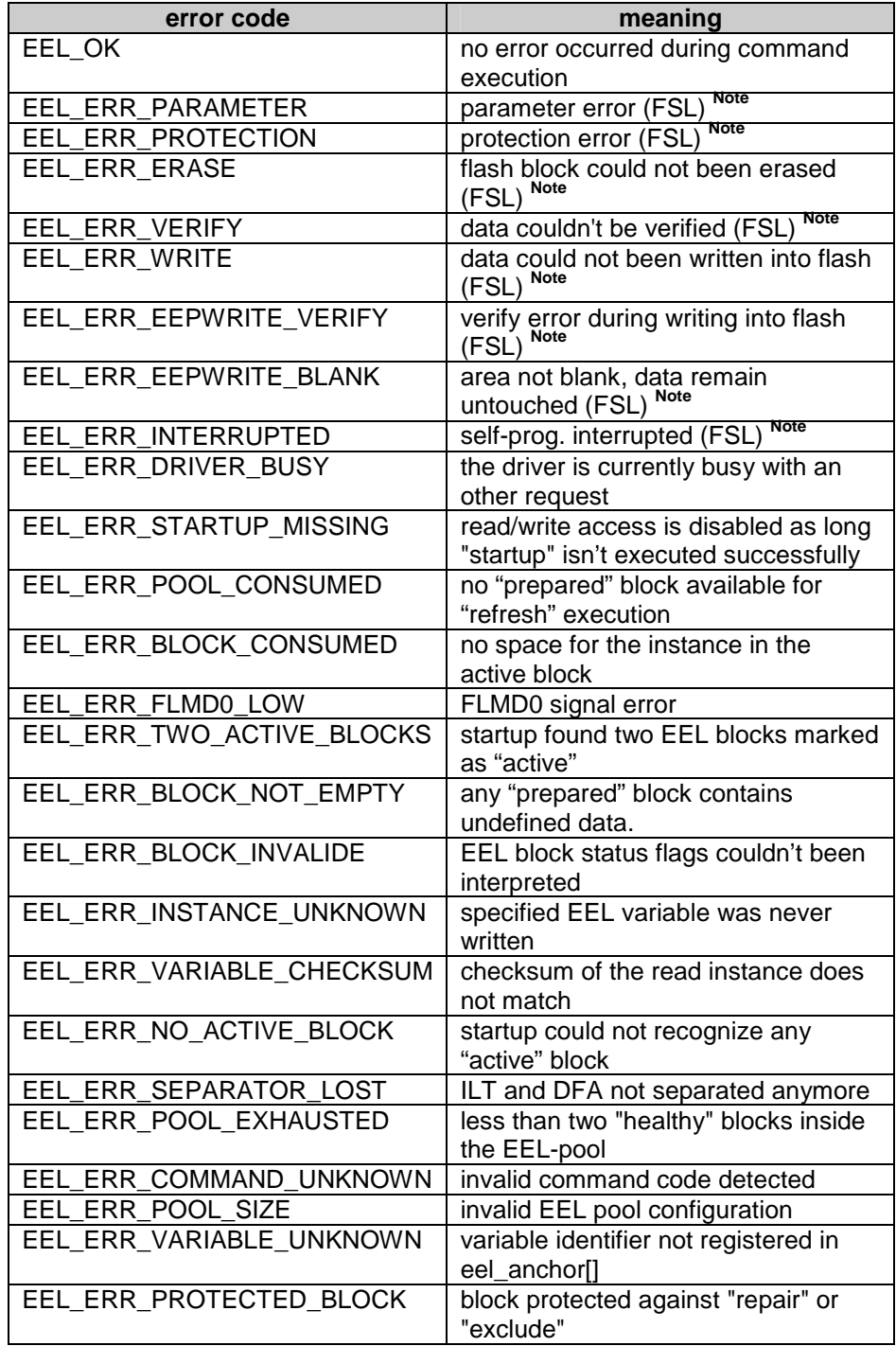

**Note:** 

Error generated by the Flash Selfprogramming Library converted (FSL error code + 0x80) and passed directly to EEL.

# **3.7 Request type**

Using the predefined request type the application can create request variables and use it for communication and synchronization purpose with the EEL driver. Status of the request can be polled and error code can be analyzed in case of any problems. It's practically the central point of interaction between the application and the EEL driver. The request data type is predefined in eel.h

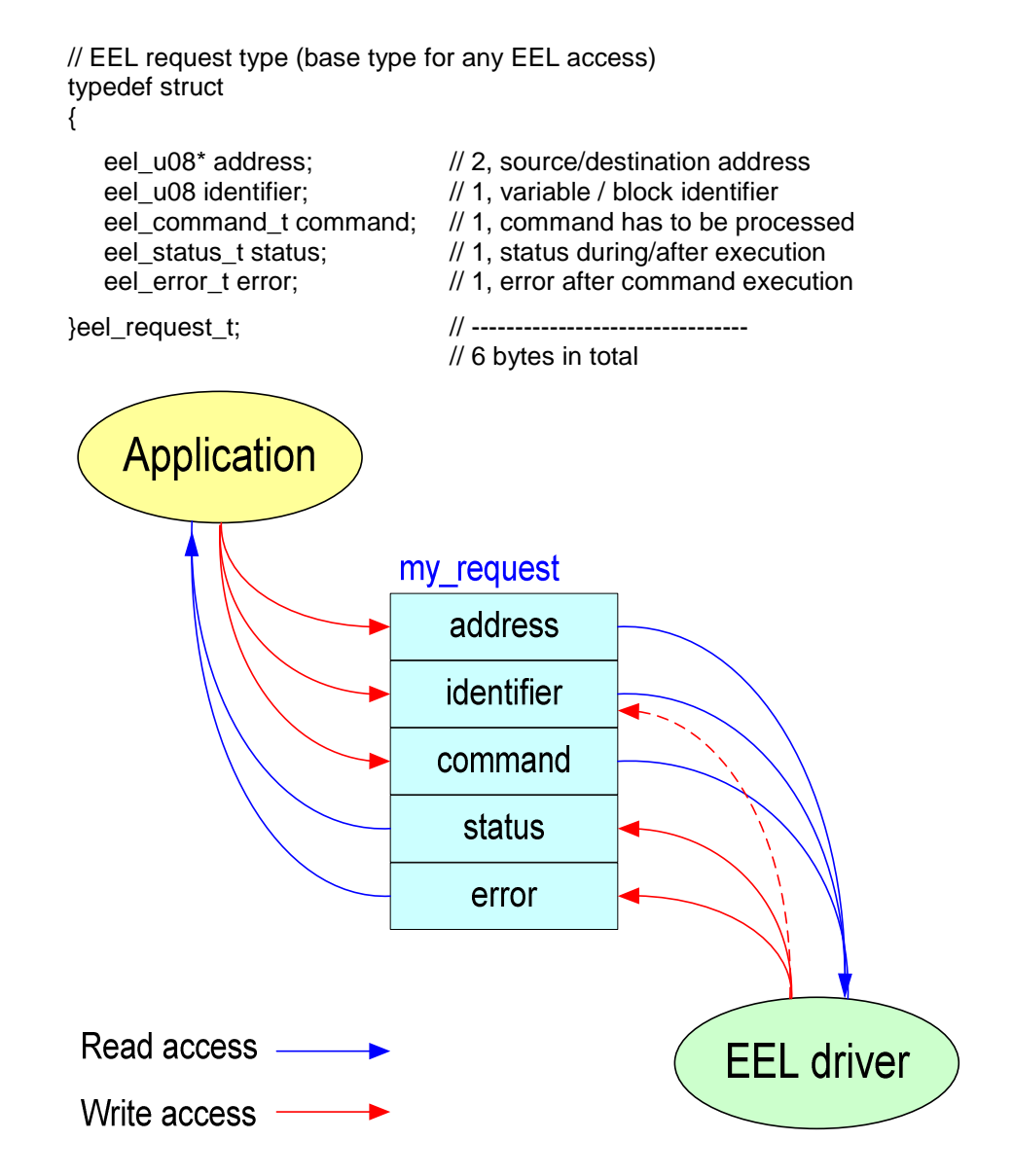

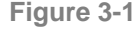

**Figure 3-1 request variable synchronizing EEL and the application** 

Variables of that type can be used as a kind of common area where the application and the EEL driver can exchange information. The application formulates the request (command) and initiates the execution. The driver is returning the request status and error-code. The parameter-less commands like "startup" or "prepare" can return the related block number in block-field when problems occur.

# **3.8 Function prototypes**

The functions offered by the EEL API are divided in operative and administrative. Operative functions are responsible for the pure request registration and request execution. Administrative functions can be used by the application to examine the status of some internal EEL parameters. Based on that information the application can always act and react in suitable and reasonable wise depending on its own context.

**Table 3-6 EEL function overview** 

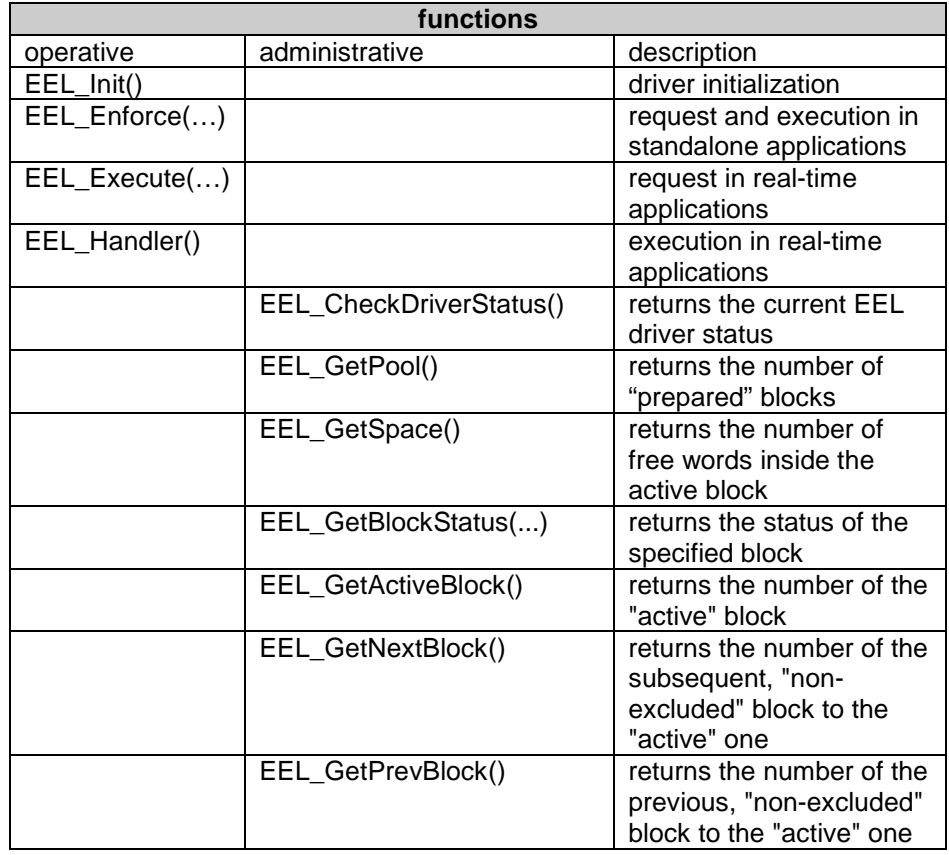

### **3.8.1 EEL\_Init()**

**Description** 

This parameter less function should be used during power-on initialization of the device. All internal EEL variables are initialized but the driver remains inactive.

**Interface** 

void EEL\_Init(void)

**Pre-condition** 

none

**Post-condition** 

none

**Argument** 

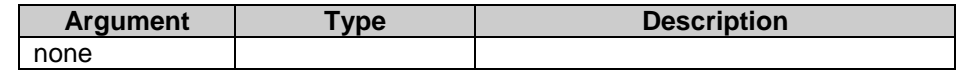

**Return types/values** 

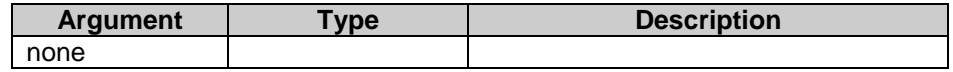

**Usage** 

EEL\_init();

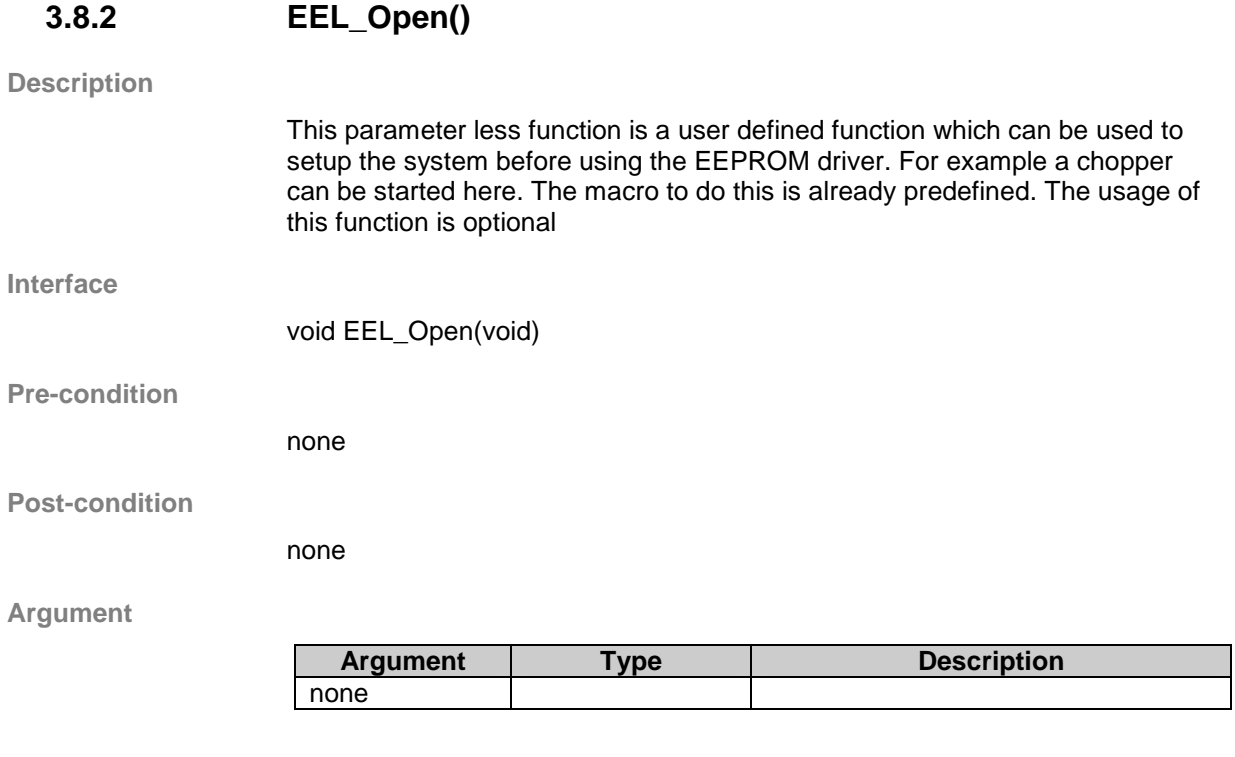

**Return types/values** 

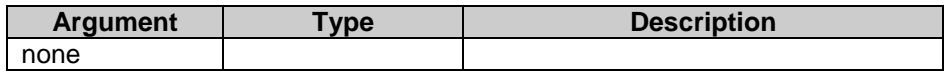

**Usage** 

EEL\_Open();

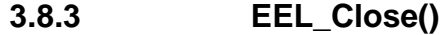

**Description** 

This parameter less function is a user defined function which can be used to setup the system after using the EEPROM driver. For example a chopper can be stopped here. The macro to do this is already predefined. The usage of this function is optional

**Interface** 

void EEL\_Close(void)

**Pre-condition** 

none

**Post-condition** 

none

**Argument** 

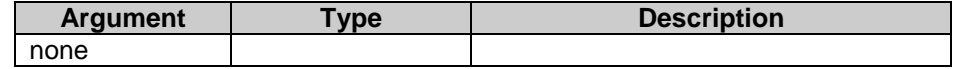

**Return types/values** 

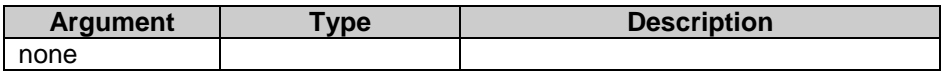

**Usage** 

EEL\_Close();

### **3.8.4 EEL\_Enforce(my\_request)**

**Description** 

This function can be used to execute any EEL command in so called "enforced" mode. This way of command execution is designed to support standalone applications. Such an application can call EEL\_Enforce() to execute specified command and waits at the calling position until the command execution is completed. From the application point of view it works like a simple call, but it takes much "longer" time. During the command execution in "enforced" mode all enabled interrupts will be serviced with a delay specific for the self-programming commands used inside the EEL command.

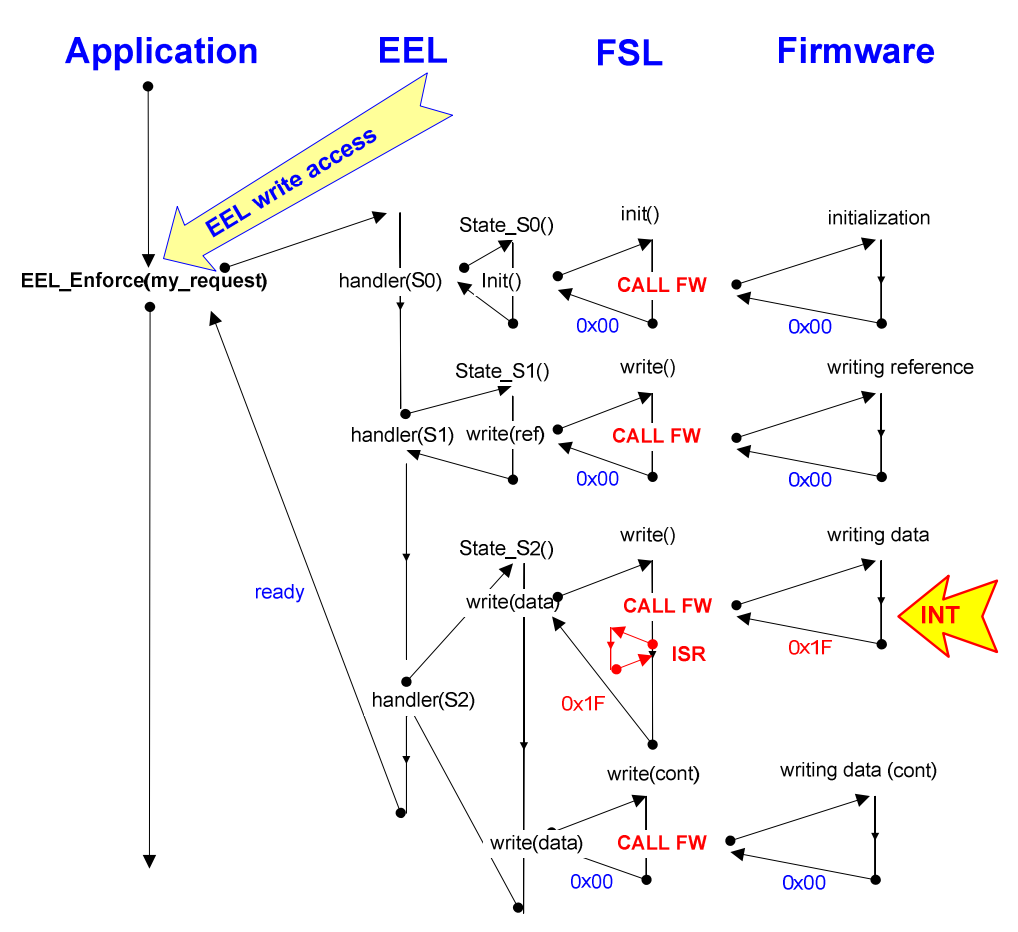

**Figure 3-2 typical flow of an EEL\_Enforce function** 

**Interface** 

void EEL Enforce(eel request t\* request)

**Pre-condition** 

- The void EEL Init(void) must be executed successfully
- The command EEL\_CMD\_STARTUP must be executed successfully with the function "void EEL\_Enforce(eel\_request\_t\* request)" or "EEL\_Execute(eel\_request\_t\* request)".
- The driver must be ready ( return "EEL\_STS\_READY" from function "EEL\_CheckDriverStatus(void)" )

**30** Application Note U19682EE2V0AN00

• The arguments "request.address", "request.identifier" and "request.command" from the request structure must be set.

**Post-condition** 

Command finished successfully or with error

**Argument** 

The argument of this function is a pointer to a request structure. Before calling this function the request structure must be filled. The parts of the structure which must be filled depend on the command which should be executed.. In the table below the arguments of the request structure are listed. All commands and their arguments inside the request structure are explained in detail in Chapter 4 Commands.

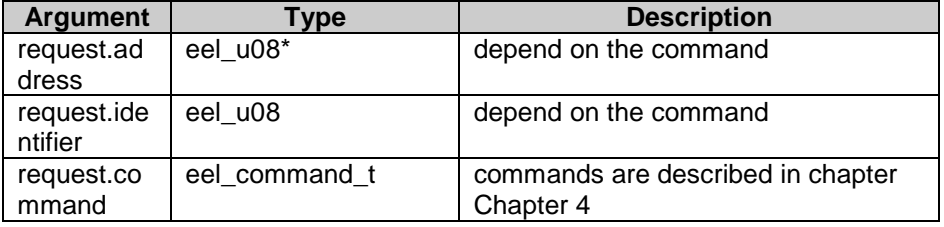

**Return types/values** 

The return values are also passed via the request structure. There is no direct parameter coming back. Also here the return types depends on the commands. A detailed description of the commands and their return types can be found in chapter Chapter 4 commands.

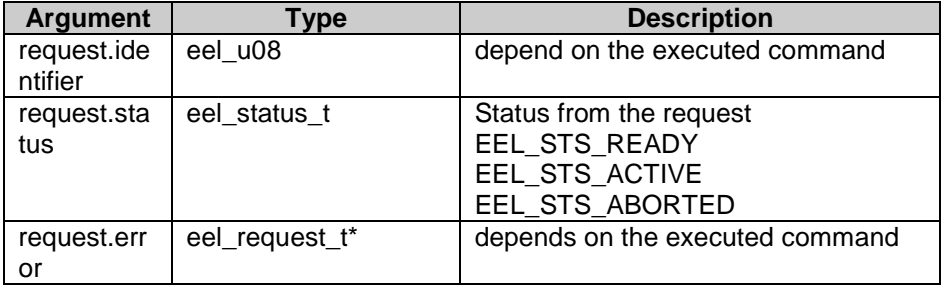

**Usage** 

// "StartUp" commad request my\_eel\_request.command = EEL\_CMD\_STARTUP; EEL\_Enforce(&my\_eel\_request); if (my\_eel\_request.status == EEL\_STS\_ABORTED) my\_EEL\_ErrorHandler();

### **3.8.5 EEL\_Execute(my\_request)**

**Description** 

This function can be used to execute any EEL command in so called "background" mode. This way of command execution is designed to support real-time multitasking applications. Such applications reserve a time slice for the EEL task (process) and calls periodically EEL\_Execute() to execute specified command in predetermined time pieces until the command execution is completed. The application can check the status of its own EEL request by polling the variable my\_request.status. In between the time slices the application reclaims the fully control about the CPU and can manage time critical tasks, like watchdog reset or readout and release of communicationbuffer. During the command execution in "background mode" all enabled interrupts will be serviced with a delay specific for the self-programming commands used inside the EEL command.

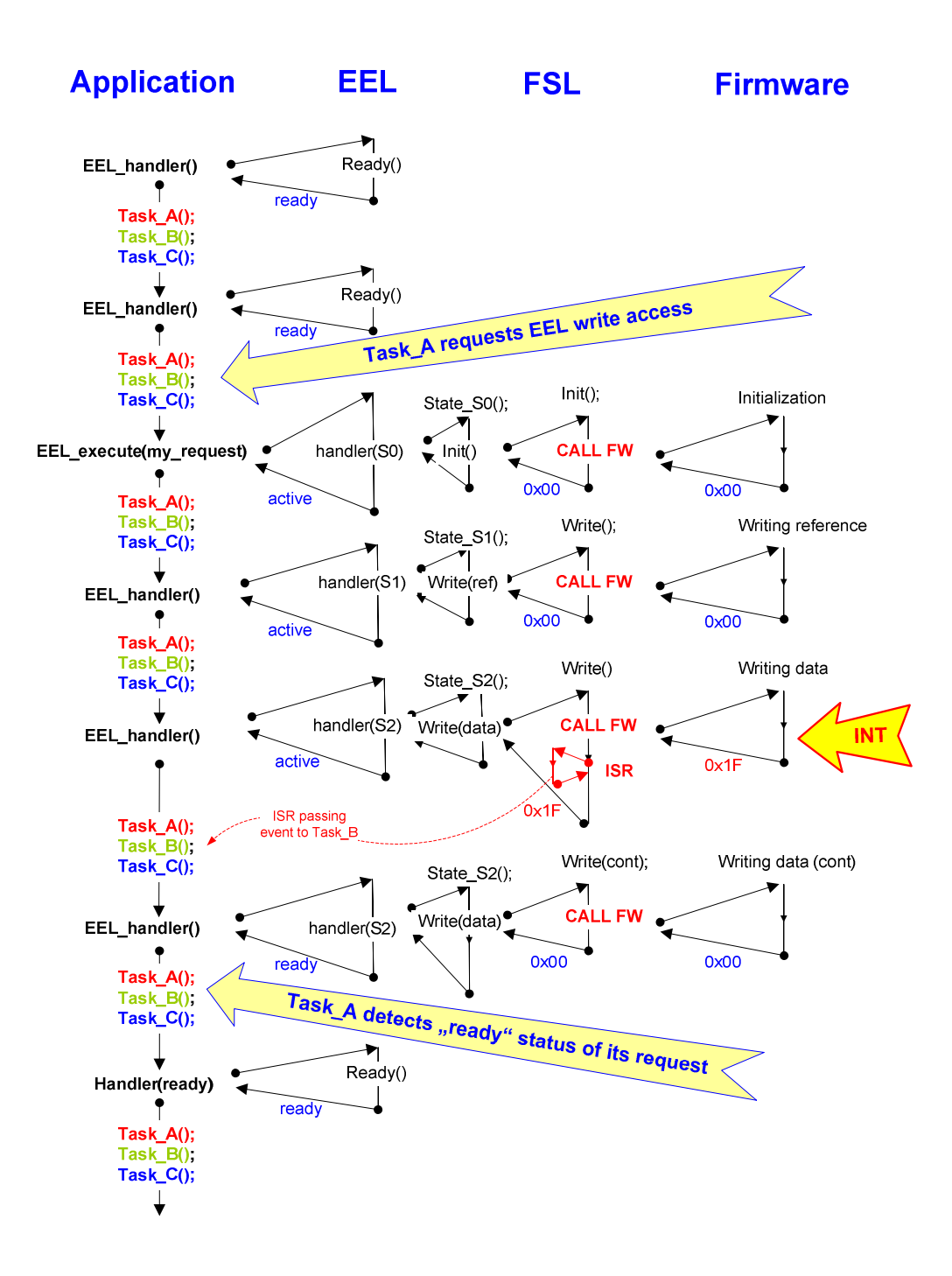

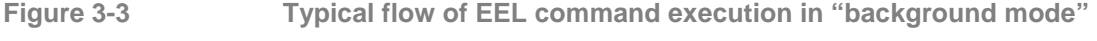

**Interface** 

#### void EEL\_Execute(eel\_request\_t\* request)

**Pre-condition** 

- The void EEL\_Init(void) must be executed successfully
- The command EEL\_CMD\_STARTUP must be executed successfully with the function "void EEL\_Enforce(eel\_request\_t\* request)" or "EEL\_Execute(eel\_request\_t\* request)".
- The driver must be ready ( return "EEL\_STS\_READY" from function "EEL\_CheckDriverStatus(void)" )

• The arguments "request.address", "request.identifier" and "request.command" from the request structure must be set.

**Post-condition** 

The EEL\_Handler() must be executed until the command is finished

**Argument** 

The argument of this function is a pointer to the request structure. Before calling this function the request structure must be filled. The parts of the structure which must be filled depend on the command which should be executed. In the table below the arguments of the request structure are listed. All commands and their arguments inside the request structure are explained in detail in chapter Chapter 4 commands.

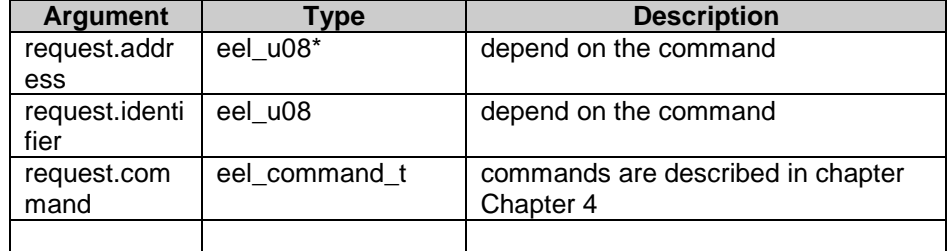

#### **Return types/values**

The return values are also passed via the request structure. There is no direct parameter coming back . Also here the return types depends on the commands. A detailed description of the commands can be found in chapter Chapter 4 commands.

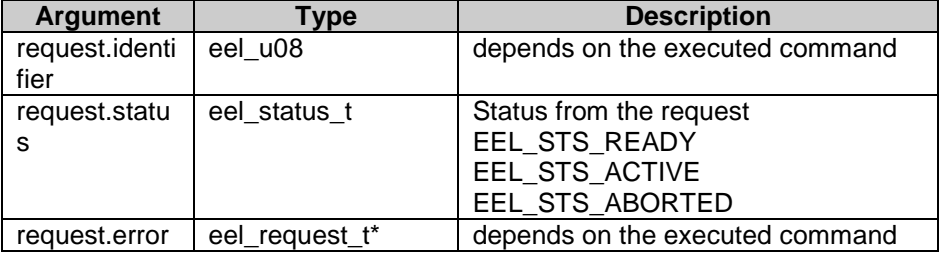

**Usage** 

"StartUp" commad request my\_eel\_request.command = EEL\_CMD\_STARTUP; EEL\_Execute(&my\_eel\_request); if (my\_eel\_request.status == EEL\_STS\_ABORTED) my\_state = error\_state; if (my\_eel\_request.status == EEL\_STS\_ACTIVE) my\_state = polling\_state;

### **3.8.6 EEL\_Handler()**

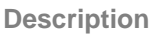

This function can be used to execute EEL command time-slice by time-slice in so called "background " mode. Typically, it should be called in the scheduler loop to share the CPU time with other processes. Theoretically the EEL Handler() can also be called in a waiting-loop, but better to use EEL Enforce() directly for such purpose. Have a look to the listing below that illustrates the typical use-case for the EEL handler.

#### **Interface**

void EEL\_Handler(void)

### **Pre-condition**

- The void EEL\_Init(void) must be executed sucessfully
- The command EEL\_CMD\_STARTUP must be executed successfully with the function "void EEL\_Enforce(eel\_request\_t\* request)" or "EEL\_Execute(eel\_request\_t\* request)".
- A command must be started with the function void EEL\_Execute(eel\_request\_t\* request)

### **Post-condition**

Pending command may finished successfully or with error

**Argument** 

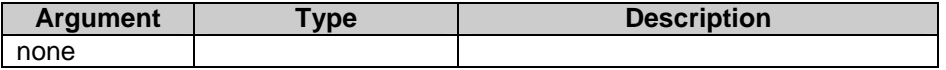

#### **Return types/values**

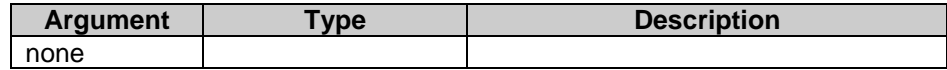

**Usage** 

1) // ----------------------------------------------- // OS scheduler's idle loop (cooperative system) // ---------------------------------------------- do { EEL\_Handler(); if (task\_A.tcb.status==active) (\*task\_A.tcb.state)(); if (task\_B.tcb.status==active) (\*task\_B.tcb.state)(); if (task\_C.tcb.status==active) (\*task\_C.tcb.state)(); if (task\_D.tcb.status==active) (\*task\_D.tcb.state)(); } while (true);

Application Note U19682EE2V0AN00 **35**  2) // --------------------------- // possible, but not preferable // -------------------------- my\_eel\_request.command = EEL\_CMD\_STARTUP;

EEL\_Execute(&my\_eel\_request); while (my\_eel\_request.status) == EEL\_STS\_ACTIVE

 { EEL\_Handler();

 } if (my\_eel\_request.status == EEL\_STS\_ABORTED) my\_EEL\_ErrorHandler();
### **3.8.7 EEL\_CheckDriverStatus()**

**Description** 

This function can be used to check the internal status of the EEL driver in advance before placing the EEL request. Also other administrative functions requiring "ready" status can use EEL\_CheckDriverStatus() to check it.

**Interface** 

eel\_status\_t EEL\_CheckDriverStatus(void)

#### **Pre-condition**

- The void EEL\_Init(void) must be executed successfully
- The command EEL\_CMD\_STARTUP must be executed successfully with the function "void EEL\_Enforce(eel\_request\_t\* request)" or "EEL\_Execute(eel\_request\_t\* request)".
- The driver must be ready ( return "EEL\_STS\_READY" from function "EEL\_CheckDriverStatus(void)" )

### **Post-condition**

none

#### **Argument**

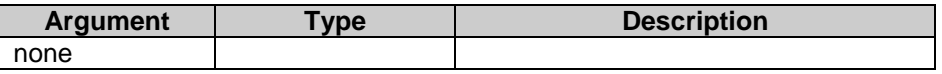

### **Return types/values**

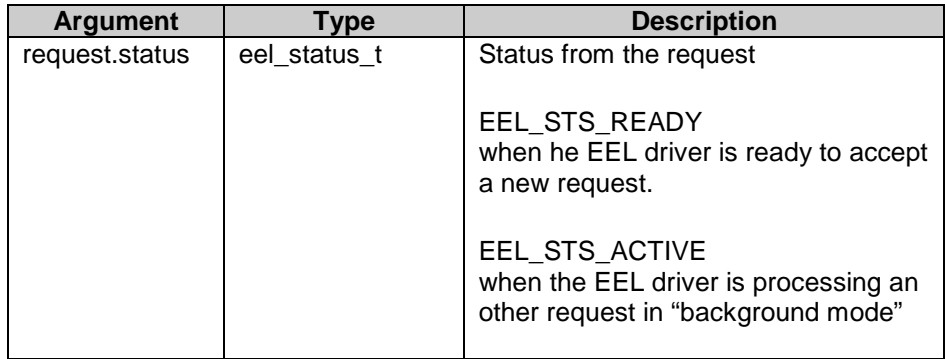

**Note:** 

The status returned by this function cannot be "EEL\_STS\_ABORTED". This value is reserved for request status only.

**Usage** 

1) check in advance if request acceptable

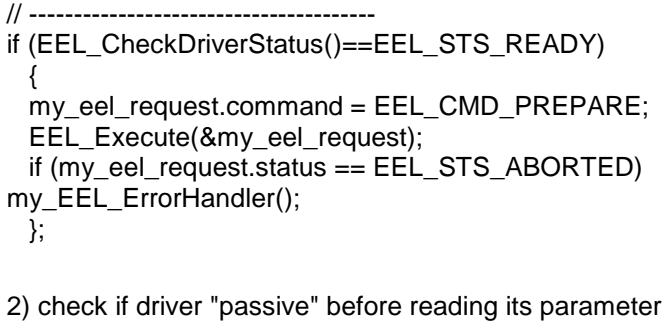

// -------------------------------------------------------

```
if (EEL_CheckDriverStatus()==EEL_STS_READY) 
my\_eeI_space = EEL_GetSpace();
```
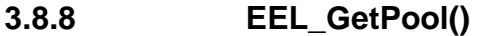

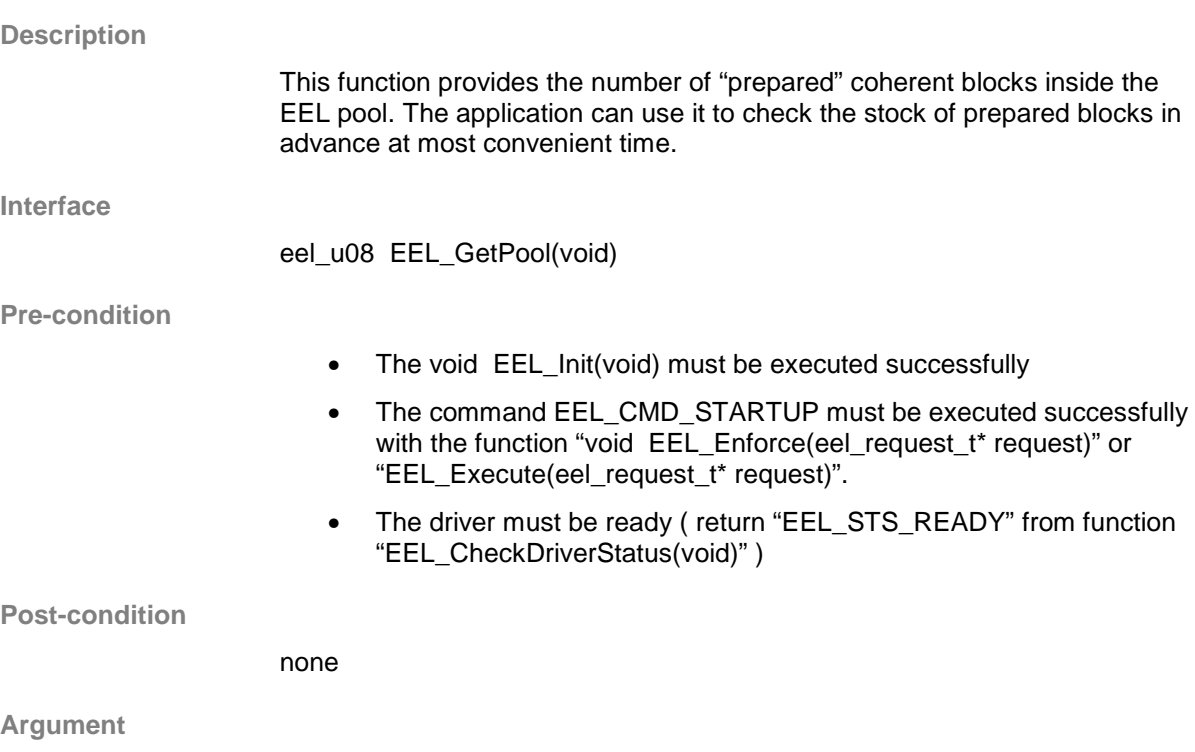

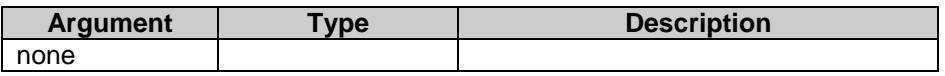

**Return types/values** 

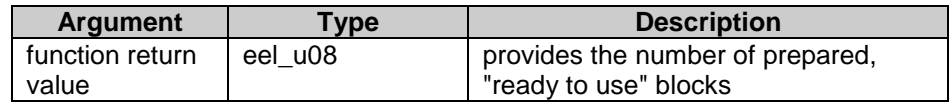

**Usage** 

if (EEL\_CheckDriverStatus()==EEL\_STS\_READY) my\_eel\_pool = EEL\_GetPool();

### **3.8.9 EEL\_GetSpace()**

**Description** 

This function provides the "free" space inside the active block. The application can use it to check if the available space is sufficient for the incoming write access, but it has to take care, that the driver is not "busy" at that time. The returned value represents the erased space inside the active block expressed in flash words (4 bytes)

### **Interface**

eel\_u08 EEL\_GetSpace(void)

**Pre-condition** 

- The void EEL Init(void) must be executed successfully
- The command EEL\_CMD\_STARTUP must be executed successfully with the function "void EEL\_Enforce(eel\_request\_t\* request)" or "EEL\_Execute(eel\_request\_t\* request)".
- The driver must be ready ( return "EEL\_STS\_READY" from function "EEL\_CheckDriverStatus(void)" )

**Post-condition** 

none

#### **Argument**

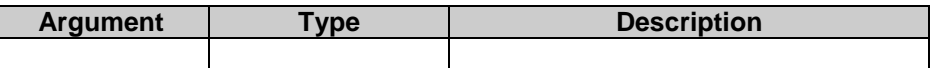

#### **Return types/values**

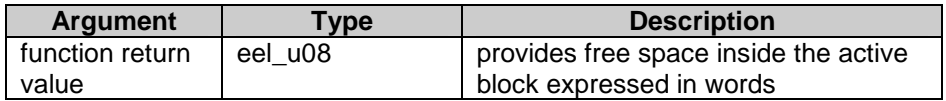

**Usage** 

if (EEL\_CheckDriverStatus()==EEL\_STS\_READY) my\_eel\_space = EEL\_GetSpace();

### **3.8.10 EEL\_GetBlockStatus(my\_block\_u08)**

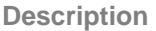

This function provides the status of the specified EEL block. It can be useful for reparation purpose when the application has to distinguish between active and other block.

**Interface** 

eel\_block\_status\_t EEL\_GetBlockStatus(eel\_u08 block)

#### **Pre-condition**

- The void EEL\_Init(void) must be executed successfully
- The command EEL\_CMD\_STARTUP must be executed successfully with the function "void EEL\_Enforce(eel\_request\_t\* request)" or "EEL\_Execute(eel\_request\_t\* request)".
- The driver must be ready ( return "EEL STS READY" from function "EEL\_CheckDriverStatus(void)" )

### **Post-condition**

none

#### **Argument**

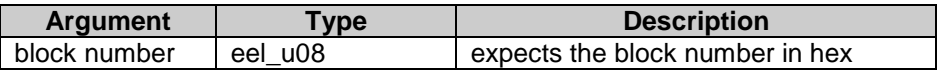

**Return types/values** 

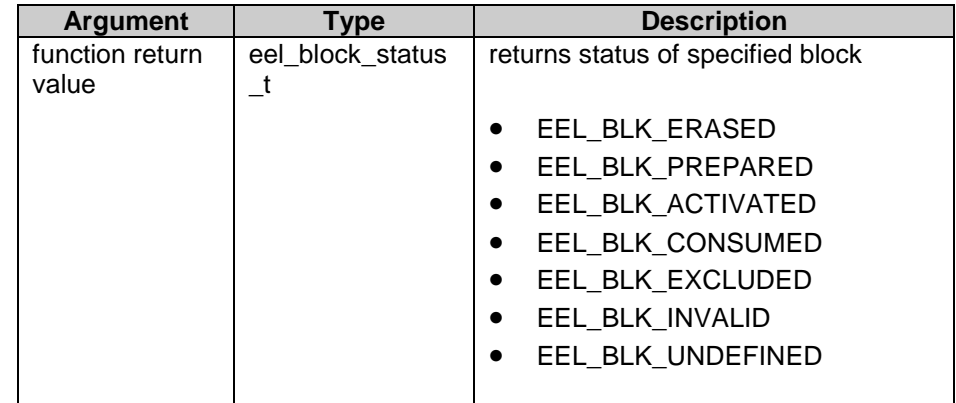

**Usage** 

```
if (EEL_CheckDriverStatus()==EEL_STS_READY)
 { 
  if (EEL_GetBlockStatus()==EEL_BLK_ACTIVATED) 
   my request.command = EEL_CMD_REFRESH;
  else 
   my_request.command = EEL_CMD_PREPARE;
 } 
EEL_Enforce(&my_eel_request);
if (my_eel_request.status == EEL_STS_ABORTED) my_EEL_ErrorHandler();
```
# **3.8.11 EEL\_GetActiveBlock()**

**Description** 

This function provides the number of currently "active" block. It can be useful for reparation purpose.

**Interface** 

eel\_u08 EEL\_GetActiveBlock(void)

### **Pre-condition**

- The void EEL\_Init(void) must be executed successfully
- The command EEL\_CMD\_STARTUP must be executed successfully with the function "void EEL\_Enforce(eel\_request\_t\* request)" or "EEL\_Execute(eel\_request\_t\* request)".
- The driver must be ready ( return "EEL\_STS\_READY" from function "EEL\_CheckDriverStatus(void)" )

#### **Post-condition**

none

### **Argument**

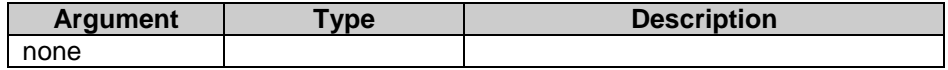

#### **Return types/values**

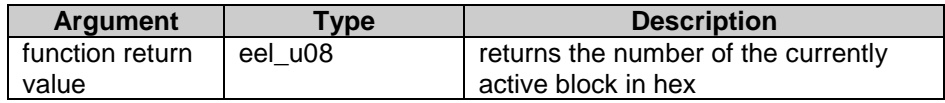

**Usage** 

if (EEL\_CheckDriverStatus()==EEL\_STS\_READY) my\_active\_block = EEL\_GetActiveBlock();

### **3.8.12 EEL\_GetNextBlock()**

**Description** 

This function provides the number of next block to the currently "active" one. Blocks marked as "excluded" are ignored. It can be useful for reparation purpose.

**Interface** 

eel\_u08 EEL\_GetNextBlock(void)

**Pre-condition** 

- The void EEL\_Init(void) must be executed successfully
- The command EEL\_CMD\_STARTUP must be executed successfully with the function "void EEL\_Enforce(eel\_request\_t\* request)" or "EEL\_Execute(eel\_request\_t\* request)".
- The driver must be ready ( return "EEL\_STS\_READY" from function "EEL\_CheckDriverStatus(void)" )

**Post-condition** 

none

#### **Argument**

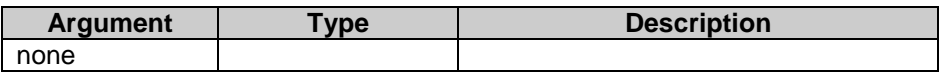

**Return types/values** 

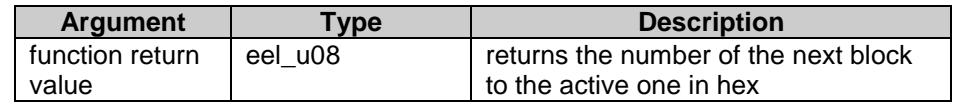

**Usage** 

if (EEL\_CheckDriverStatus()==EEL\_STS\_READY) my\_active\_block = EEL\_GetNextBlock();

### **3.8.13 EEL\_GetPrevBlock()**

**Description** 

This function provides the number of previous block to the currently "active" one. Blocks marked as "excluded" are ignored. It can be useful for reparation purpose.

**Interface** 

eel\_u08 EEL\_GetPrevBlock(void)

**Pre-condition** 

- The void EEL\_Init(void) must be executed successfully
- The command EEL\_CMD\_STARTUP must be executed successfully with the function "void EEL\_Enforce(eel\_request\_t\* request)" or "EEL\_Execute(eel\_request\_t\* request)".
- The driver must be ready ( return "EEL\_STS\_READY" from function "EEL\_CheckDriverStatus(void)" )

**Post-condition** 

none

#### **Argument**

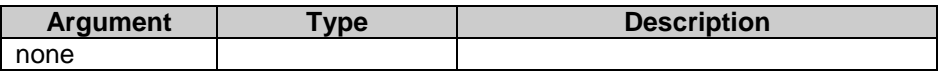

**Return types/values** 

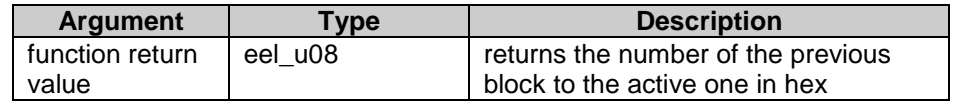

**Usage** 

if (EEL\_CheckDriverStatus()==EEL\_STS\_READY) my\_active\_block = EEL\_GetPrevBlock();

# **Chapter 4. Commands**

The available command codes are defined in the enumeration type eel\_command\_t. The EEL commands can be divided into two groups: operative (necessary for access to the virtual EEPROM) and administrative (used for administrative measures necessary for smooth and secure driver operation).

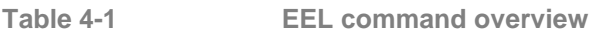

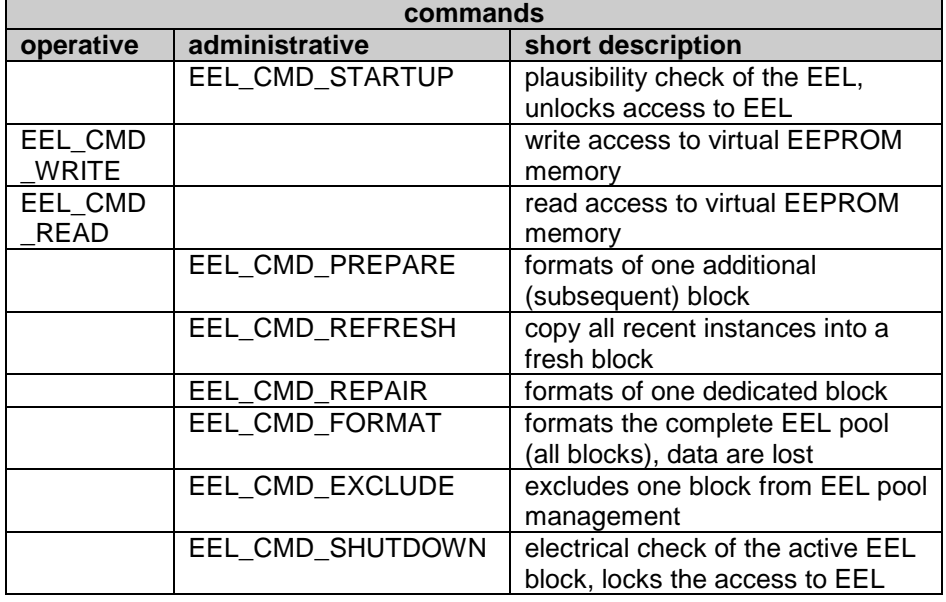

# **4.1 startup**

The StartUp command is checking the plausibility and consistency of the EEL pool. This is the first command has to be executed before read- and writeaccess to the EEL is possible at all. Before the structure of each block can be analyzed logically, the electrical status of the information stored in the flash is checked by the self-programming command "verify". After that the status of each block and its logical block structure can be analyzed. Finally the reference table (all EEL variable read pointer) and the separator-index (EEL write pointer) are initialized to achieve fast and constant read/write access time.

**State sequence of the startup command:** 

- 1. plausibility check of EEL configuration data (descriptors in eel\_user.c)
- 2. electrical verification of each block of the EEL pool
- 3. structure and status of the EEL pool
- 4. status and structure of each block

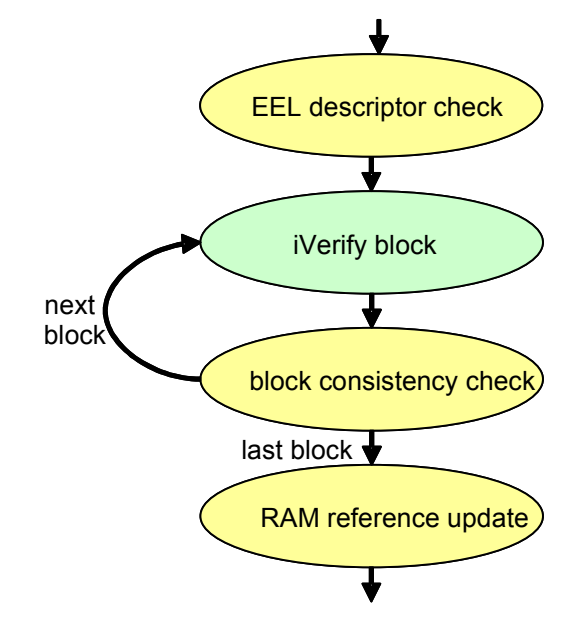

**Figure 4-1 sequence of the startup command** 

**Self-programming commands used by startup** 

#### • FSL\_IVerify(fsl\_u16 block\_u16)

**Startup request and feedback** 

To initiate the startup command the application has to specify the command code only. Any problems during startup execution time will be signaled in the request variable via its status and error members. In case of block related problems, the number of the affected block can be found in the identifier field. The application (its central error handler) has to take care for reparation. After that the startup command has to be executed again.

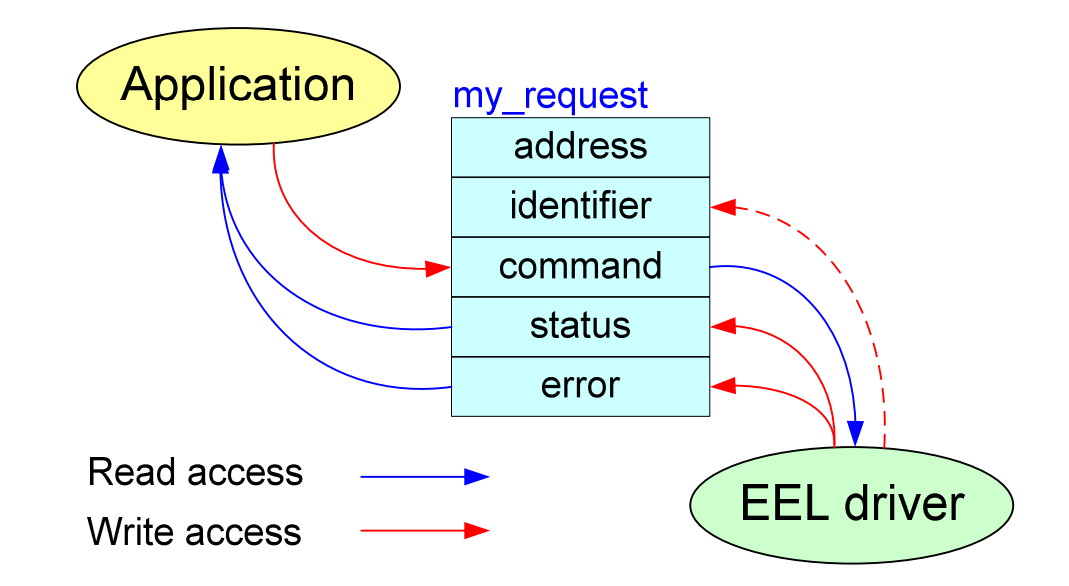

**Figure 4-2 Startup request and feedback** 

**Command input** 

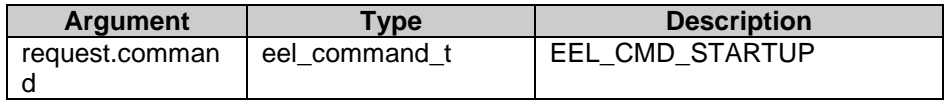

**Command output** 

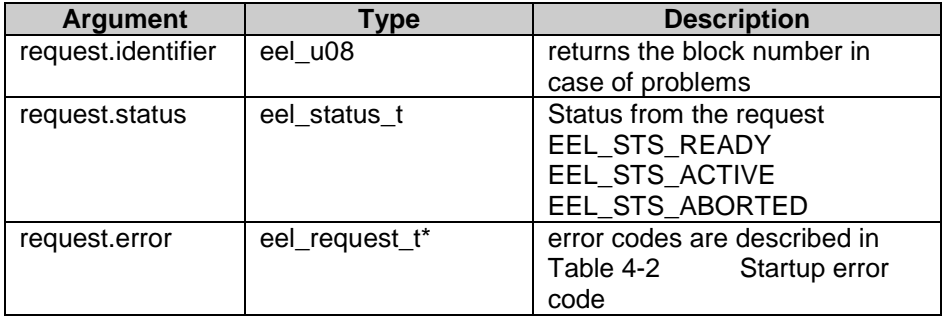

**Usage** 

// "StartUp" commad request my\_eel\_request.command = EEL\_CMD\_STARTUP; EEL\_Enforce(&my\_eel\_request); if (my\_eel\_request.status == EEL\_STS\_ABORTED) my\_EEL\_ErrorHandler();

#### **Startup error handling**

Whenever problems are detected during "startup"-command execution, the request status is modified by the EEL driver to "EEL\_STS\_ABORTED". In such a case the application has to analyze the error code and initiate appropriate reparation. The possible error codes with corresponding reparation rules can be found below:

```
Table 4-2 Startup error code
```
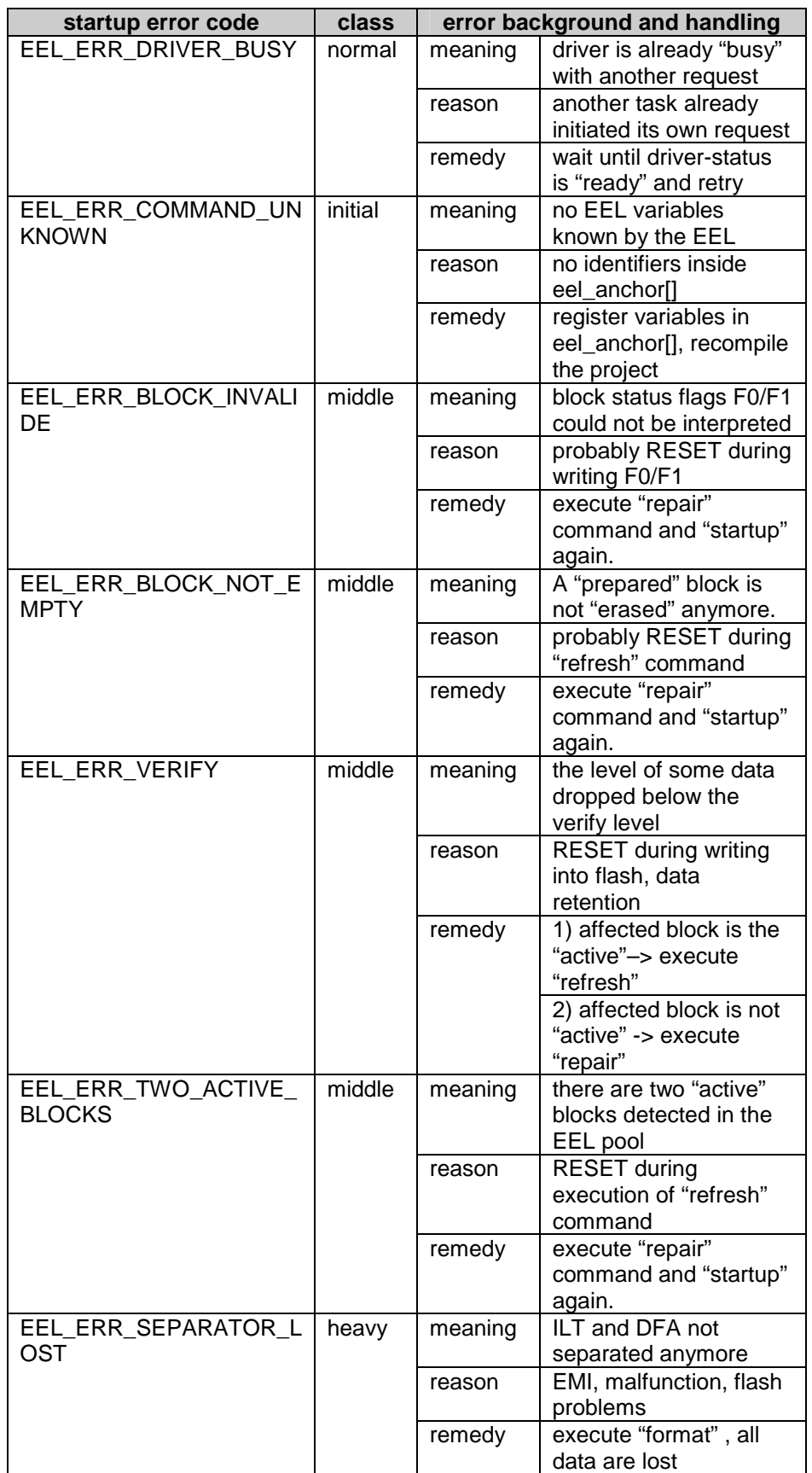

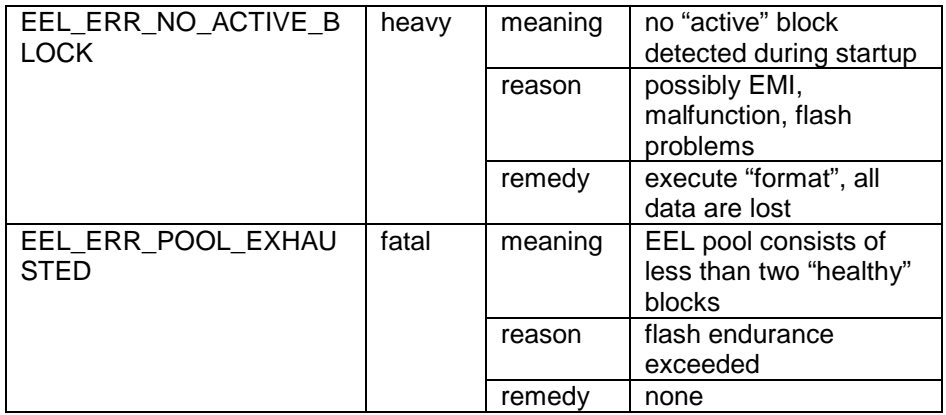

# **4.2 write**

The write command is writing a data-set of a registered EEL variable from its RAM mirror into the virtual EEPROM memory. The application has to specify the identifier and the starting address of the RAM-mirror variable before initiating the command execution.

**Caution:** 

The EEL RAM mirror variables shouldn't be located in the short-address area 0xFFE20…0xFFEDF because this area cannot be used by the firmware as a data\_buffer. To reduce the RAM consumption of the driver the EEL RAM variables are used directly as a kind of "temporary data-buffer" during the write command. Other user variables can be located in area 0xFFE20…0xFFEDF.

**State sequence of the write command:** 

- 1. allocating the space for the data by writing the new reference into the ILT
- 2. writing the new data set into the allocated space inside the DFA
- 3. actualize the corresponding EEL variable reference inside the eel\_reference[...]

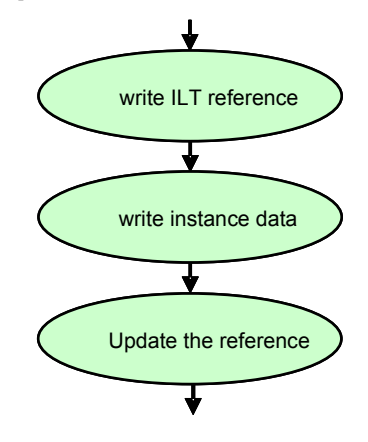

**Figure 4-3 sequence of the write command** 

**Self-programming commands used by write command** 

1. FSL\_EEPROMWrite(my\_addr\_u32, my\_wordcount\_u08)

**Write request and feedback** 

The application has to specify the EEL variable identifier of and the starting address of the RAM-mirror variable.

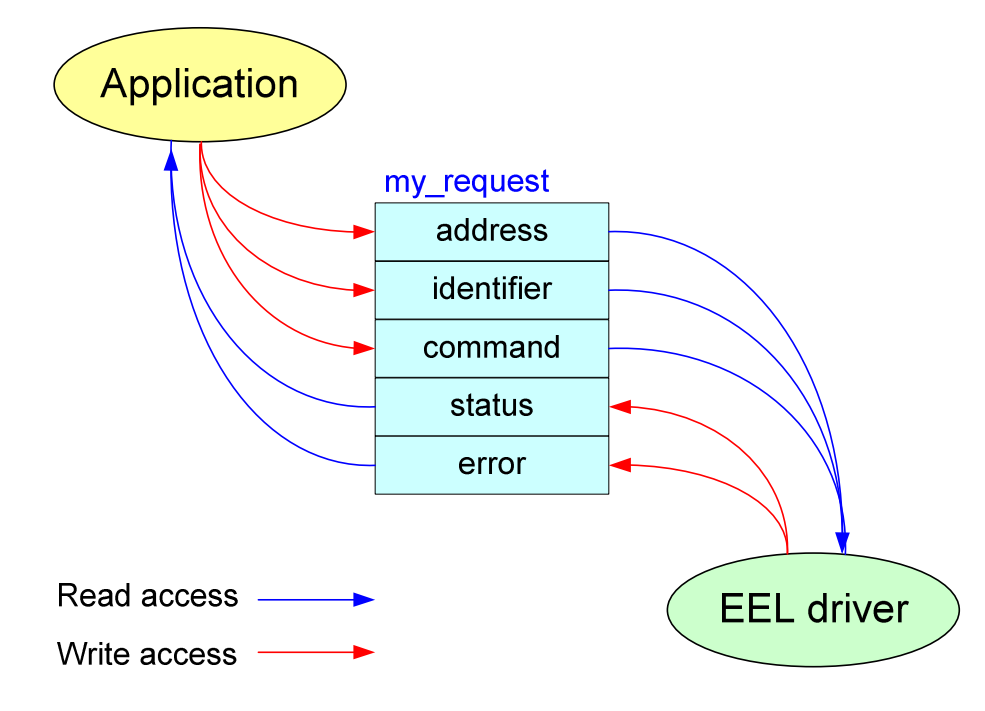

**Figure 4-4 write request and feedback** 

**Command input** 

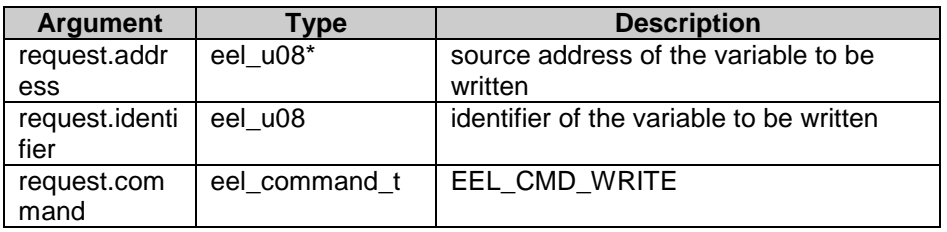

**Command output** 

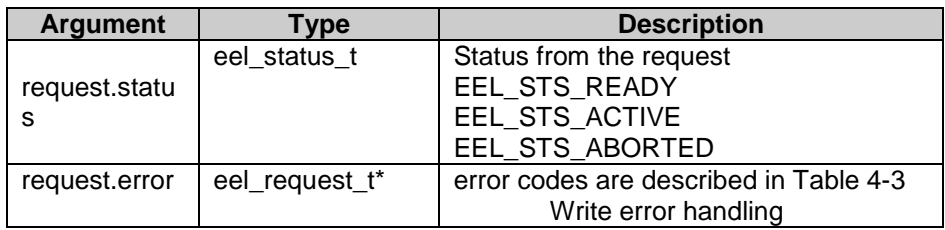

**Usage** 

// "Write" commad request my\_eel\_request.command = EEL\_CMD\_WRITE; my eel request.identifer =  $'A$ ; my\_eel\_request.address = (eel\_u08\*)&A[0]; EEL\_Enforce(&my\_eel\_request); if (my\_eel\_request.status == EEL\_STS\_ABORTED) my\_EEL\_ErrorHandler();

**Write error handling** 

Whenever problems are detected during "write"-command execution, the request status is modified by the EEL driver to EEL\_STS\_ABORTED. In such a case the application can analyze the error code and react to properly to that exception. The possible error codes with recommended reparation rules can be found below:

# **Table 4-3 Write error handling**

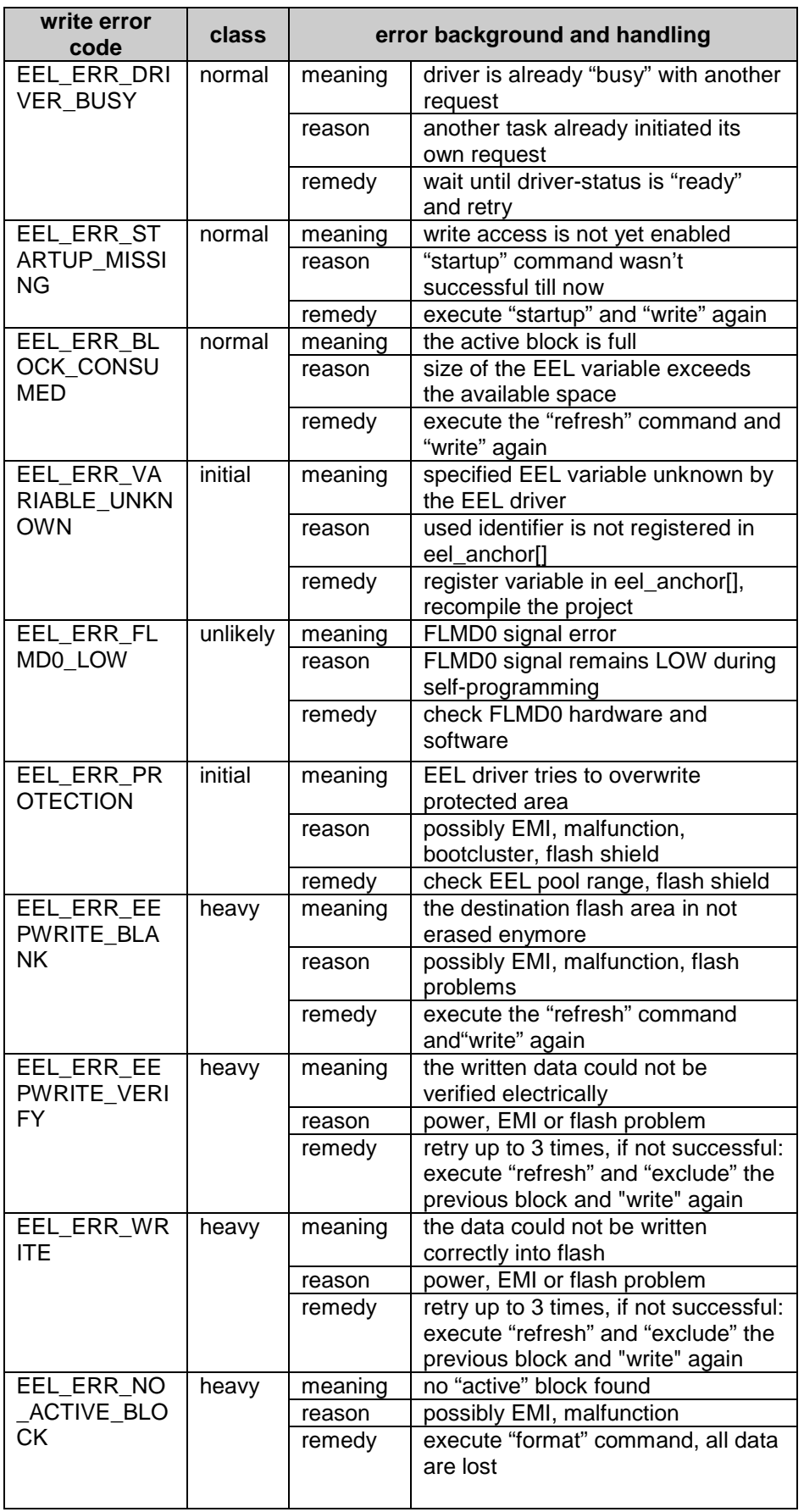

# **4.3 read**

The read command can be used to read the youngest written data-set from the virtual EEPROM memory into the specified RAM-mirror variable. Beside the command-code, the application has to specify the identifier of the EEL-variable and the starting address of the RAM-mirror variable.

**State sequence of the read command:** 

The read command returns immediately the result of the read-access, independent whether "background" or "enforced" mode was used for the execution. The actual data-set is copied immediately from flash into the RAM mirror variable.

- 1. search active block
- 2. search the actual instance
- 3. check the checksum
- 4. copy data of the instance into RAM mirror variable

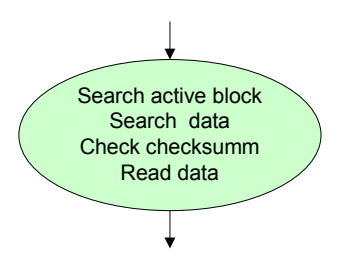

**Figure 4-5 sequence of the read command** 

**Self-programming commands used by read command** 

none FSL function is used

**Read request and feedback** 

The application has to specify the EEL variable identifier and the starting address of the RAM-mirror variable.

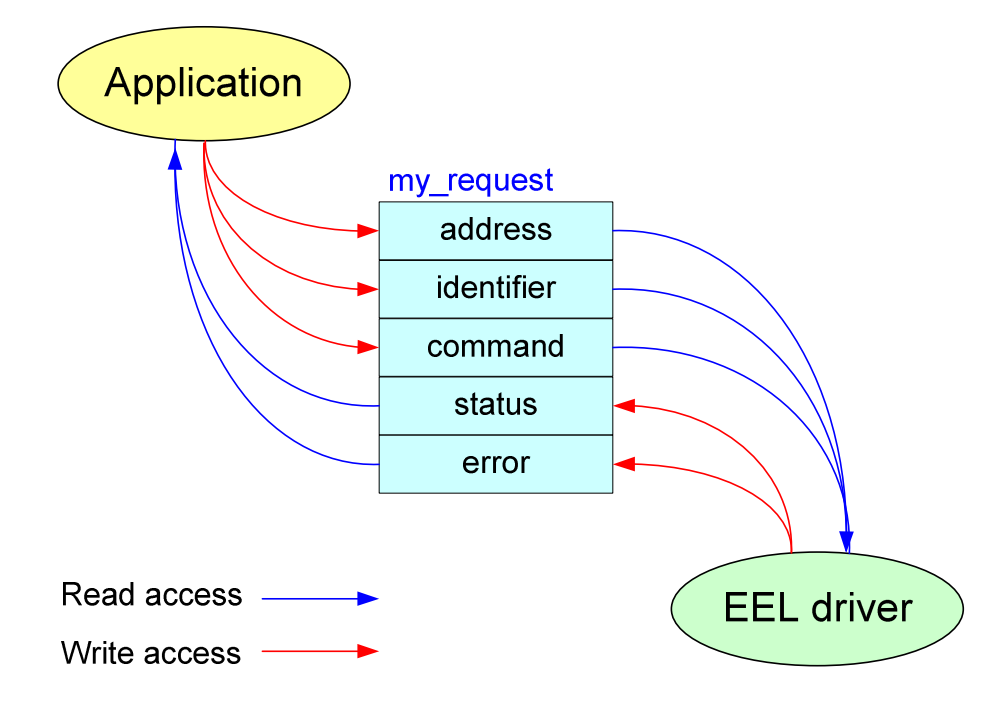

**Figure 4-6 Read request and feedback** 

**Command input** 

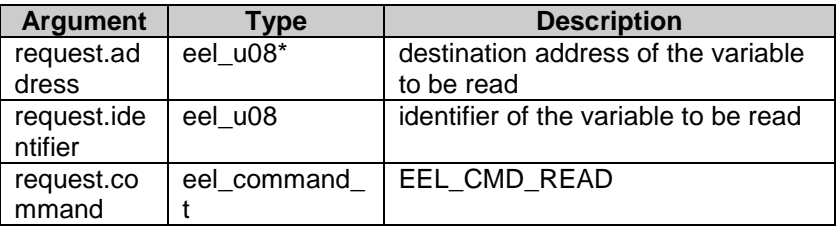

### **Command output**

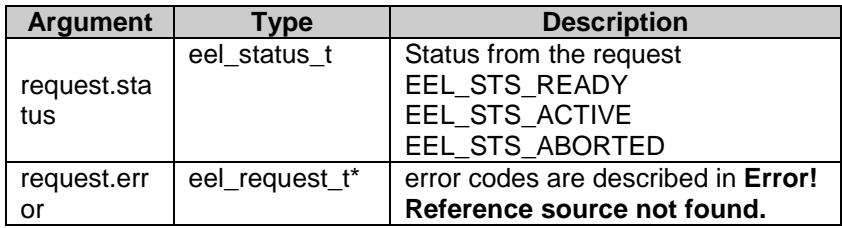

**Usage** 

// "Read" commad request my\_eel\_request.command = EEL\_CMD\_READ; my eel request.identifer =  $'A$ ;  $\overline{my\_eel\_request}$ .address = (eel\_u08\*)&A[0]; EEL\_Enforce(&my\_eel\_request); if (my\_eel\_request.status == EEL\_STS\_ABORTED) my\_EEL\_ErrorHandler();

### **Read error handling**

Whenever problems are detected during "read"-command execution, the request status is modified by the EEL driver to EEL\_STS\_ABORTED. In such a case the application can analyze the error code and react properly to that exception. The possible error codes with corresponding reparation rules can be found below.

**Table 4-4 Read error handling** 

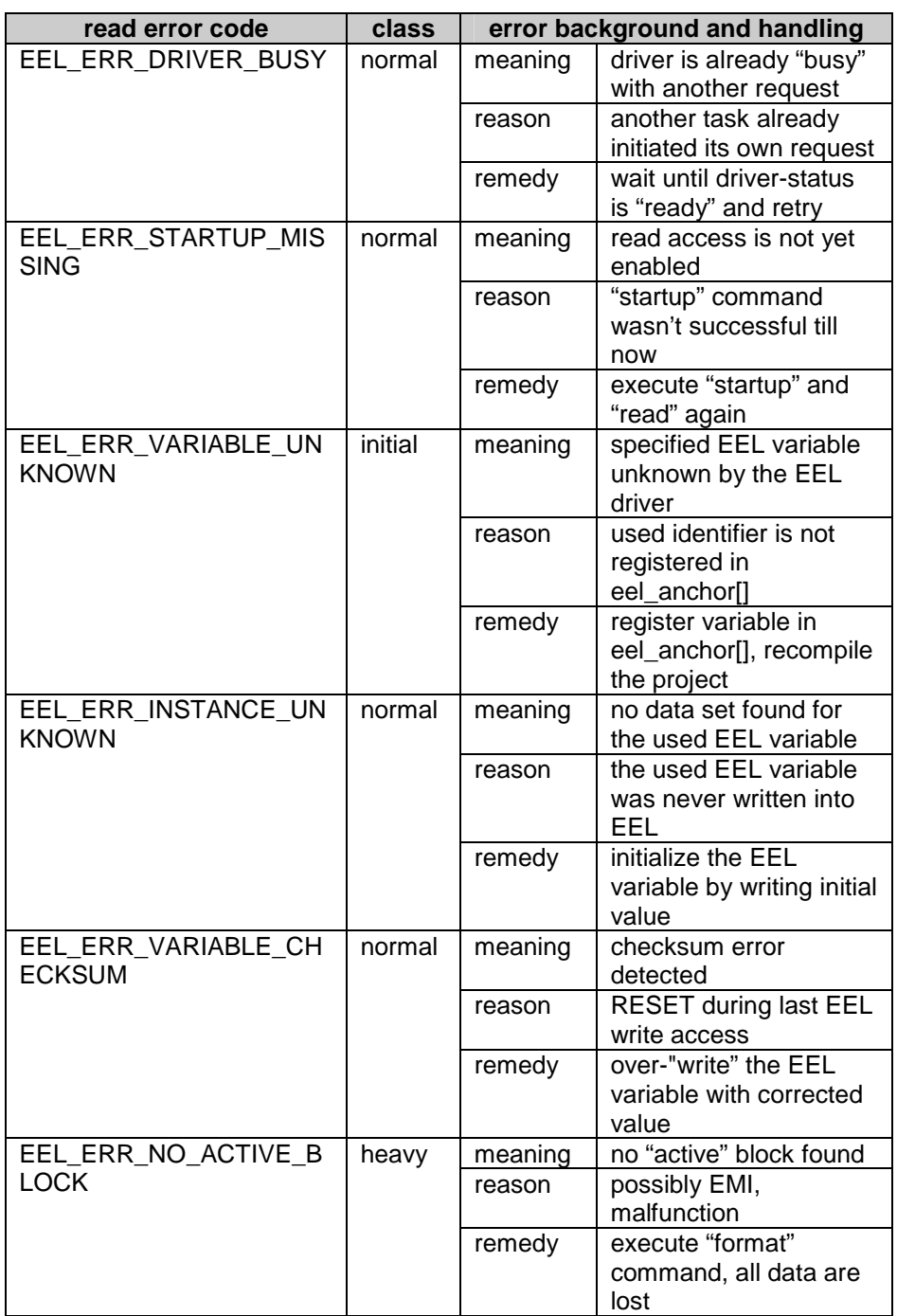

# **4.4 refresh**

Each write access to the virtual EEPROM consumes some "erased" space within the active block as long as enough space is available. When the active block becomes full, the write access is not possible anymore. To enable the write access new space has to be created. The refresh command is doing that by copying the relevant information only from the currently "active" (full) block into a "prepared" (empty) one.

Especially when fast, immediately write access is required by the application, it has to take care for enough space inside the active block in advance. This can be performed by the application using the EEL\_GetSpace() function and refresh command. Depending on the situation the application can realized it immediately or at more comfortable time in advance.

**State sequence of the refresh command:** 

The refresh command is performed in three steps:

- 1. copy all latest instances of all registered EEL variables into the subsequent block.
- 2. mark the new, "fresh" block is marked as "active"
- 3. mark the old one block as "consumed".

However asynchronous RESET during execution of the refresh command can produced some inconsistencies that has to be detected by the startup command and has to be repaired by the application.

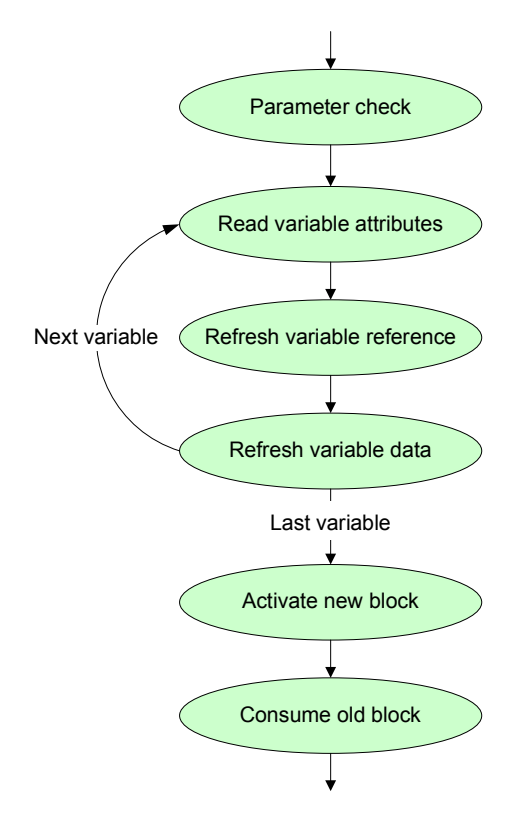

**Figure 4-7 sequence of the refresh command** 

**Self-programming commands used by refresh command** 

- FSL\_EEPROMWrite(my\_addr\_u32, my\_wordcount\_u08)
- FSL\_Write(my\_addr\_u32, my\_wordcount\_u08)

**Refresh request and feedback** 

The application has to specify the command code only.

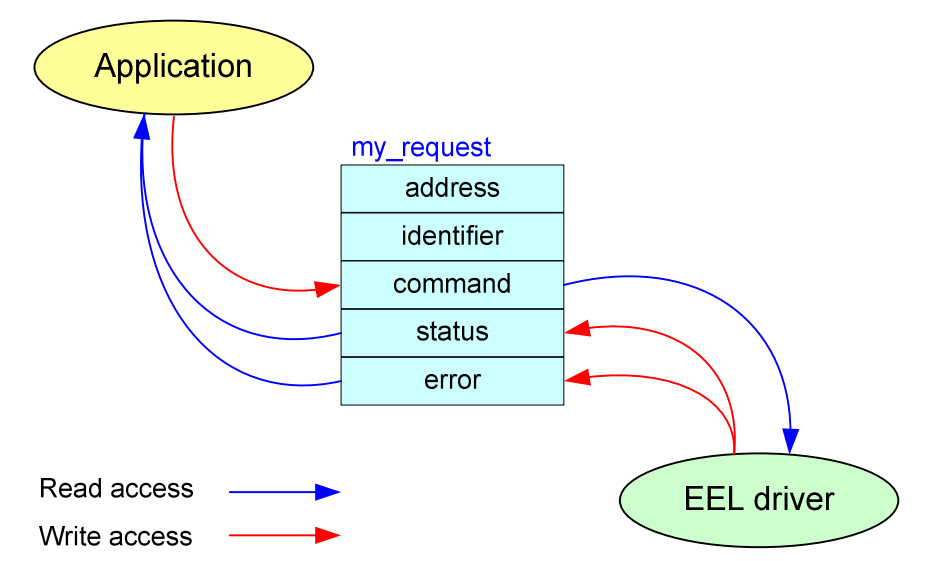

**Figure 4-8 Refresh request and feedback.** 

**Command input** 

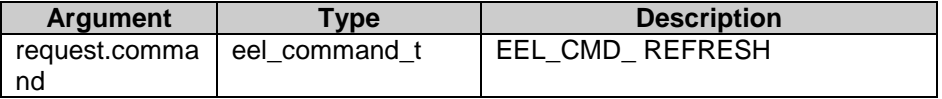

### **Command output**

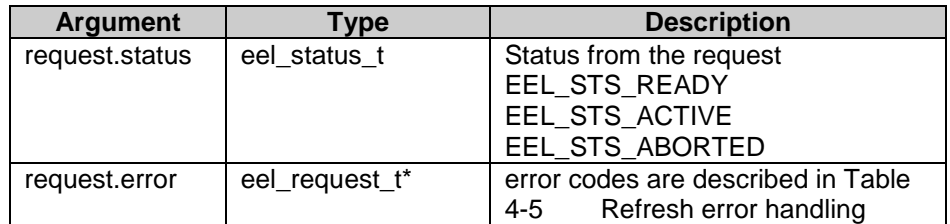

**Usage** 

// "Refresh" commad request my\_eel\_request.command = EEL\_CMD\_REFRESH; EEL\_Enforce(&my\_eel\_request); if (my\_eel\_request.status == EEL\_STS\_ABORTED) my\_EEL\_ErrorHandler();

**Refresh error handling** 

Whenever problems are detected during "refresh"-command execution, the request status is modified by the EEL driver to EEL\_STS\_ABORTED. In such a case the application can analyze the error code and react properly to that exception. The possible error codes with corresponding reparation rules can be found below:

# **Table 4-5 Refresh error handling**

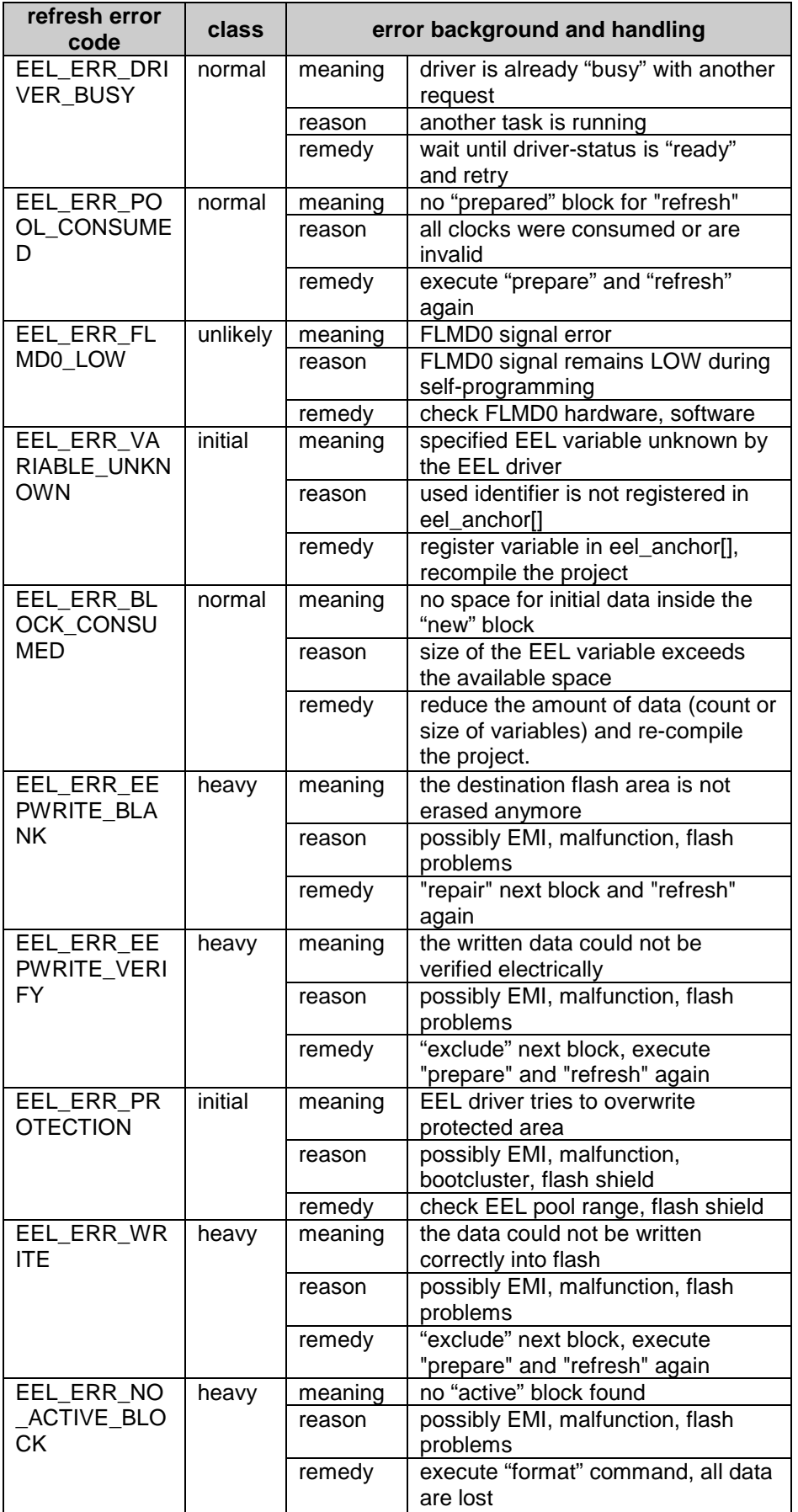

# **4.5 format**

The format command is a command that should be used in exceptional cases only. It erases the whole EEL pool, marks one block as "activated" and all other blocks as "prepared". All data in the previously "active" block are lost. The application has to take care for re-incarnation (initial write) of all EEL variable after "format".

**State sequence of the format command:** 

The format command erases the complete EEL pool block by block and writes the header data into each of it. The block next to the previously active one becomes "activated" after format. All other blocks becomes "prepared". The erase counter is managed by the format command.

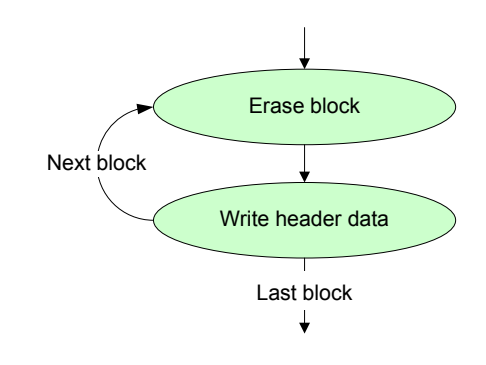

**Figure 4-9 sequence of the format command** 

**Self-programming commands used by format command** 

- FSL\_Erase(fsl\_u16 block\_u16)
- FSL\_EEPROMWrite(my\_addr\_u32, my\_wordcount\_u08)
- FSL\_IVerify(fsl\_u16 block\_u16)

**Format request and feedback** 

The application has to specify the command code only. When problems occur during execution the affected block number is provided by the driver in the identifier field of the request variable.

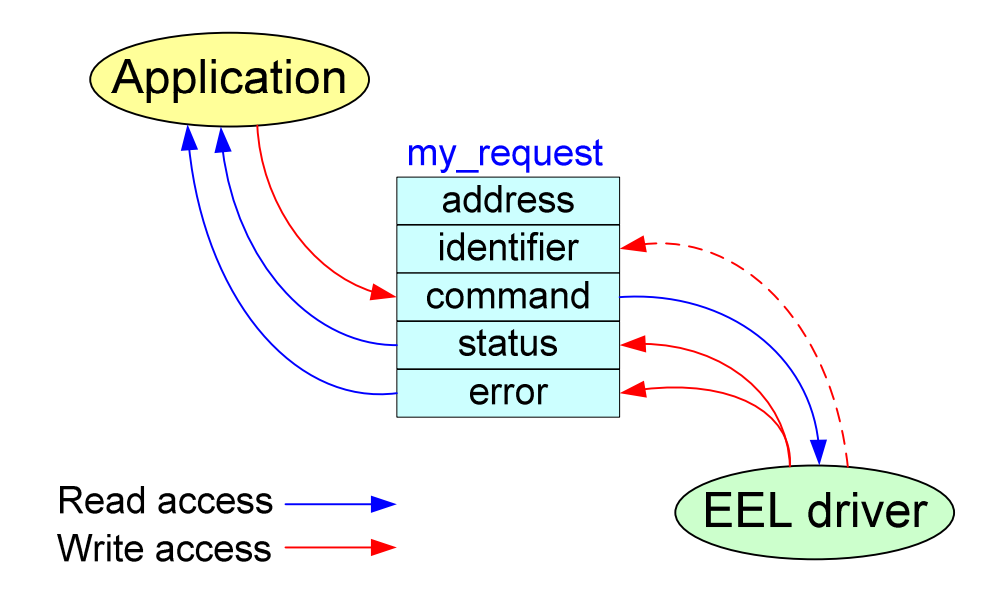

**Figure 4-10 Format request and feedback** 

**Command input** 

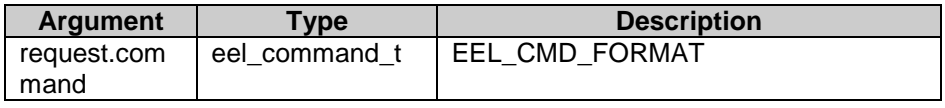

**Command output** 

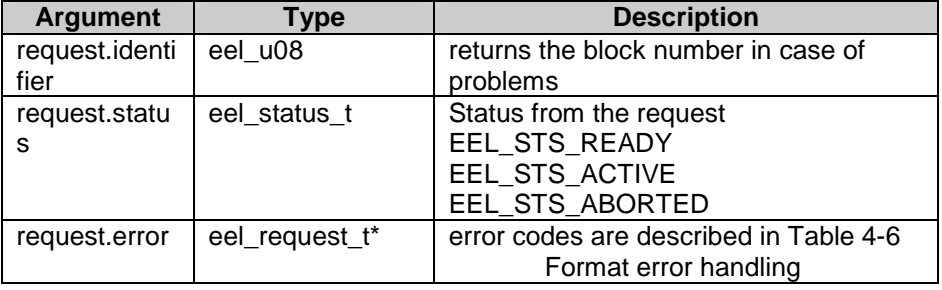

**Usage** 

// "Format" commad request my\_eel\_request.command = EEL\_CMD\_FORMAT; EEL\_Enforce(&my\_eel\_request); if (my\_eel\_request.status == EEL\_STS\_ABORTED) my\_EEL\_ErrorHandler();

**Format error handling** 

Whenever problems are detected during "format"-command execution, the request status is modified by the EEL driver to EEL\_STS\_ABORTED. In such a case the application can analyze the error code and react properly to that exception. The possible error codes with corresponding reparation rules can be found below:

**Table 4-6 Format error handling** 

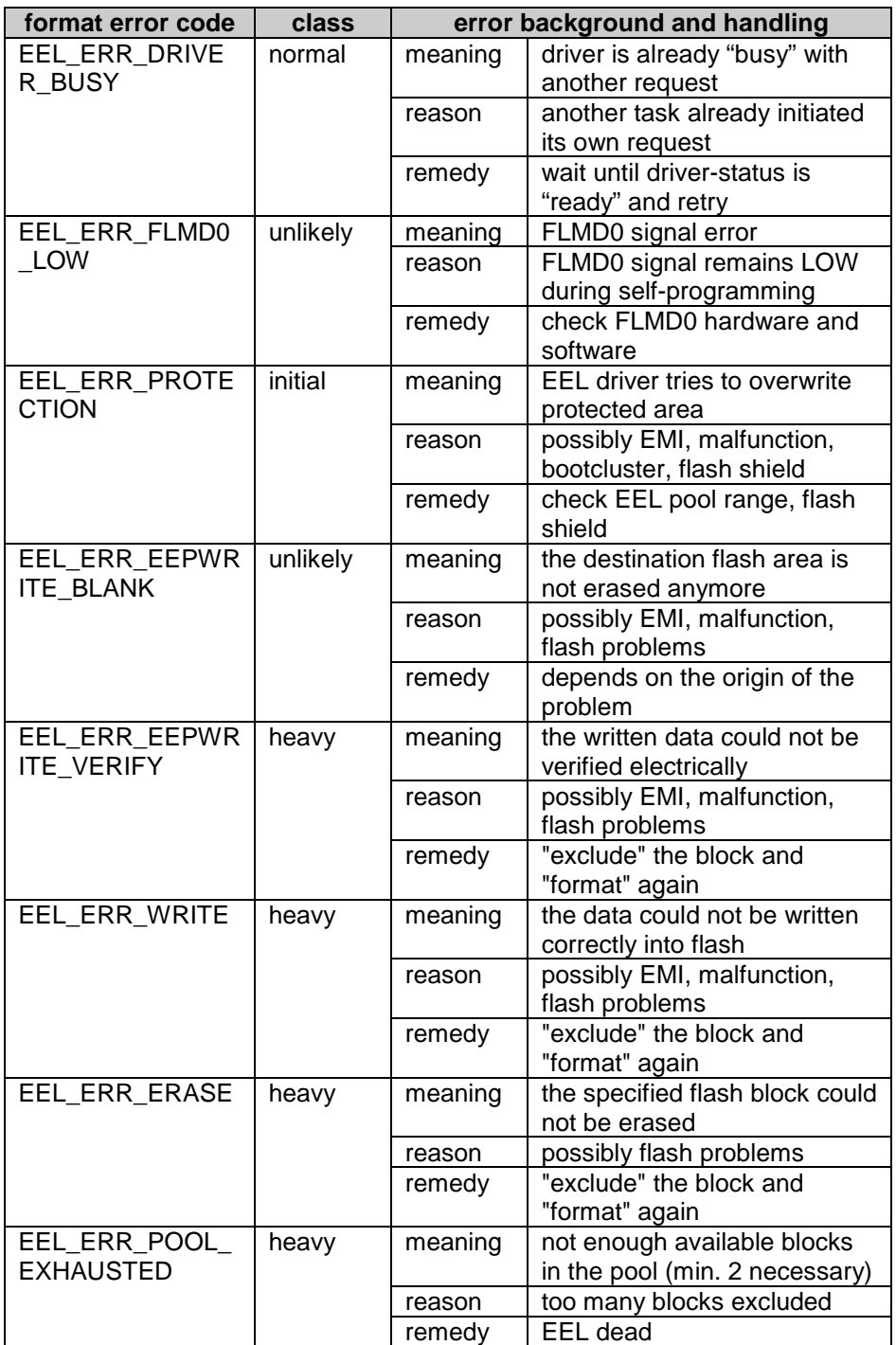

# **4.6 prepare**

The prepare command looks for the next "consumed" or "erased" block inside the EEL pool, erases and marks it as "prepared". The application can execute this command whenever it can take the liberty to spend time for that. In case that all blocks of the EEL pool are already "prepared" the command will terminate immediately with minimum of CPU load. It can be used by the application in advance, just to avoid driver blocking at uncomfortable time period. Blocks marked as "excluded" or "invalid" are over-jumped by the "prepare" command.

Especially when immediately write access is required by the application, it has to take care for availability of at least one "prepared" block for execution of unexpected "refresh" command. The administrative function EEL\_GetPool() can be used for that purpose

**State sequence of the prepare command:** 

The prepare command is performed in two steps: 1) searching and erasing of the next "consumed" or "erased" block. 2) marking of the erased block as "prepared". However asynchronous RESET during execution of the refresh command can produced some inconsistencies that has to be detected by the startup command and has to be repaired by the application.

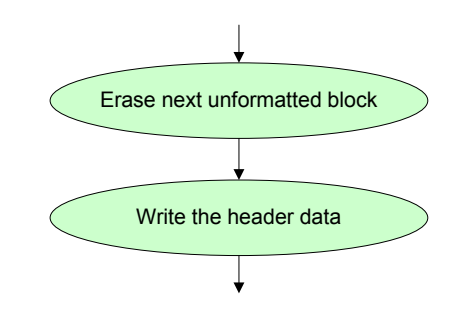

**Figure 4-11 sequence of the prepare command** 

**Self-programming commands used by prepare command** 

- FSL\_Erase(fsl\_u16 block\_u16)
- FSL\_EEPROMWrite(my\_addr\_u32, my\_wordcount\_u08)

**Prepare request and feedback** 

The application has to specify the command code only. When problems occur during execution the affected block number is provided by the driver in the identifier field of the request variable.

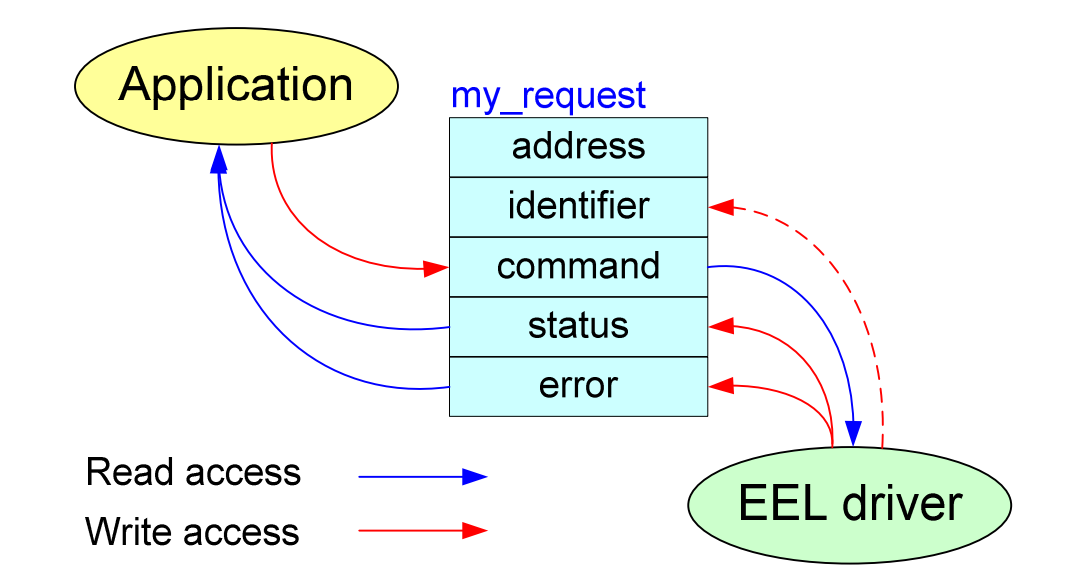

**Figure 4-12 Prepare request and feedback** 

**Command input** 

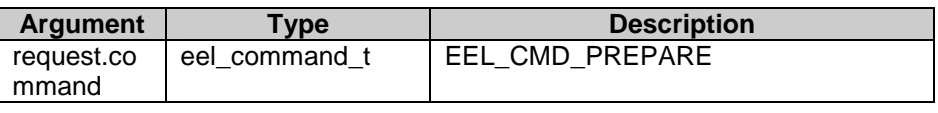

#### **Command output**

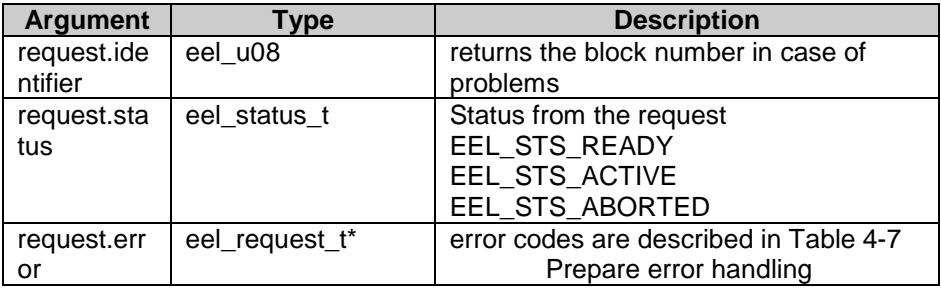

**Usage** 

// "Prepare" commad request my\_eel\_request.command = EEL\_CMD\_PREPARE; EEL\_Enforce(&my\_eel\_request); if (my\_eel\_request.status == EEL\_STS\_ABORTED) my\_EEL\_ErrorHandler();

#### **Prepare error handling**

Whenever problems are detected during execution of the "prepare"-command, the request status is modified by the EEL driver to EEL\_STS\_ABORTED. In such a case the application can analyze the error code and react properly to that exception. The possible error codes with corresponding reparation rules can be found below.

Table 4-7 **Prepare error handling** 

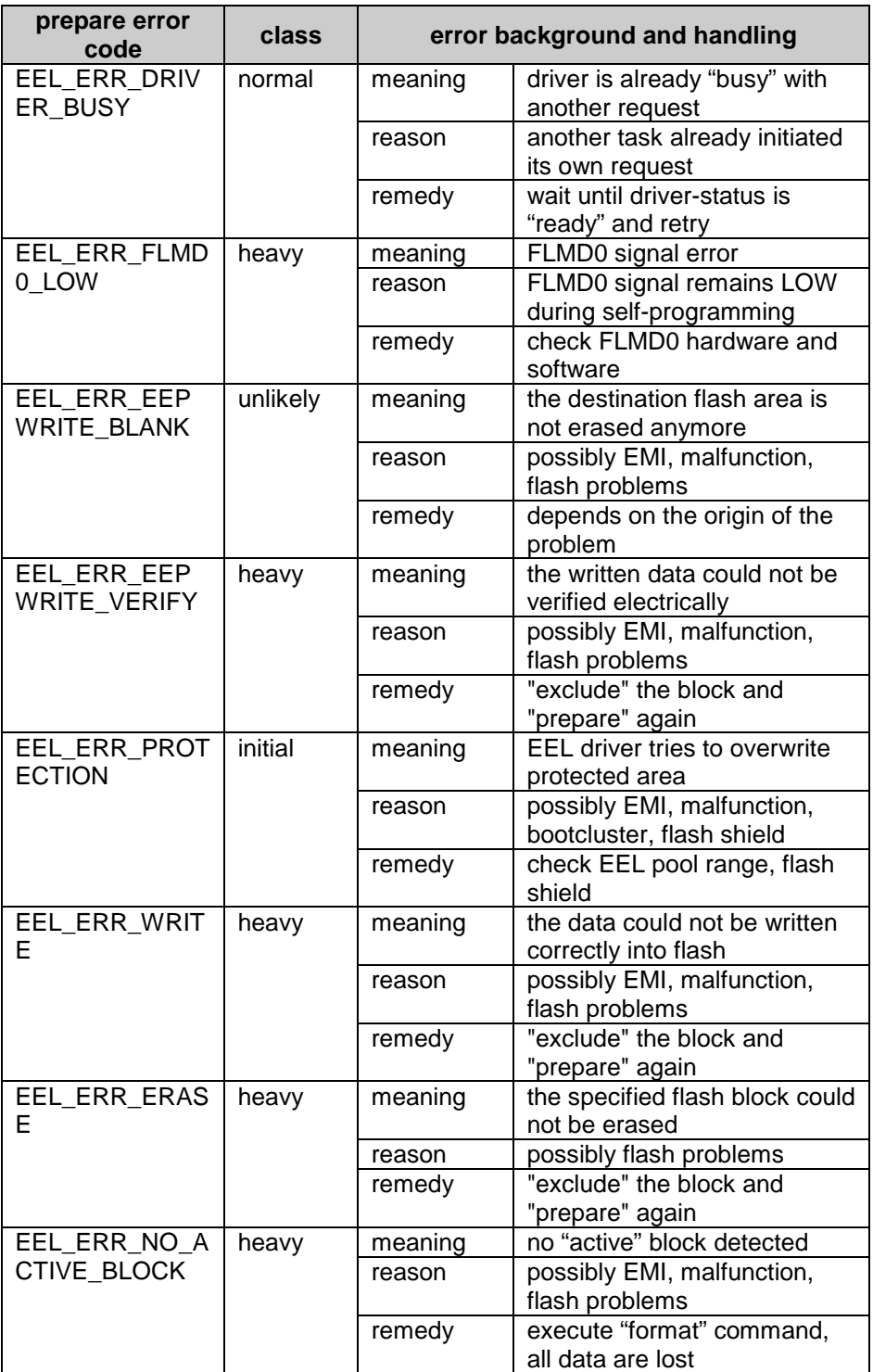

# **4.7 repair**

The repair command erases and marks as "prepared" a specific block. This command can be used for reparation purpose of undefined or inconsistent blocks.

**State sequence of the repaire command:** 

The repair command is performed in two steps: 1) erasing of the specified block. 2) marking of the erased block as "prepared". However asynchronous RESET during execution of the refresh command can produced some inconsistencies that has to be detected by the startup command and has to be repaired by the application.

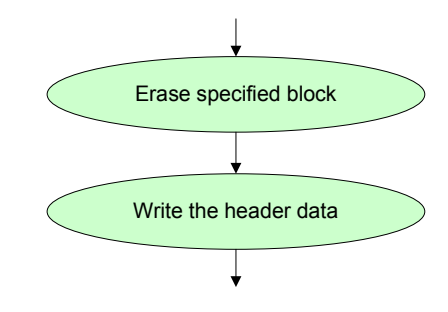

**Figure 4-13 sequence of the repair command** 

**Self-programming commands used by repair command** 

- FSL\_Erase(fsl\_u16 block\_u16)
- FSL\_EEPROMWrite(my\_addr\_u32, my\_wordcount\_u08)

**Repair request and feedback** 

The application has to specify the command code and the block number has to be repaired.

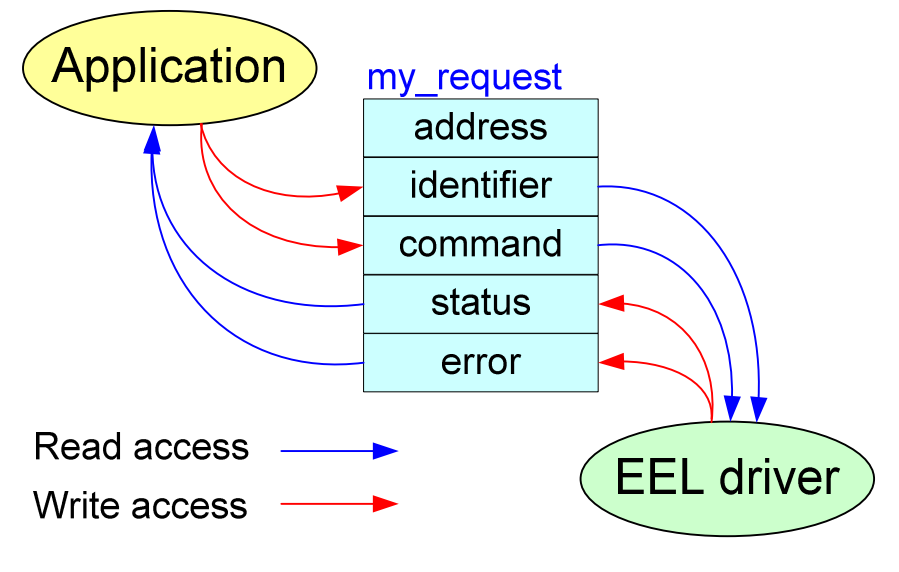

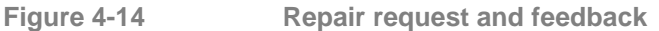

### **Command input**

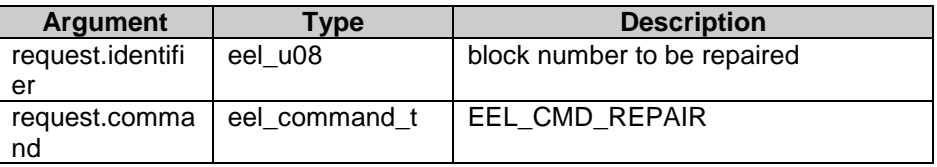

### **Command output**

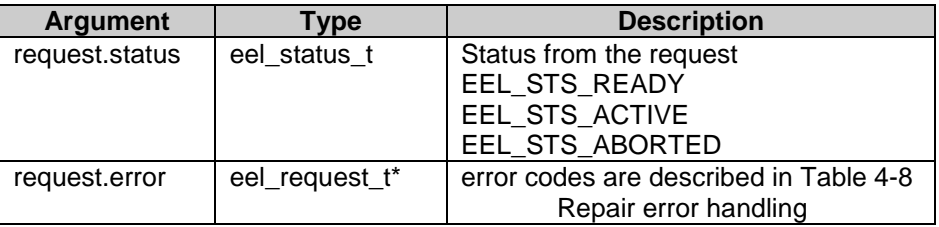

**Usage** 

// "Repair" commad request my\_eel\_request.command = EEL\_CMD\_REPAIR; my\_eel\_request.identifier= my\_eel\_block\_u08; EEL\_Enforce(&my\_eel\_request); if (my\_eel\_request.status == EEL\_STS\_ABORTED) my\_EEL\_ErrorHandler();

**Repair error handling** 

Whenever problems are detected during execution of the "repair"-command, the request status is modified by the EEL driver to EEL\_STS\_ABORTED. In such a case the application can analyze the error code and react properly to that exception. The possible error codes with corresponding reparation rules can be found below:

### **Table 4-8 Repair error handling**

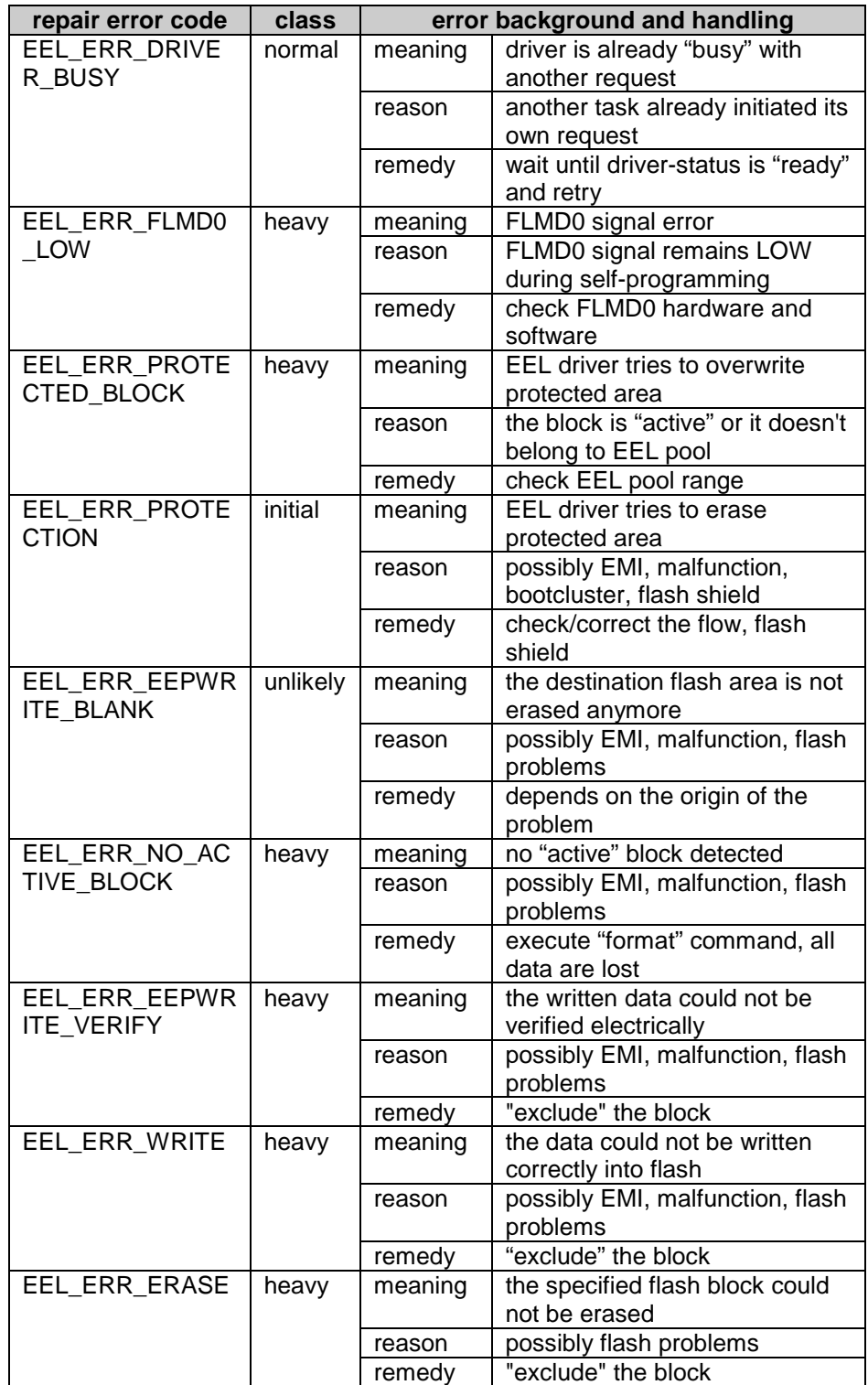

# **4.8 exclude**

The exclude command marks the specified block as "excluded". It can be used for exclude any EEL block, except the active one, from the EEL block management. Data are not stored in that block anymore.

After a block was excluded the user has to check by a special routine if the EEPROM emulation has still enough available blocks to work properly.

The following flow should be used:

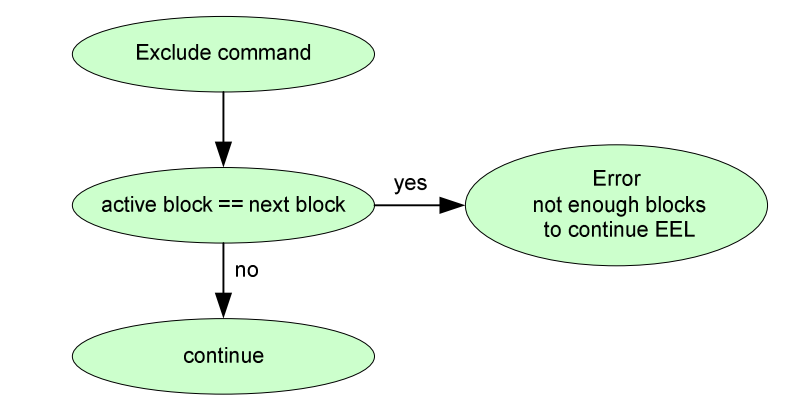

Figure 4-15 **flow to use with the exclude command** 

To read the active and the next block pls. use the functions

- EEL\_GetActiveBlock() and
- EEL\_GetNextBlock()

Pls. refer also to "usage" of the exclude command.

**State sequence of the exclude command:** 

The exclude command overwrites both status flags of the specified EEL block with the pattern 0x00000000. However asynchronous RESET during execution of the refresh command can produced some inconsistencies that has to be detected by the startup command and has to be repaired by the application.

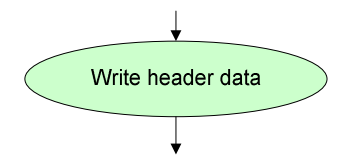

**Figure 4-16 sequence of the exclude command** 

**Self-programming commands used by exclude command** 

• FSL\_Write(my\_addr\_u32, my\_wordcount\_u08)

**Exclude request and feedback** 

The application has to specify the command code and the block number has to be excluded.

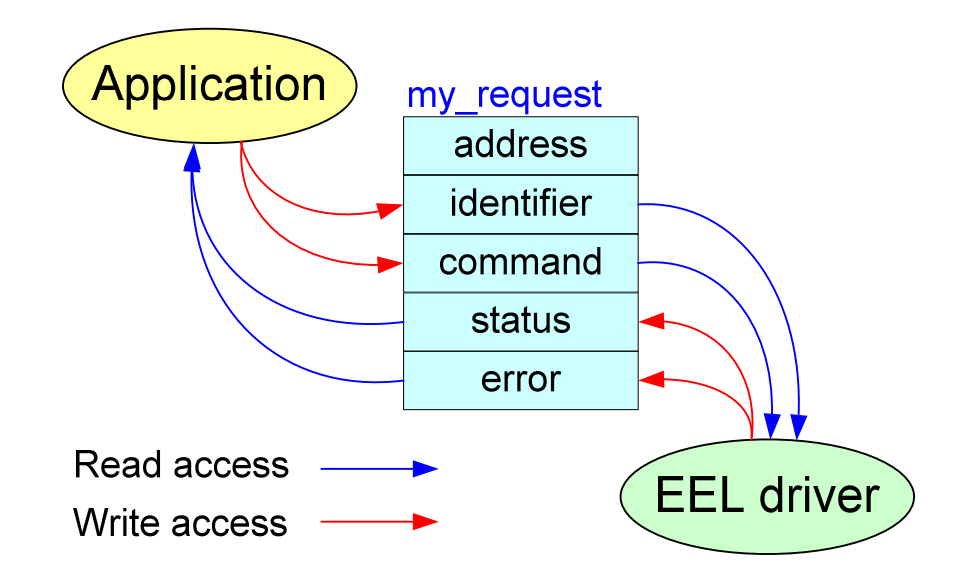

**Figure 4-17 Exclude request and feedback** 

**Command input** 

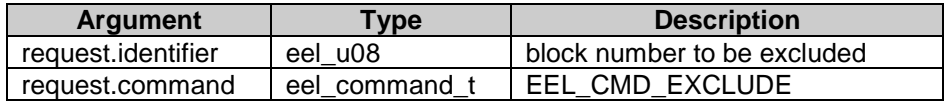

#### **Command output**

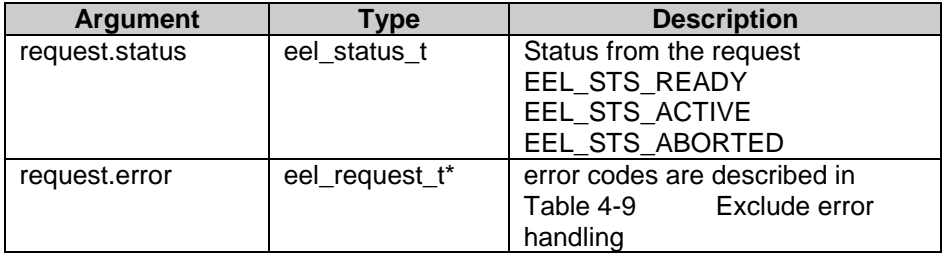

**Usage** 

// "Exclude" commad request my\_eel\_request.command = EEL\_CMD\_EXCLUDE; my\_eel\_request.identifier= my\_eel\_block\_u08; EEL\_Enforce(&my\_eel\_request); if (my eel request.status == EEL\_STS\_ABORTED) my\_EEL\_ErrorHandler(); if ( EEL\_GetActiveBlock() == EEL\_GetNextBlock()) my\_EEL\_Dead\_Error();

**Exclude error handling** 

Whenever problems are detected during execution of the "shutdown" command, the request status is modified by the EEL driver to EEL\_STS\_ABORTED. In such a case the application can analyze the error code and react properly to that exception. The possible error codes with corresponding reparation rules can be found below: Furthermore it may happen that there are not enough block available after an exclude command. In this case the EEL Driver can not be used anymore.

### **Table 4-9 Exclude error handling**

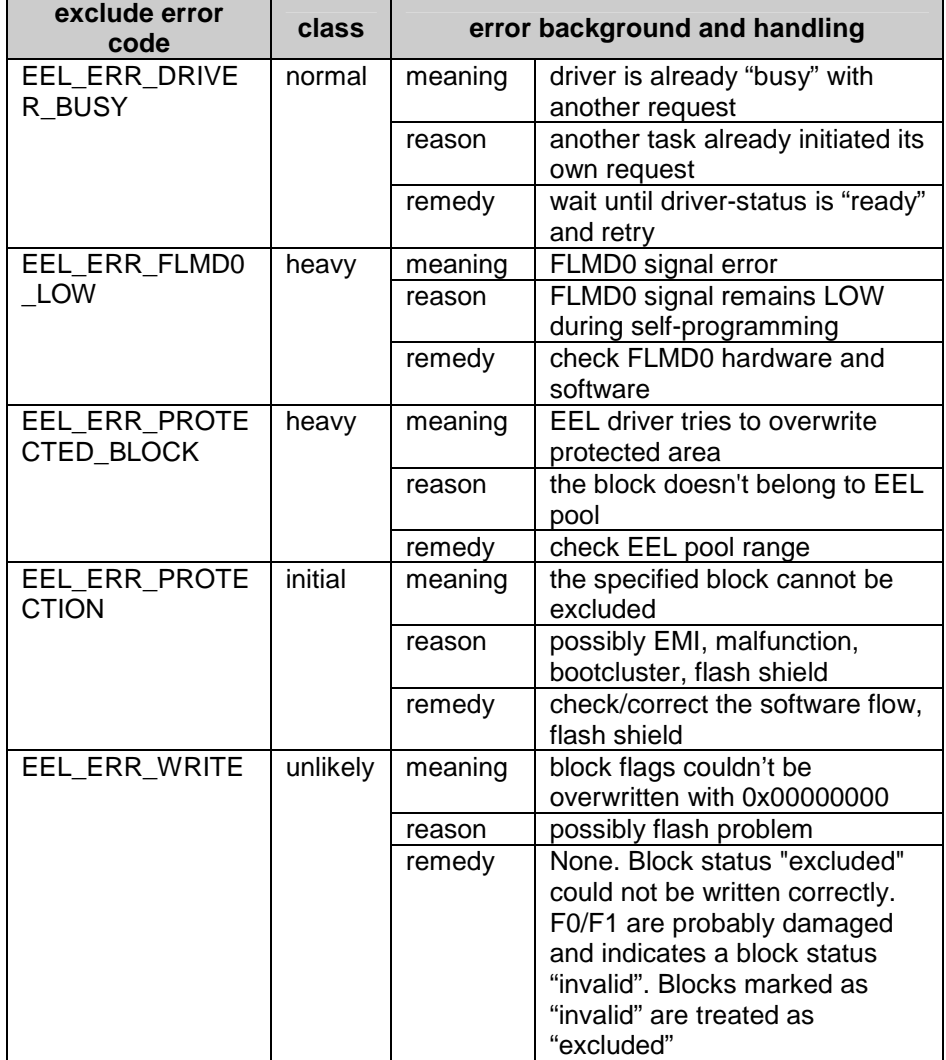

# **4.9 shutdown**

The shutdown command verifies electrically the "active" block to ensure the maximum specified data retention for the EEL data.

**State sequence of the shutdown command:** 

The shutdown performs the internal verify and marks the status of the driver as "non started up". In that status read and write access to the EEL in disabled.

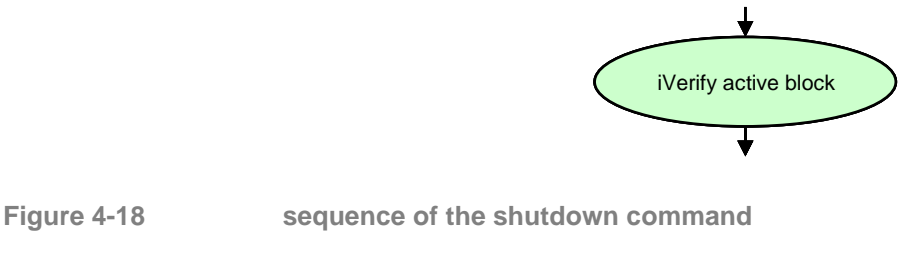

**Self-programming commands used by shutdown command** 

• FSL\_IVerify(fsl\_u16 block\_u16)

**Shutdown request and feedback** 

The application has to specify the command code only.

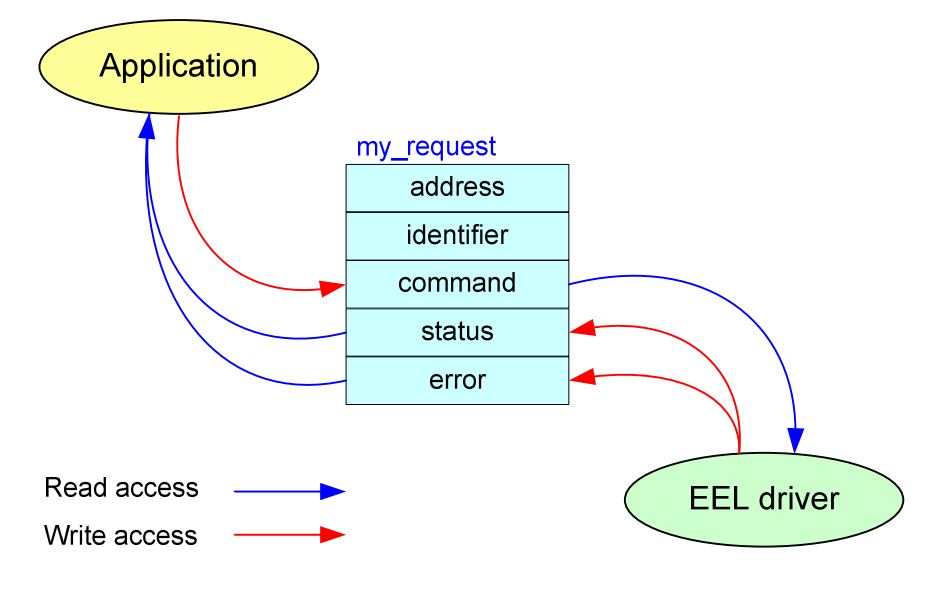

**Figure 4-19 Shutdown request and feedback** 

**Command input** 

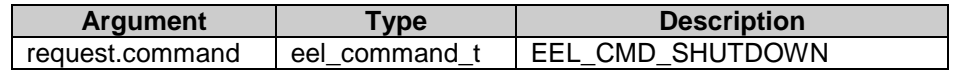

### **Command output**

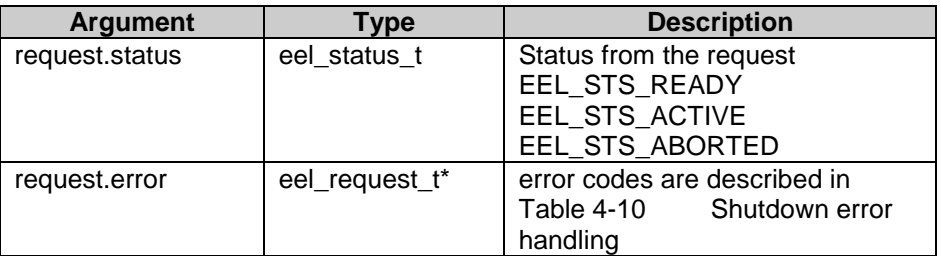

**Usage** 

// "Shutdown" commad request my\_eel\_request.command = EEL\_CMD\_SHUTDOWN; EEL\_Enforce(&my\_eel\_request); if (my\_eel\_request.status == EEL\_STS\_ABORTED) EEL\_ErrorHandler();

**Shutdown error handling** 

Whenever problems are detected during execution of the "shutdown" command, the request status is modified by the EEL driver to EEL\_STS\_ABORTED. In such a case the application can analyze the error code and react properly to that exception. The possible error codes with corresponding reparation rules can be found below:

### **Table 4-10 Shutdown error handling**

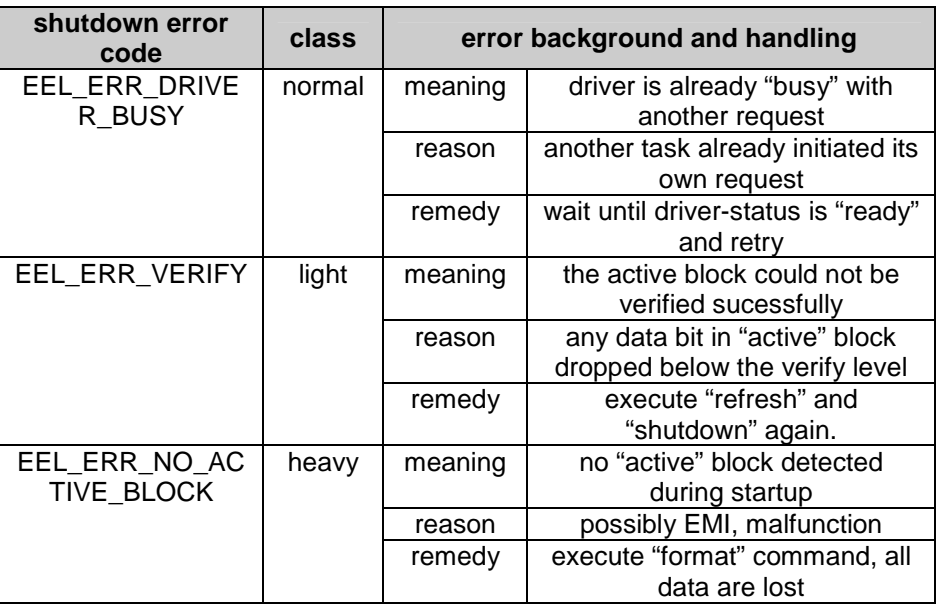
# **Chapter 5. Implementation**

# **5.1 Conditions**

To keep the driver structure as small as possible the following conditions must be kept.

- The EEL library must be located inside the lowest 64k Flash.
- The EEL pool must be located inside the lowest 256k Flash.
- The max. number of user defined EEL variables must no exceed 126.
- The user must make sure that the RAM memory area used for the Self programming functionality will not be used from the application. For more details pls. refer to the corresponding device users manual.
- The FSL (Flash Selfprogramming library) must be included.

# **5.2 Resources**

# **5.2.1 Resource distribution**

The EEL is consuming some resources distributed across the device memory address space.

From compiler/linker point of view, the EEL driver consists of three logical parts:

- user configurable source file where all driver parameter are defined
- precompiled EEL library containing the whole driver functionality
- self-programming library interfacing the firmware

Each of the above parts claims resources as shown in the figure below:

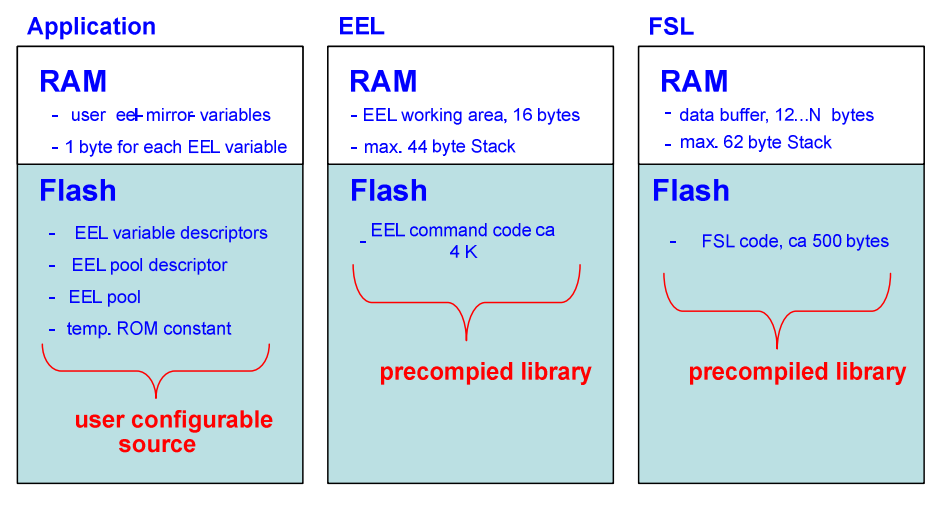

**Figure 5-1 resource distribution** 

# **5.2.2 Resource consumption**

The resource consumption is directly influenced by the number of required EEL variables and by the number of required flash blocks of the EEL pool

**Table 5-1 resource consumption** 

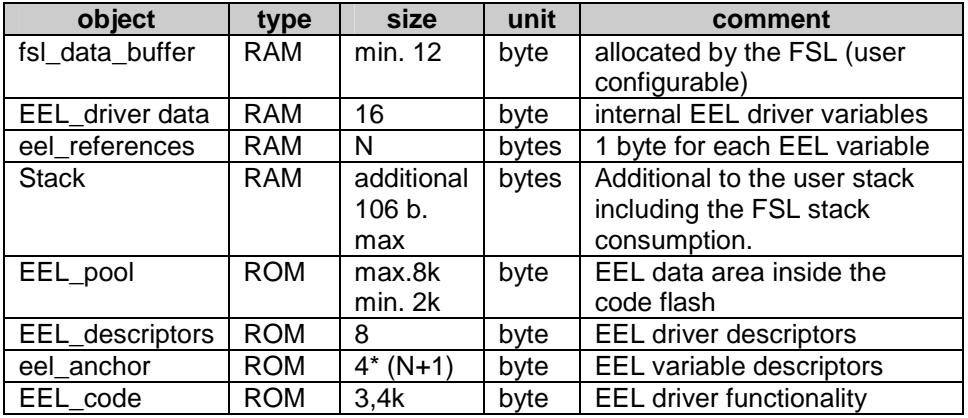

**Note:** 

"N" describes the number of variables

# **5.3 Timing**

The execution time of the functions and commands is influenced by following factors:

- execution time of used self-programming commands
- eventually necessity of firmware internal retries of erase- or writepulses
- number of blocks used as virtual EEPROM
- status of the blocks like number of variables, size of variables...
- time consumed by the application in between the chopper time-slices. Only if the chopper is used.
- time consumed in the interrupt services. Only if interrupts are enabled.
- overhead time caused by the interruption of self-programming commands. Only if interrupts are enabled.

All these factors make it difficult to specify the real execution time of the EEL commands absolutely. To get an impression of the executions times for a typical scenario you can use the following typical times

# **5.3.1 Typical timings**

Conditions:

Device: uPD781012 (78K0R/KF3-L)

Frequency: 20 MHz

**Table 5-2 typical timing of commands** 

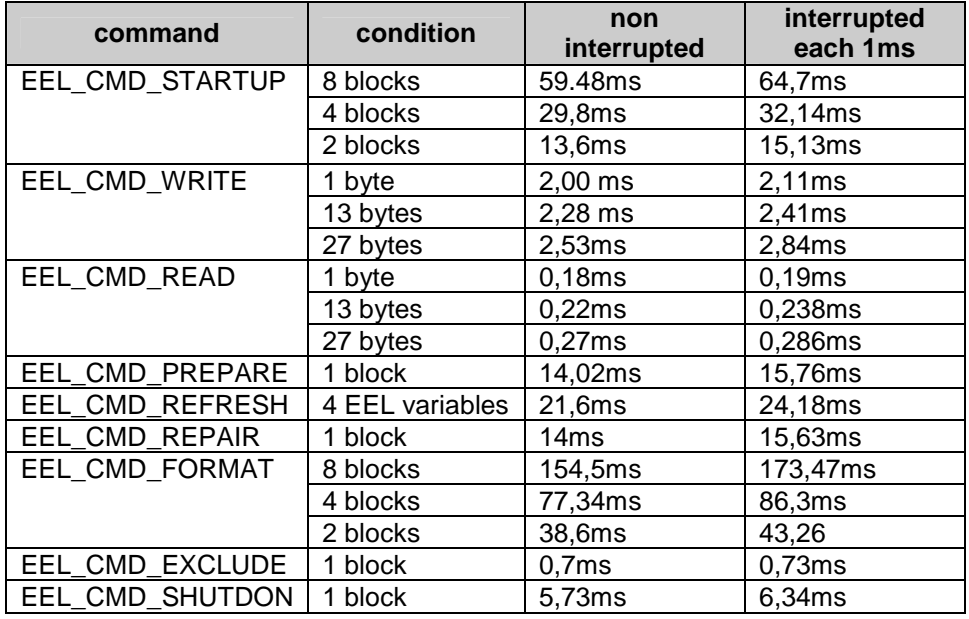

#### **Table 5-3 typical timing of functions**

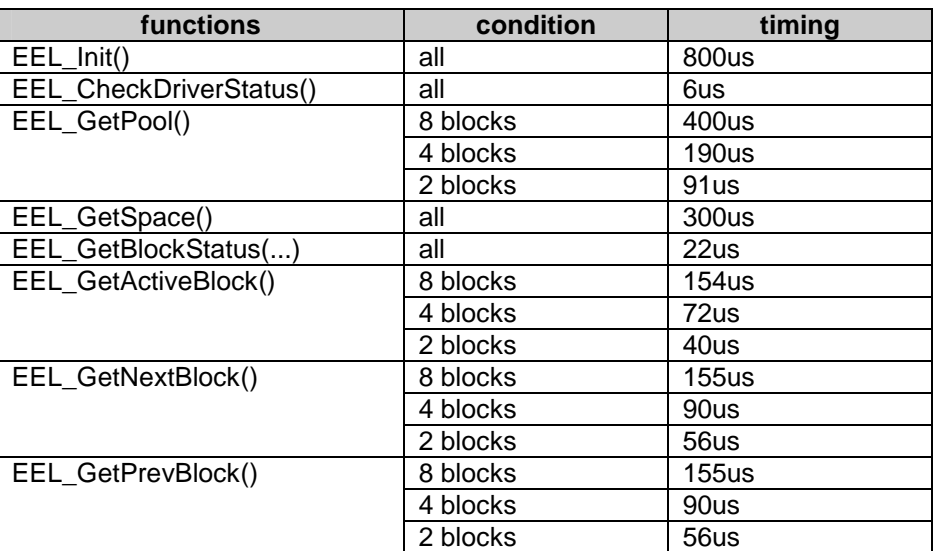

**Note:** 

This timing information is not a specification. They are typical values measured on one specific device in the laboratory. In reality the EEL command execution time can be influenced by the retry-counters inside the used FSL commands like FSL\_Write(...), FSL\_EEPROMWrite(...) and FSL\_Erase(...). For details please refer to the users manual of the target device or the users manual of the FSL library.

#### **5.3.2 Maximum timings**

The max timing values are mainly defined by the max selfprogramming executions times. In the following table you will formulas to calculate the typ. and max calculation times of the EE functions and commands.

Following abbreviations are used.

**From EEL** 

These times depend on the user setup of the EEL (e.g number of blocks, number of variables,..)

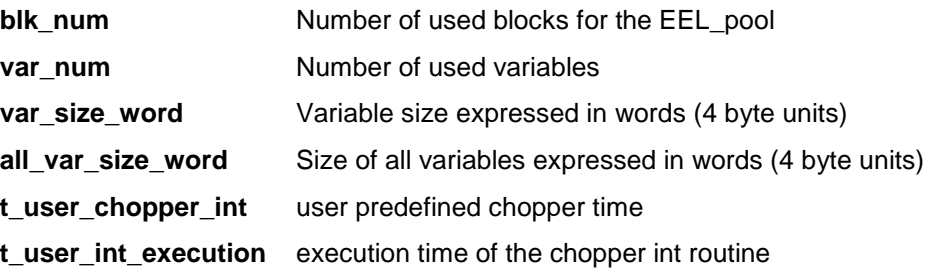

**From FSL** 

These times depends on the self programming lib. You can find these times in the FSL (flash self programming library) user manual of the corresponding device.

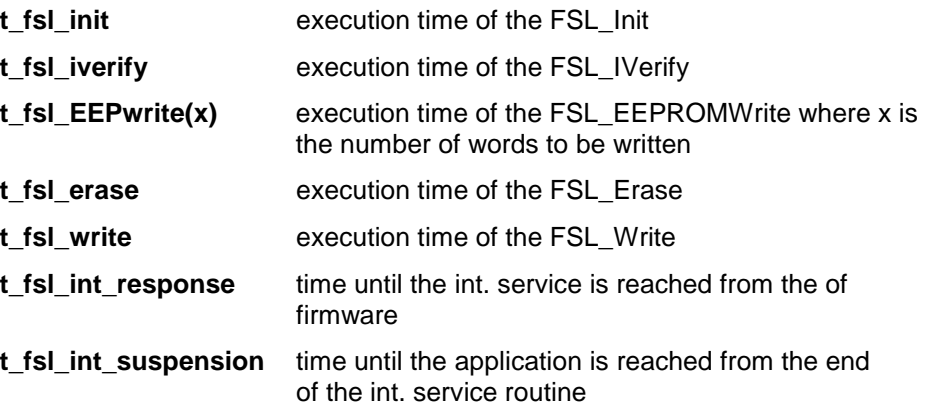

**Table 5-4 timing of functions** 

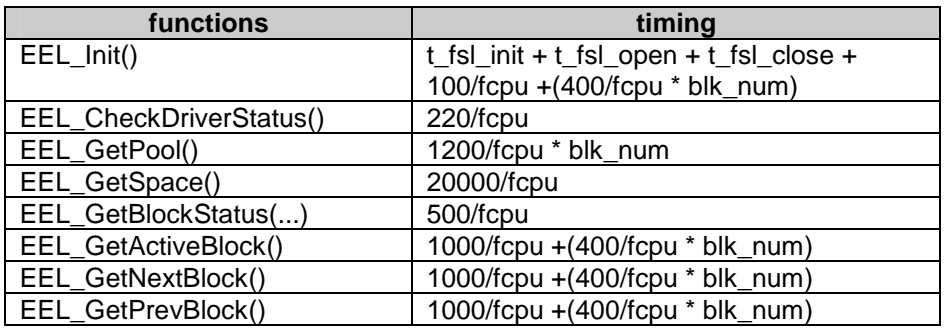

**Table 5-5 timing of commands used with EEL\_Enforce(..)** 

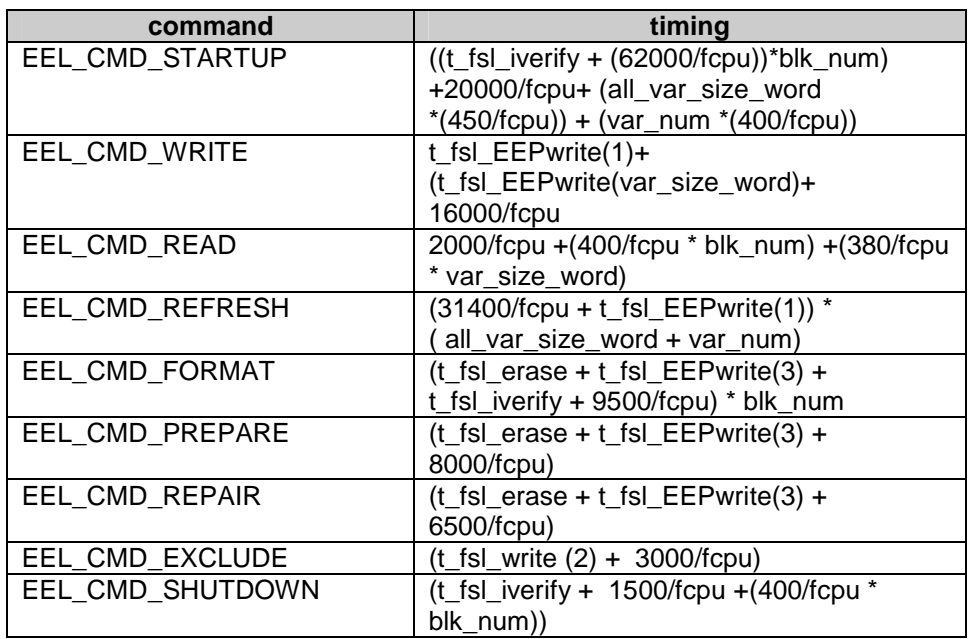

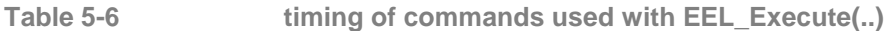

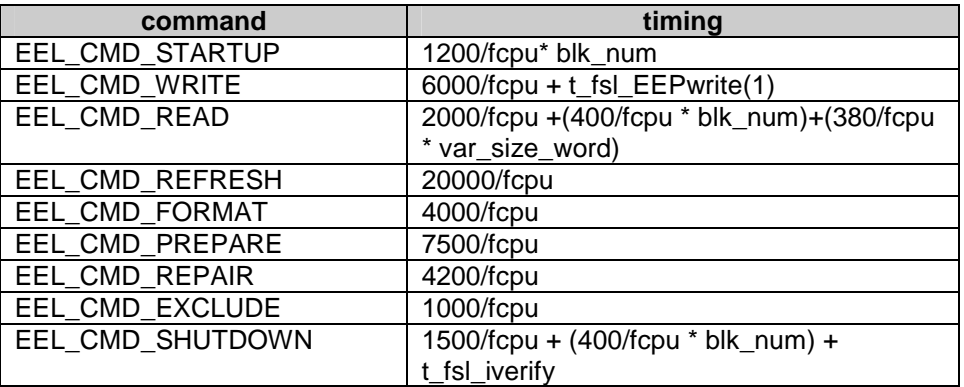

**Table 5-7 timing of commands continued with EEL\_Handler()** 

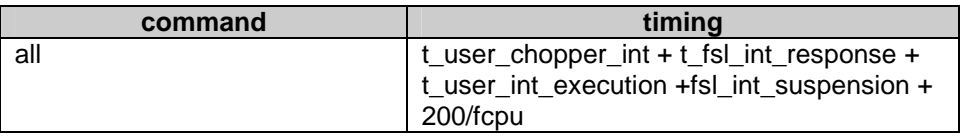

## **5.4 File structure**

There are two platform specific versions of the 78K0R EEL driver. Both libraries are precompiled offers the same application programming interface. The file structure and hierarchy is also widely the same.

### **5.4.1 NEC compiler compatible version**

This EEL driver version is supporting the compiler version 1.20 and later. Package content: eel.h - API definition header file eel.lib - precompiled EEL library eel\_user.h - user configurable definitions of the EEL driver eel\_user.c - user configurable part of the EEL driver eel\_pool.c - EEL pool area allocation eel\_sample\_linker\_file.dr - linker description file

# **5.4.2 IAR compiler compatible version**

This EEL driver version is supporting the compiler version 4.00 and later. Package content: eel.h - API definition header file eel.r26 - precompiled EEL library eel\_user.h - user configurable definitions of the EEL driver eel user.c - user configurable part of the EEL driver eel\_pool.c - EEL pool area allocation eel\_sample\_linker\_file.xcl - linker description file (debug version)

# **Chapter 6. EEL driver integration**

# **6.1 Link time configuration**

Before the EEL driver can be integrated several parameter has to be configured. Following files are touched by this configuration: fsl\_user.h, eel\_user.h, eel\_user.c and linker description file (\*.xcl or \*.dr file)

#### **6.1.1 Flash self-programming library configuration**

The self-programming library is used by the EEPROM emulation to access the flash memory. Be aware, that the chosen configuration is valid and constant for the operation time of each self-programming command. The functions FSL\_Open () and FSL\_Close() are called directly by the EEL driver and its handler.

- copy all the files into your project subdirectory
- add all fsl\*.\* files into your project (IDE or make-file) fsl\_user.h

constants:

- FSL\_SYSTEM\_FREQUENCY, adapt the system frequency expressed in [Hz]
- FSL\_LOW\_VOLTAGE\_MODE, define whether low-voltage mode is used or not
- FSL\_DATA\_BUFFER\_SIZE, the min. size for correct EEL operation is 12 bytes
- FSL\_MKmn\_MASK, interrupt configuration during firmware operation, effective when FSL\_INT\_BACKUP defined

macros:

- FSL\_FLMD0\_HIGH,
- FSL\_FLMD0\_LOW, assignment of the FLMD0 control, could be an internal register or external port

controls:

FSL\_INT\_BACKUP, determines whether a specific interrupt scenario defined as FSL\_MKmn\_MASK is effective during firmware operation

fsl\_user.c

code:

- FSL\_Open(), adapt the functions due to the requirements
- FSL\_Close()

#### **6.1.2 EEPROM library configuration**

Before being integrated into the user application, the EEPROM emulation must be adapted to the user requirements. The main parameters are memory mode and the number and size of EEL variables.

- copy all the files into your project subdirectory
- add all eel\*.\* files into your project (IDE or make-file)

#### eel\_user.h

constants:

- EEL\_FIRST\_BLOCK, assignment of the EEL pool, first block definition
- EEL\_LAST\_BLOCK, assignment of the EEL pool, last block definition
- EEL VAR NO, number of EEL variables handled by the EEL driver macros:
- EEL\_START\_CHOPPER, starts the periodical interrupt used as a chopper **Note**
- EEL\_STOP\_CHOPPER, stops the chopper interrupt **Note**
- import all RAM-variables (types) you want to write into the "virtual EEPROM"

**Note:** 

The chopper must be only used when the Background mode (Handler()) is used. In the enforced mode it is not necessary to use the chopper.

#### eel\_user.c

ROM constants:

- eel\_anchor[…][4], fill in description data of all your EEL variables (identifier and size) code:
- EEL Open(), is a user definded function to adapt the requirements before starting the EEL driver. For example the chopper can be started here. The use of this function is optional.
- EEL Close(), is a user definded function to adapt the requirements after closing the EEL driver. For example the chopper can be stopped here. The use of this function is optional.

**Note** 

In module eel\_user.c some configuration checks are realize to omit contradictory configuration parameters. Following errors can be generated during compilation:

- EEL ERROR=003, EEL data flash size invalid! At most 8 blocks can be assigned as a virtual EEPEOM area in code flash.
- EEL ERROR=004, at least 1 EEL-variable has to be registered in eel\_anchor[..] !

#### **6.1.3 Linker configuration**

Using the linker description file the application can bind necessary logical segments the EEL requires to absolute addresses the application can offer. Examples of platform specific linker description files are part of the installation package:

- eel\_sample\_linker\_file.DR for NEC's CC78K0R tool chain
- eel\_sample\_linker\_file.XCL for the IAR platform.

Required logical segments are:

- FSL\_CODE code segment where the FSL code is located
- EEL\_POOL specify the address space of the EEL pool

# **6.2 Run-time configuration**

#### **6.2.1 EEL activation and deactivation sequence**

One important issue in systems using EEPROM (internal, external as well EEL) is the integrity and consistency of the stored data. In all the systems listed above the write access takes certain time an unexpected RESET or power break can produce data inconsistencies. To ensure proper EEL driver operation and to discover potential inconsistencies in an early stage the following activation sequence must be used:

Startup phase:

- execute EEL Init(), power-on initialization, driver remains passive
- execute EEL\_Open(), activation of chopper interrupt and other user defined functionalities **Note**
- execute the startup-command to check the driver consistency. In case of problems process suitable reparation and repeat step

Normal operation:

• execute of any defined EEL driver function or commands

Shutdown phase:

- execute of shutdown-command to ensure the max. data retention.
- execute EEL\_Close(), deactivate the chopper and other user defined functionalities **Note** .
- EEL driver is inactive, standby mode can be entered

**Note:** 

The EEL\_Open() and EEL\_Close() functions are user defined and not mandatory.

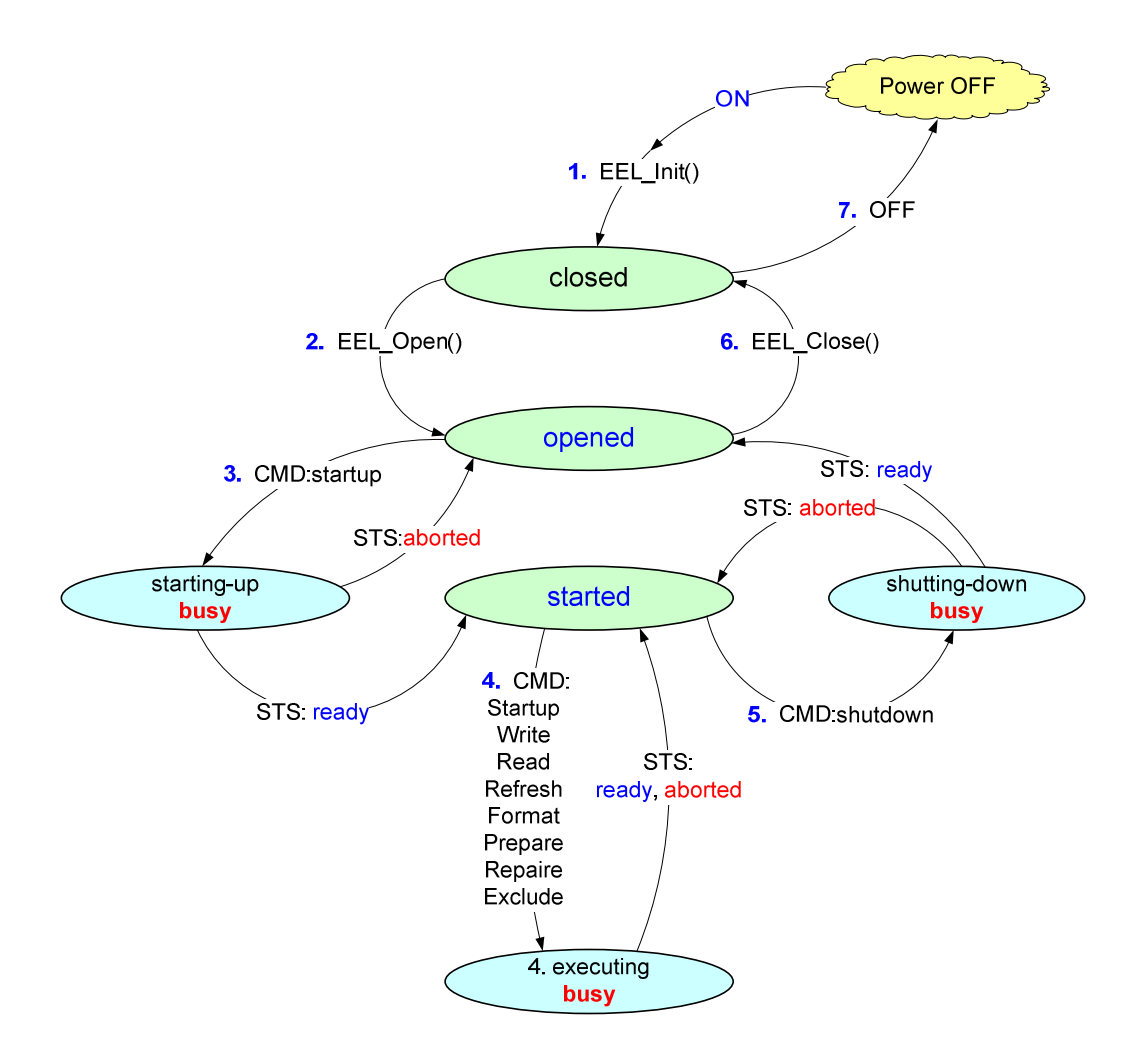

**Figure 6-1 EEL driver activation and deactivation sequence** 

#### **6.2.2 Real-time capabilities**

The EEL driver is using commands of the self-programming library their execution time is not always constant. It depends on the device oscillator configuration (internal/external) as well on the system voltage (normal/low voltage). The execution time of some self-programming commands is not always deterministic. Especially the real execution time of the Erase- and Write-command can enlarge during the device live time. Some systems cannot accept this fact due to its critical timing requirements (i.e. communication protocols). Also watchdog based systems has to re-trigger it at certain, precise pre-defined time point. To fulfill such strict timing requirements during EEPROM emulation running in the background the complete system has to be configured very carefully. Execution time of selfprogramming commands is specified in the device user's manual or the corresponding FSL (Flash Selfprogramming) user's manual.

The execution time of the self-programming commands isn't the only parameter influencing the real-time behavior of the EEPROM emulation. Each time a running FSL command is interrupted by a non-masked interrupt source the corresponding interrupt service routine is invoked after certain nondeterministic delay. This interrupt latency depends several factors like: the interrupted command, the used oscillator the internal status of the interrupted firmware. For device specific interrupt latency please have a look to the user's manual of the used device or the corresponding FSL (Flash Selfprogramming) user's manual.

The interrupt latency in firmware operation cannot be influenced by the application, but the problem of non-deterministic command execution time can be solved by using any periodical non-masked interrupt source for interruption of the command execution. We call such an interrupt "chopper" because it's interrupting running self-programming commands each predetermined period. Of course, jitter caused by the interrupt latency mentioned before has to be taken into account.

#### **6.2.3 Interrupts in enforced operation mode**

When EEL commands are executed in "enforced" mode (EEL\_enforce(..) function), the application gives up the control of the CPU until the entire command is finished. However during the whole command execution time all non-masked interrupts are serviced, but the application is "blocked" for this period. The worst-case interrupt latency specified for the used device has to be taken into account. From application point of view the EEL command execution is like a simple function call.

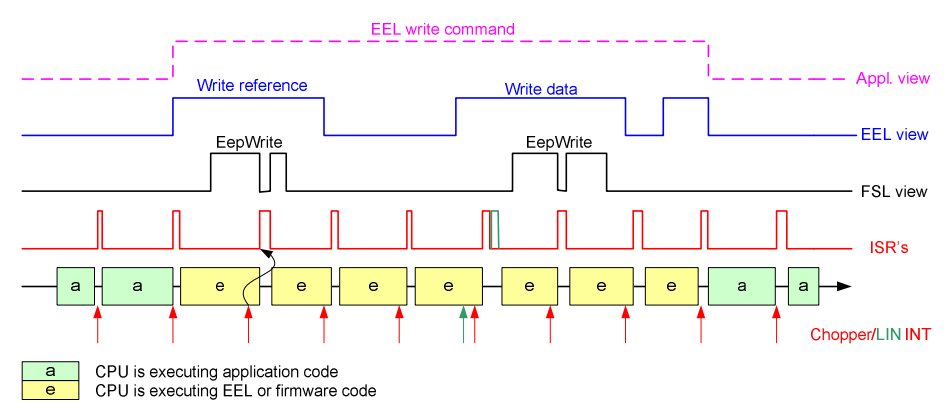

**Figure 6-2 Timing example of interrupted "enforced" operation mode** 

#### **6.2.4 Interrupts in background operation mode**

When EEL commands are executed in "background" mode(EEL\_execute(..) and EEL\_Handler()), the application regains the CPU control for any desired time after a non-masked interrupt was serviced. The application gets the chance to react to the interrupt event, but also watchdog or other timed actions can be processed. The resumption of the not finished command is done by the EEL\_Handler() who is re-calling the EEL driver recurrently. The worst-case interrupt latency specified for the used device has to be taken into account.

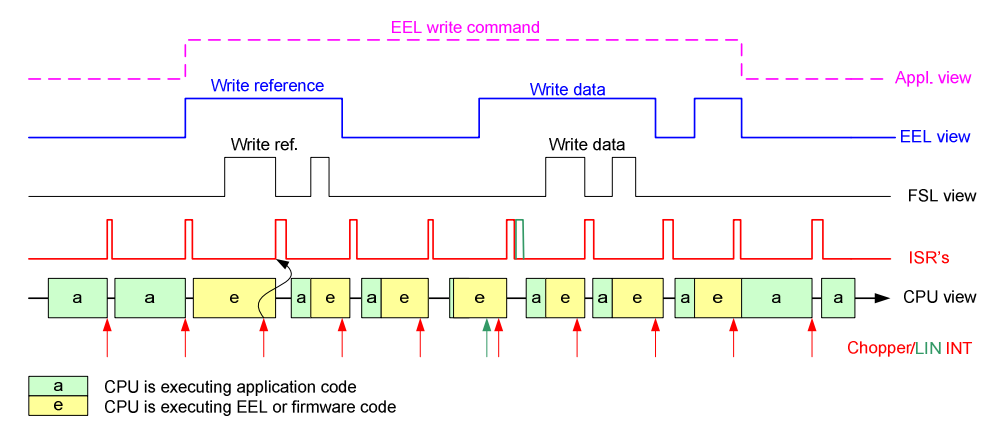

# **Chapter 7. Error handling**

During operation time several problems can be signalized by the EEL driver. Some of them are indicating normal internal status that can be used by the application to maintain the operation of the EEL driver. Other signalizes more or less serious problems and requires reparation sequences to be removed. All the possible error codes are described in the command related chapters. The developer can use this description to implement a standard, central error handler for his application. The EEL driver does not correct/repair such problems automatically to avoid any unnecessary negative impact of the realtime characteristics. The application retains the flexibility to decide about CPU allocation used for the reparation process in dependency on the current situation.

# **Appendix A Revision History**

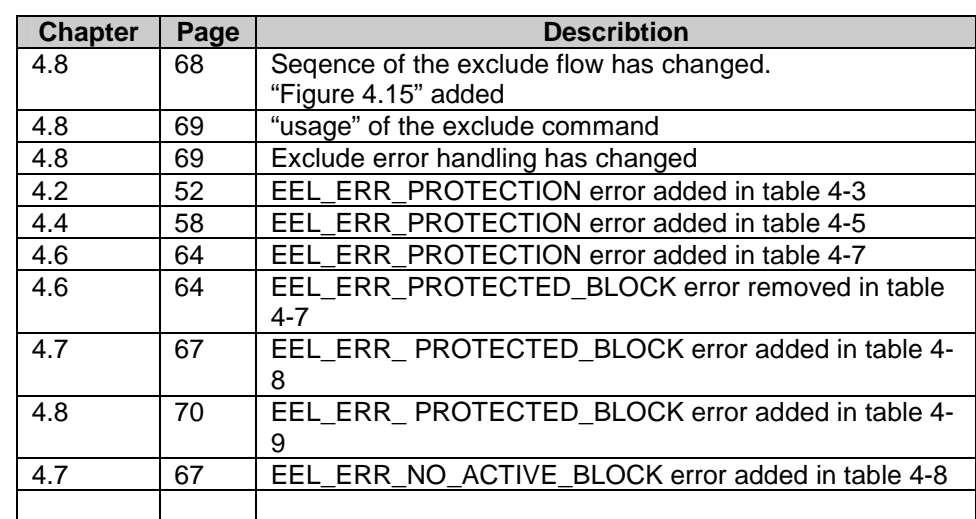

# **Table A-1 Major Revisions in this Edition**